Lenovo Networking Plug-in for VMware vRealize Orchestrator

# Deployment and User Guide

Version 1.4

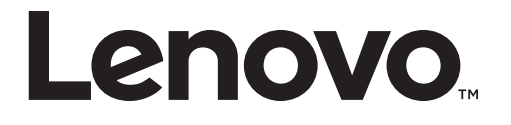

**Note:** Before using this information and the product it supports, read the general information in the *Safety information and Environmental Notices* and *User Guide* documents on the Lenovo *Documentation* CD and the *Warranty Information* document that comes with the product.

Second Edition (December 2018)

© Copyright Lenovo 2018

LIMITED AND RESTRICTED RIGHTS NOTICE: If data or software is delivered pursuant a General Services Administration "GSA" contract, use, reproduction, or disclosure is subject to restrictions set forth in Contract No. GS-35F-05925.

Lenovo and the Lenovo logo are trademarks of Lenovo in the United States, other countries, or both.

# **Contents**

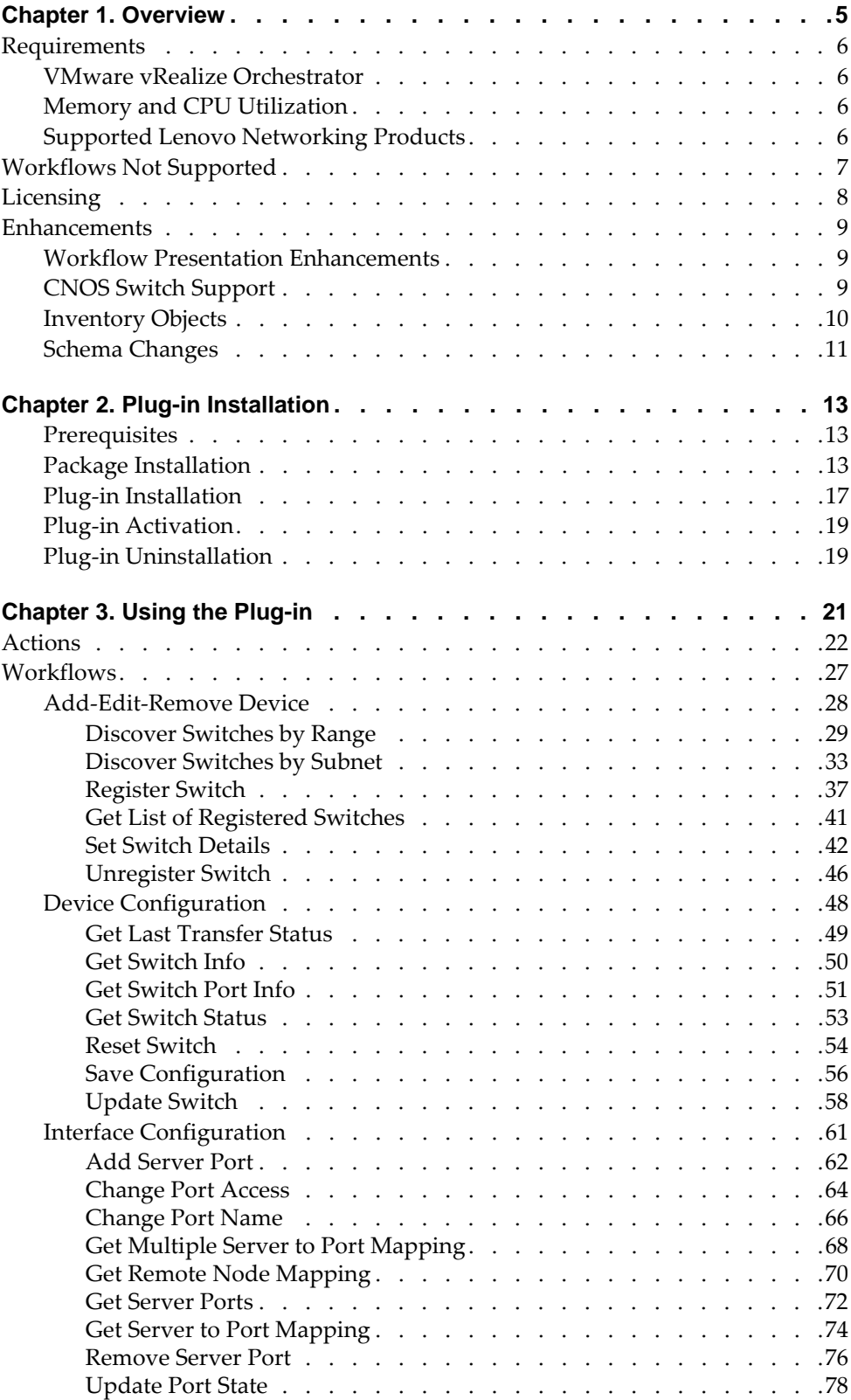

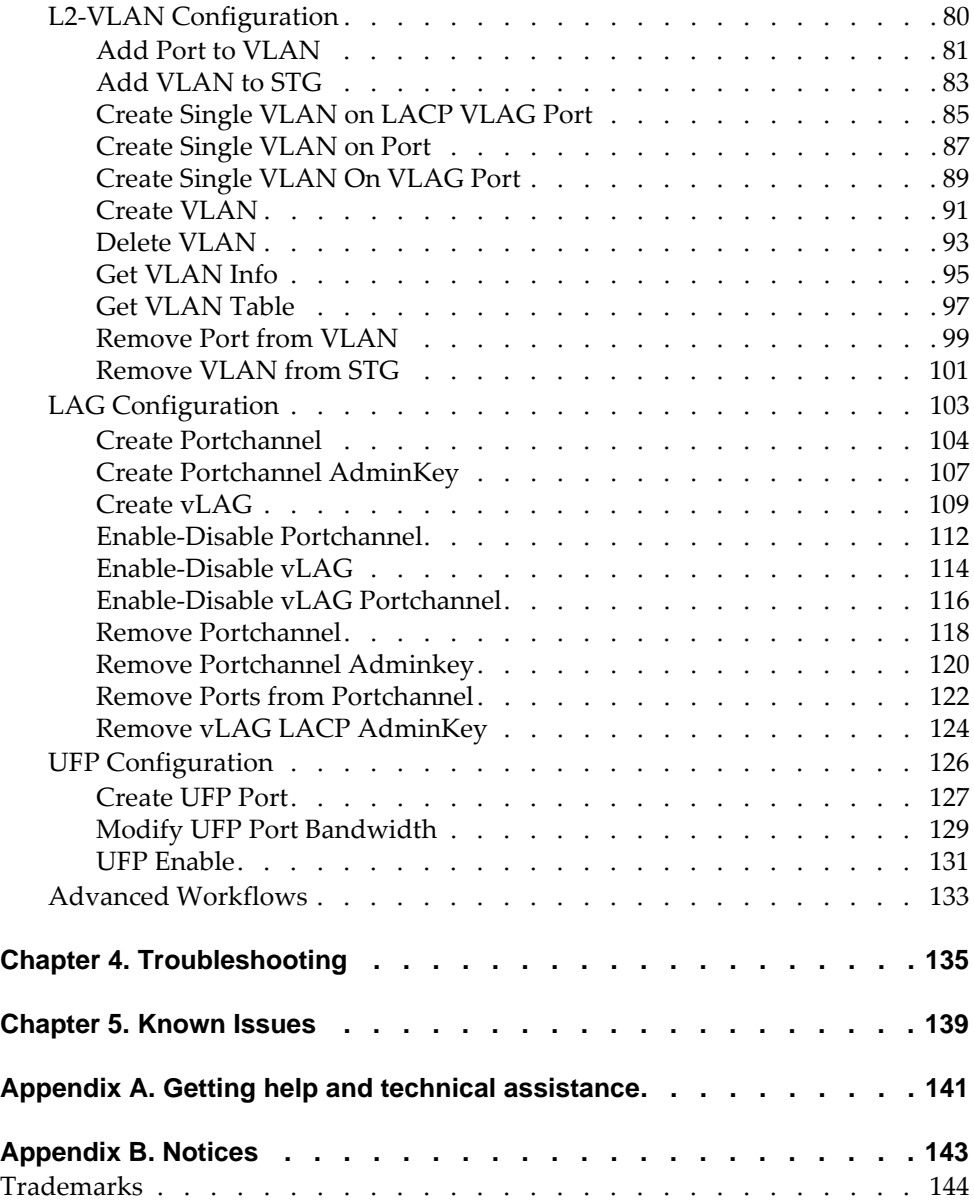

## <span id="page-4-0"></span>**Chapter 1. Overview**

The *Lenovo Networking Plug-in* leverages the open plug-in architecture of vRealize Orchestrator product to support the management of Lenovo Networking products. Through the use of Actions and Workflows, it allows management of key features in Lenovo switches, such as:

- VLANs
- Static & LACP Link Aggregation Groups (LAGs)
- Ports
- Connectivity to server adapters
- Virtual LAGs (vLAGs)
- Unified Fabric Port (UFP)
- Server/uplink ports
- Firmware updates
- Switch reload
- Automatic Discovery of Switches

*Lenovo Networking Plug-in* version 1.4 offers the following features:

- Support for Lenovo Cloud Network Operating System (CNOS)
- Meeting VMware vRealize Orchestrator 7.3.0 requirements
- Added the "Unregister Switch" workflow
- IP and MAC address format validation across all workflows
- Inventory objects:
	- Stores registered switch details including switch type, OS (ENOS, CNOS), and feature flags (UFP, vLAG)
	- Enables switch selection based on IP address when running workflows

## <span id="page-5-0"></span>**Requirements**

Following are the software and hardware components needed to run the *Lenovo Networking Plug-in* for VMware vRealize Orchestrator.

#### <span id="page-5-1"></span>**VMware vRealize Orchestrator**

This version of the *Lenovo Networking Plug-in* is supported on the following VMware vRealize Orchestrator releases:

- VMware vRealize Orchestrator 7.3.0 that support:
	- **ISslService** decouples the configuration of SSLContext from the plug-in's code. In version 7.1 or later the trust store is stored in the database to enable cluster scenarios and ISslService hides the complexity to retrieve the trust store.
	- **IEndpointConfigurationService** provides access to the database storage for configuration data. This is done for also for cluster readiness of the plug-in.

#### <span id="page-5-2"></span>**Memory and CPU Utilization**

The memory and CPU utilization of this plug-in have been characterized and has been determined that none of the workflows or actions cause significant usage of these resources.

#### <span id="page-5-3"></span>**Supported Lenovo Networking Products**

The following Lenovo Networking products running the specified Lenovo NOS versions are supported by the current version of the *Lenovo Networking Plug-in*:

| <b>Lenovo NOS Version</b>          | <b>Supported Switches</b>                                                                                                    |  |
|------------------------------------|----------------------------------------------------------------------------------------------------|--|
|                                    | Lenovo RackSwitch:<br>G8272, G8296, G8332                                                                                                    |  |
| Lenovo Cloud NOS 10.4 or later     | Lenovo ThinkSystem:<br>NE1032, NE1032T, NE1072T, NE10032,<br><b>NE2572</b>                                                                                                    |  |
| Lenovo Cloud NOS 10.8.5 or later   | Lenovo ThinkSystem NE0152T                                                                                                    |  |
| Lenovo Enterprise NOS 8.4 or later | Lenovo RackSwitch:<br>G7028, G7052, G8052, G8124E, G8264,<br>G8264CS, G8272, G8296, G8332<br>Lenovo Flex System:<br>EN4093R, CN4093, SI4093, SI4091<br>Lenovo Flex System Interconnect<br>Fabric<br>Lenovo ThinkSystem Flex Switch:<br><b>NE2552E</b> |  |

**Table 1.** *Supported Lenovo Networking Products*

## <span id="page-6-0"></span>**Workflows Not Supported**

The following workflows are not supported in Cloud NOS (CNOS) for the current version of the *Lenovo Networking Plug-in*:

- Create UFP Port
- Modify UFP Port Bandwidth
- UFP Enable
- Create Port Channel Admin Key
- Remove Port Channel Admin Key
- Remove VLAG LACP Admin Key
- Remove VLAN from STG
- Add VLAN to STG
- Remove Server Port
- Get Server Ports
- Add Server Ports
- Change Port Name
- Enable-Disable Port channel

Workflows involving UFP (*Enable UFP*, *Create UFP Port*, and *Modify UFP Port Bandwidth*) are not supported on the following switches, regardless of the Networking OS:

- Lenovo Flex System SI4091 10Gb System Interconnect Module
- Lenovo RackSwitch G7028
- Lenovo RackSwitch G7052
- Lenovo RackSwitch G8052
- Lenovo RackSwitch G8124-E
- Lenovo RackSwitch G8264CS
- Lenovo RackSwitch G8332

Workflows involving vLAG (*Create vLAG Admin Key*, *Enable vLAG Admin Key*, *Create Portchannel*, *Create Single VLAN on vLAG Port*, *Create Single VLAN on LACP vLAG Port*, and *Enable vLAG Portchannel*) are not supported on the following switches, regardless of the Networking OS:

- Lenovo Flex System Fabric SI4093 System Interconnect Module
- Lenovo Flex System SI4091 10Gb System Interconnect Module

## <span id="page-7-0"></span>**Licensing**

The *Lenovo Networking Plug-in* for VMware vRealize Orchestrator comes in two forms:

- Non-warranted version that is free to anyone and downloadable from the [VMware Solution Exchange website](https://marketplace.vmware.com/vsx/)
- Warranted version that is purchased under the vRealize Subscription and Support Package and is downloadable by the customer from [Lenovo Support](https://support.lenovo.com)  [Portal](https://support.lenovo.com)

Although the functionality of the two plug-ins is identical, each contains a different End User License Agreement (EULA). The EULA is presented to the user upon import, where they must accept the terms.

- Non-warranted displays Lenovo's ILAN license. First line of license: *International License Agreement for Non-Warranted Programs*
- Warranted displays Lenovo's IPLA license. First line of license: *International Program License Agreement*

## <span id="page-8-0"></span>**Enhancements**

#### <span id="page-8-1"></span>**Workflow Presentation Enhancements**

Forms where you enter input parameters for workflows are enhanced for better usability. These includes:

- Using drop-down boxes when the set of possible input values are known
- Marking input fields that are required with an asterisk

#### <span id="page-8-2"></span>**CNOS Switch Support**

The plug-in actions and workflows function as before. The only change is to the implementation of the back-end device communication.

When the application tries to communicate with the switch, the relevant calls are made based on the network operating system: REpresentational State Transfer (REST) API if the switch is running CNOS, or Simple Network Management Protocol (SNMP) for ENOS.

#### <span id="page-9-0"></span>**Inventory Objects**

Registered switches are now associated with inventory objects. Inventory objects are found under the Inventory tab (highlighted below) in the vRO Console application.

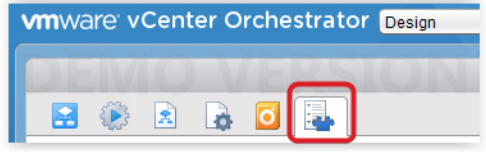

Under the Inventory tab, there is a list of inventory objects for the registered Lenovo switches.

When you register a switch for the first time, a new inventory Switch Object gets added with the following attributes:

- IP address
- Switch type
- Operating system ENOS or CNOS
- UFP support flag, indicating if the switch supports UFP or not
- VLAG support flag, indicating if the switch supports vLAG or not

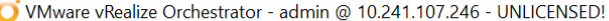

| <b>WITH VIDEO VIDEO VIDEO VIDEO VIDEO VIDEO VIDEO VIDEO VIDEO VIDEO VIDEO VIDEO VIDEO VIDEO VIDEO VIDEO VIDEO VIDEO VIDEO VIDEO VIDEO VIDEO VIDEO VIDEO VIDEO VIDEO VIDEO VIDEO VIDEO VIDEO VIDEO VIDEO VIDEO VIDEO VIDEO VIDEO </b><br>$\overline{ }$ |                                                 |                |
|----------------------------------------------------------------------------------------------------|-------------------------------------------------|----------------|
|                                                                                                    | $\bullet$ /                                     |                |
| Ę.<br>$\bullet$ $\bullet$<br>畠<br><b>B</b><br>ø                                                                                                    | General<br>Custom properties                    |                |
| $\blacktriangleright \boxed{\equiv}$ SNMP<br>PowerShell                                                                                                    | $-$ Tags                                        |                |
| ▼ <mark>J</mark> Lenovo<br>10.241.105.203                                                                                                    | Global tags<br><b>User tags</b>                 |                |
| 10.241.107.116<br>$= 10.241.107.171$                                                                                                    |                                                 |                |
| 10.241.107.173<br>10.241.107.233                                                                                                    |                                                 |                |
| 10.241.107.245<br>10.241.107.41                                                                                                    | $\overline{\phantom{a}}$<br><b>Display Name</b> | 10.241.107.171 |
| $\blacktriangleright$ $\blacksquare$ $\blacktriangleright$ $\blacksquare$<br><b>BR</b> vAPI<br>k                                                                                                    | <b>IP Address</b>                               | 10.241.107.171 |
| SOAP<br>vRO Configuration<br>r                                                                                                    | ENOS/CNOS switch                                | <b>CNOS</b>    |
| Dynamic Types<br>r<br>► <u>M</u> SSH                                                                                                    | Switch Type                                     | G8272          |
| Active Directory<br>► O' vRO Multi-Node                                                                                                    | <b>UFP Support</b>                              | false          |
| ▶ PvCenter Server<br>$\triangleright$ <b>CA</b> HTTP-REST                                                                                                    | <b>VLAG Support</b>                             | true           |
| ▶ ESQL Plug-in                                                                                                    |                                                 |                |

**Note:** Cloud NOS 10.4 does not support UFP.

## <span id="page-10-0"></span>**Schema Changes**

Failure results are depicted in the schema with an exclamation point, as shown below.

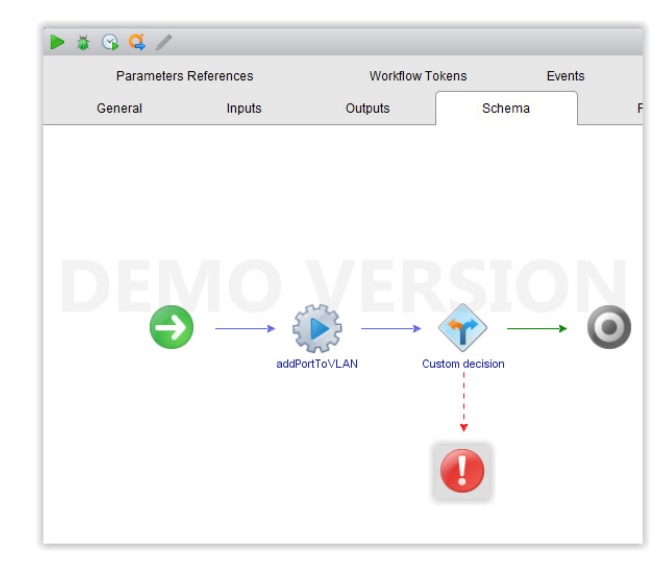

# <span id="page-12-0"></span>**Chapter 2. Plug-in Installation**

To install or update the plug-in follow the steps described below:

#### <span id="page-12-1"></span>*Prerequisites*

- 1. Install VMware vRealize Orchestrator 7.3.0.
- 2. Download the Lenovo Networking Plug-in for VMware vRealize Orchestrator from any of the following:
	- [VMware Solution Exchange website](https://marketplace.vmware.com/vsx/)
	- [Lenovo Support Portal](https://support.lenovo.com)

#### <span id="page-12-2"></span>*Package Installation*

The following package installation instructions are also available on the VMware [vRealize Orchestrator Documentation website](https://www.vmware.com/support/pubs/orchestrator_pubs.html).

The procedure below has to be followed only the first time when the vRealize Orchestrator (vRO) plug-in is installed on the vRO Virtual Machine (VM) so that the certificate is registered. Subsequently, the package is installed automatically when updating the plug-in.

- 1. Log into the vRO Client.
- 2. Go to the **Design** mode.
- 3. Go to **Packages** tab.
- 4. Right-click on the open space present on the left side of the tab. A menu is then displayed.
- 5. Click on the **import package** option. Choose the .package file included with the plug-in and click **Open** button and then import all the actions and workflows into vRealize Orchestrator.

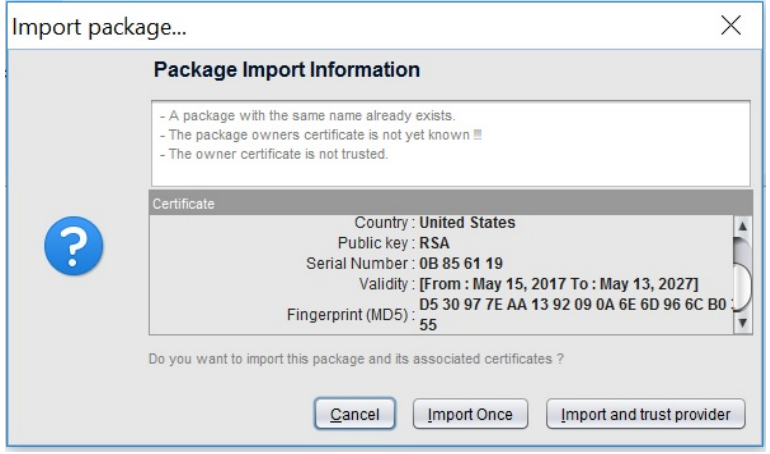

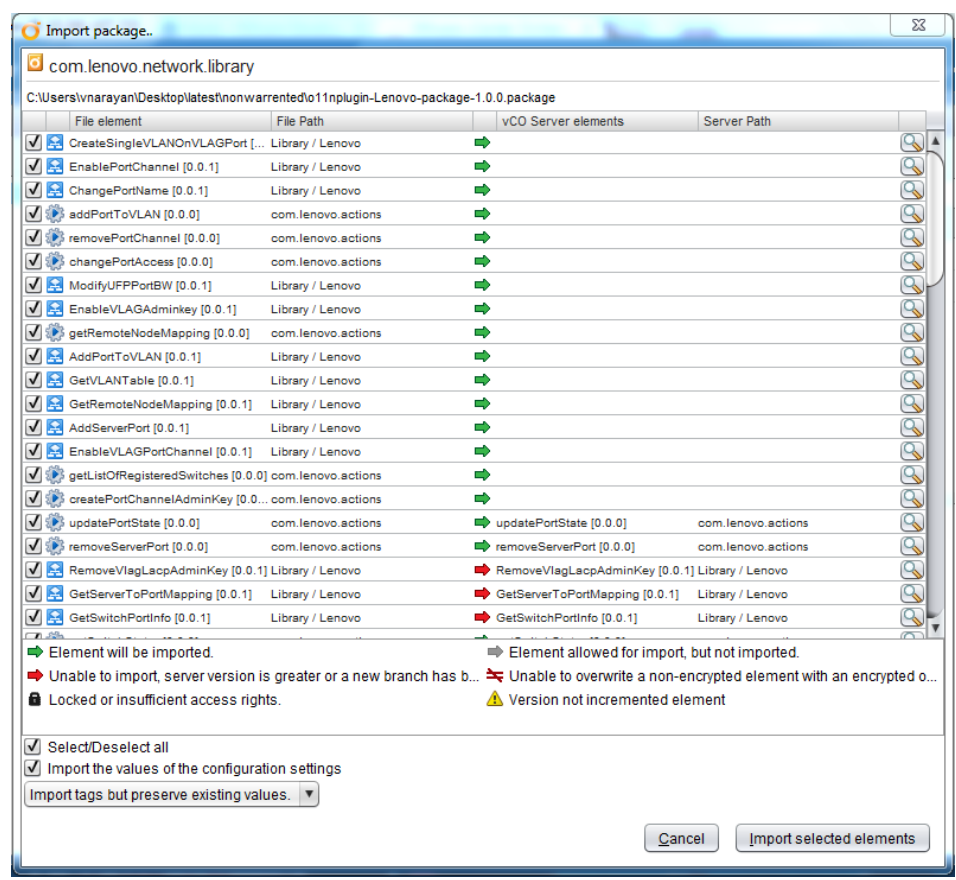

6. Check **Select/Deselect All** box to ensure all Actions get selected.

7. After this step, the package that is imported will be shown in the **packages** tab. Click on the package **com.lenovo.network.library** and see the actions and workflows listed on the right side.

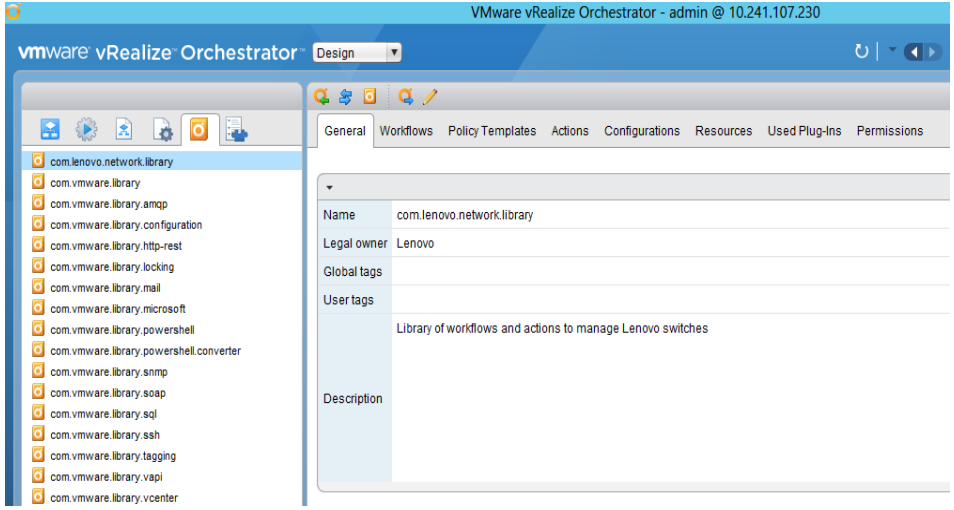

8. Verify if the package contents are properly installed after the import is over. Click on the **Actions** tab in the right panel.

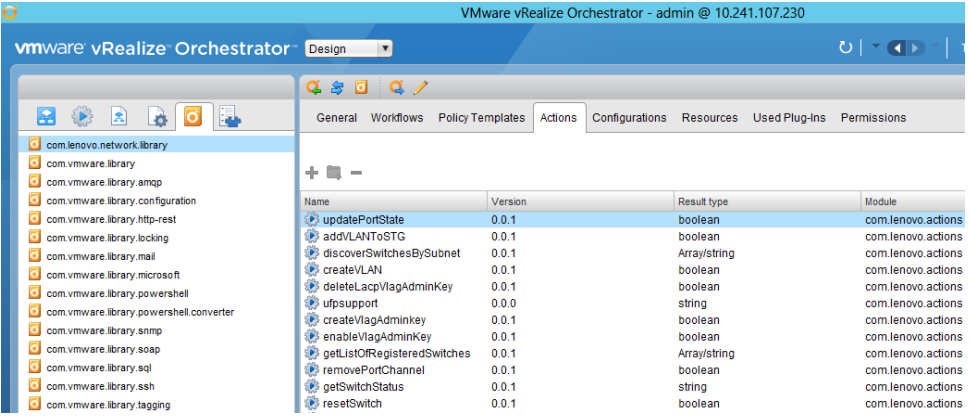

9. Click on the **Actions** tab in the left panel and expand the **com.lenovo.actions** folder to view the imported actions.

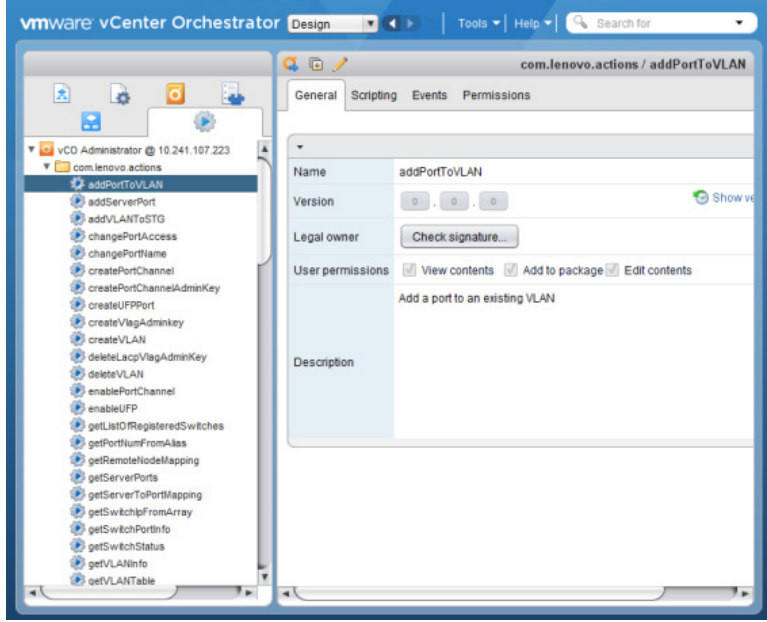

10. Click on the **Workflows** tab in the right panel.

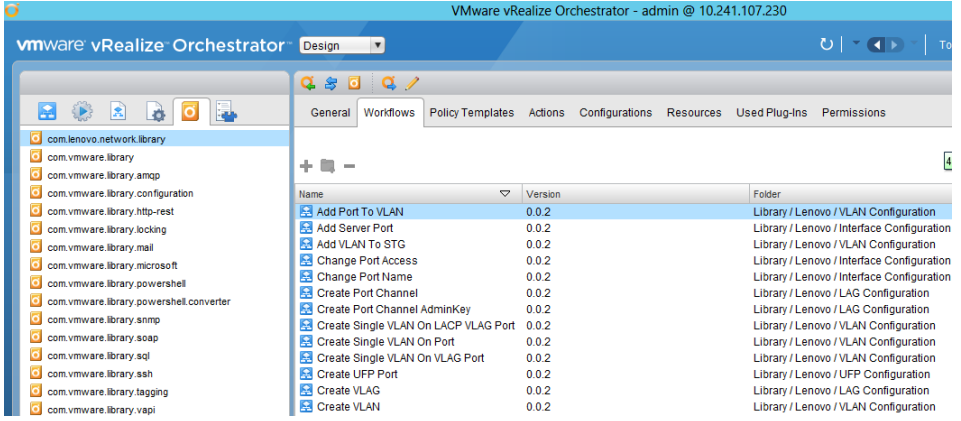

11. Click on the **Workflows** tab in the left panel and expand the **Lenovo** folder to view the imported workflows.

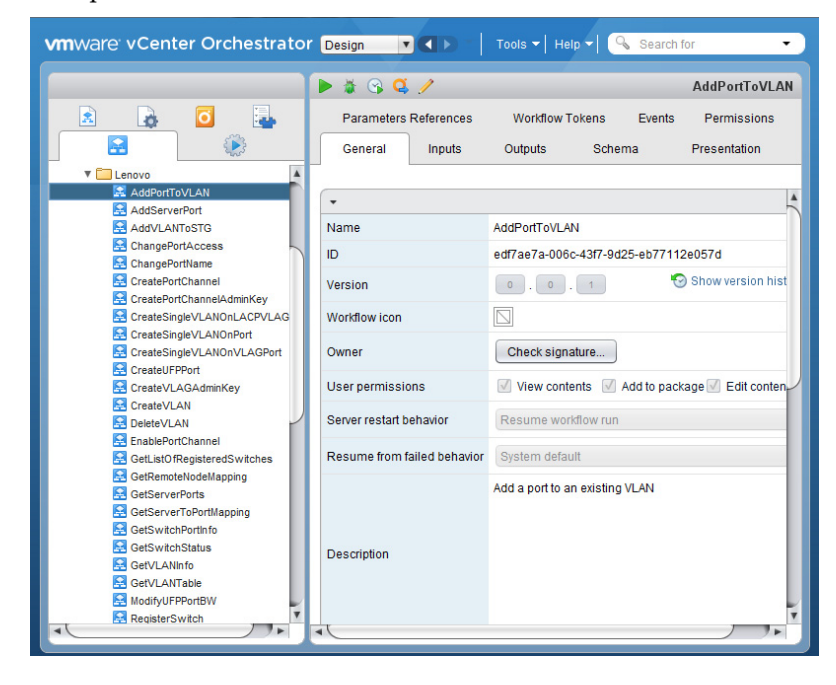

#### <span id="page-16-0"></span>*Plug-in Installation*

The following plug-in installation instructions are also available on the VMware [vRealize Orchestrator Documentation website](https://www.vmware.com/support/pubs/orchestrator_pubs.html).

1. Log into the vRealize Orchestrator Control Center Page.

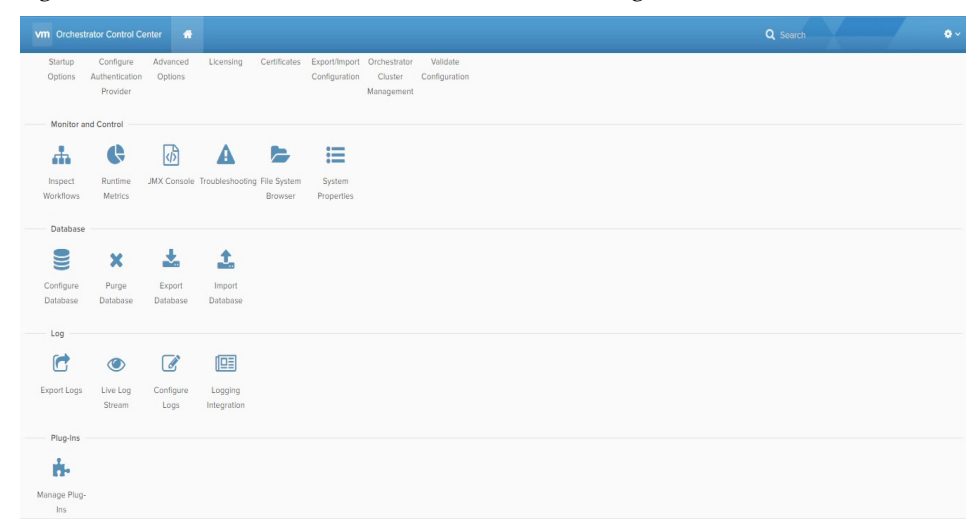

- 2. *Lenovo Networking Plug-in* for VMware vRealize Orchestrator is provided as a VMware vCenter Orchestrator application (.vmoapp) file. Use the **Manage Plug-ins** tab on the Control Center Page to install the plug-in.
- 3. In the Install new plug-in area, click on the **browse** icon. Navigate to the folder where you have saved the .vmoapp file and select it. Then click **Open**.
- 4. Click **Upload and Install**.

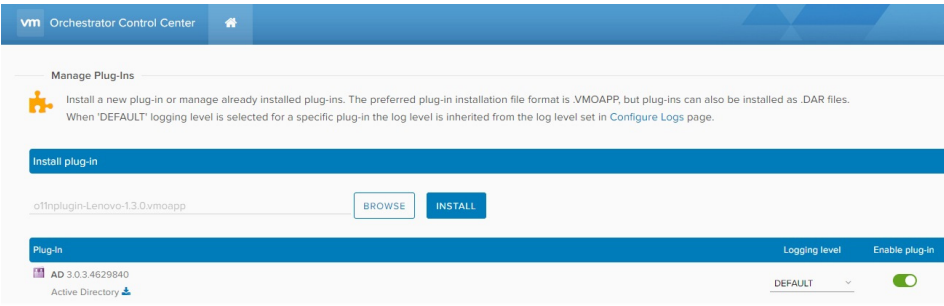

5. Agree to the license terms. Depending whether you are installing the free, non-warranted plug-in or the for-fee, warranted plug-in the license that is displayed will be different.

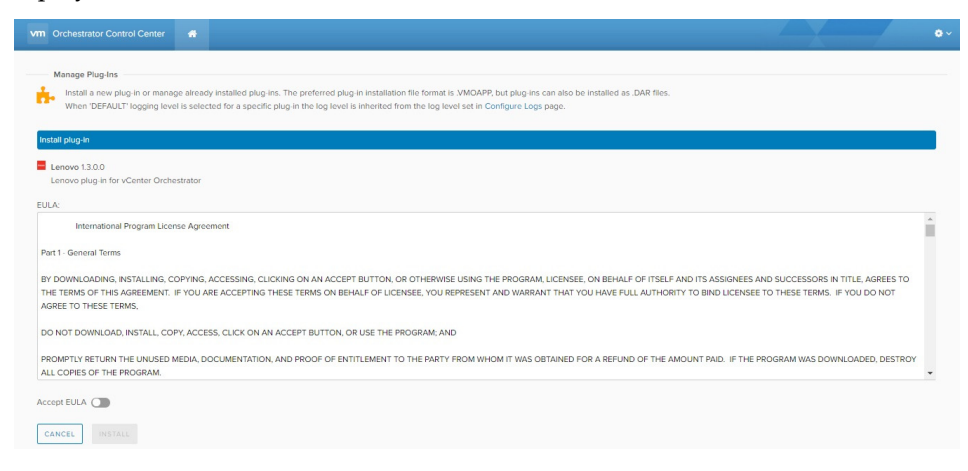

The *Lenovo Networking Plug-in* for VMware vRealize Orchestrator is installed.

#### <span id="page-18-0"></span>*Plug-in Activation*

To activate the *Lenovo Networking Plug-in* for VMware vRealize Orchestrator, use the following steps:

1. Log into the vCenter Orchestrator Control Center page.

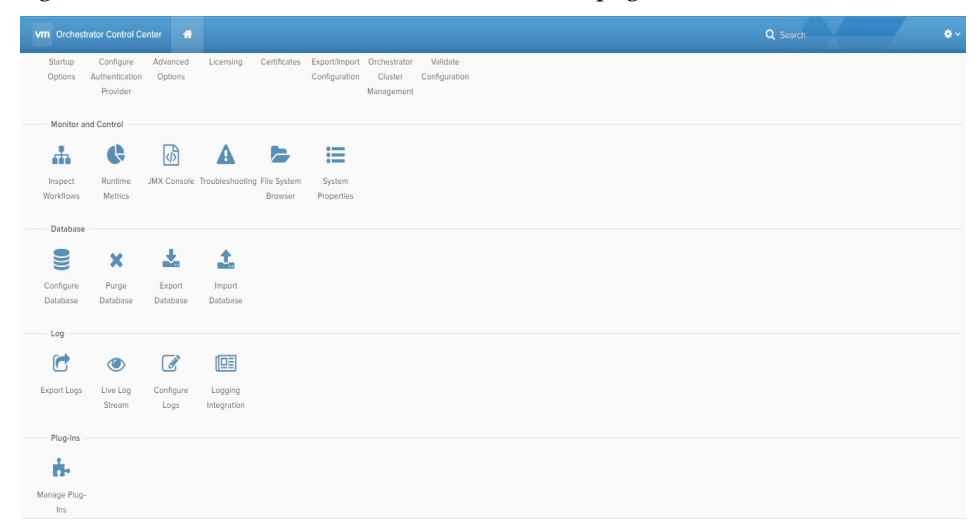

2. To activate the plug-in, select **Startup Options** on the left pane. Depending on whether the service has already started or not, the **Restart Service** or the **Start Service** option appears respectively. Click on the available option.

The *Lenovo Networking Plug-in* for VMware vRealize Orchestrator is activated.

#### <span id="page-18-1"></span>*Plug-in Uninstallation*

To uninstall the plug-in follow the steps described below:

- 1. Navigate to one of the following directories:
	- /usr/lib/vco/app-server/plugins
	- /var/lib/vco/app-server/plugins
- 2. Remove the o11nplugin-Lenovo.dar file.
- 3. Restart the servers.

The *Lenovo Networking Plug-in* for VMware vRealize Orchestrator is uninstalled. **Note:** Instructions for general plug-in uninstallation provided by the VMware Knowledge Base can be found here:

[Uninstalling a plug-in from VMware vRealize Orchestrator 5.5 and later](https://kb.vmware.com/selfservice/microsites/search.do?language=en_US&cmd=displayKC&externalId=2064575)

# <span id="page-20-0"></span>**Chapter 3. Using the Plug-in**

To start using the Lenovo Networking Plug-in, run and log into the vRealize Orchestrator (vRO) Client. The client allows you to run and schedule workflows, manage user permissions, and more. The client also enables you to develop workflows and actions.

For more information about using the vRO Client, refer to the following document on the [vRealize Orchestrator Documentation](https://www.vmware.com/support/pubs/orchestrator_pubs.html) page:

Using the VMware vRealize Orchestrator Client

The client has three views:

- **Run** Provides features that enable you to run and schedule workflows
- **Design** Provides features that enable you to develop actions and workflows
- **Administer** Provides features that enable you to manage users, packages etc.

Lenovo Networking Plug-in provides a diversity of Actions and Workflows.

Actions typically are individual tasks that have a single result and can be used to build Workflows.

Workflows typically provide a task or process that may involve many actions, decisions and results. A Workflow is a series of actions and decisions that you run sequentially. The vRealize Orchestrator provides a library of workflows that perform common management tasks according to best practices.

## <span id="page-21-0"></span>**Actions**

The following table lists all the Actions implemented by the Lenovo Networking Plug-in. In addition, a corresponding Workflow for each Action is provided. An Action begin with a lower case letter, whereas its corresponding Workflow begins with an upper case letter.

**Table 2.** *Actions*

| <b>OS Support</b>       | <b>Action Name</b>                        | <b>Action Description</b>                                                                                                    |
|-------------------------|-------------------------------------------|----------------------------------------------------------------------------------------------------|
| ENOS and<br><b>CNOS</b> | addPortToVLAN                             | Adds a port to an existing VLAN                                                                                                    |
| <b>ENOS</b>             | addServerPort                             | Designates a port on a RackSwitch<br>as an server port                                                                                                    |
| ENOS and<br><b>CNOS</b> | addSwitch                                 | Inventory Objects (vRO)                                                                                                    |
| ENOS and<br><b>CNOS</b> | addVLANToSTG                              | Adds a VLAN to a specific STG                                                                                                    |
| ENOS and<br><b>CNOS</b> | changePortAccess                          | Changes the port mode of a switch<br>interface to access or trunk                                                                                            |
| ENOS and<br><b>CNOS</b> | changePortName                            | Configures a custom name for a<br>switch port for easy reference                                                                                             |
| <b>CNOS</b>             | cnosRegisterswitch                        | Registers a switch running CNOS                                                                                                    |
| ENOS and<br><b>CNOS</b> | createPortchannel                         | Creates a LAG (portchannel) on a<br>set of ports                                                                                                    |
| <b>ENOS</b>             | createPortchannelAdminKey                 | Configures the LAG (portchannel)<br>admin key                                                                                                    |
| <b>CNOS</b>             | createPortchannelCnos                     | Creates a LACP portchannel<br>(LAG)                                                                                                    |
| ENOS and<br><b>CNOS</b> | createSingleVLANOnLACP<br>VLAGPort        | Creates a VLAN on a switch based<br>on the server MAC address and<br>VLAN ID - the server port on the<br>switch must belong to a LACP<br>portchannel (LAG)   |
| ENOS and<br><b>CNOS</b> | createSingleVLANOnPort                    | Creates a VLAN on a switch based<br>on the server MAC address and<br><b>VLAN ID</b>                                                                          |
| <b>CNOS</b>             | ENOS and   createSingleVLANOnVLAG<br>Port | Creates a VLAN on a switch based<br>on the server MAC address and<br>VLAN ID - the server port on the<br>switch must belong to a static<br>LAG (portchannel) |
| <b>ENOS</b>             | createUFPPort                             | Enables a specific UFP port                                                                                                    |

**Table 2.** *Actions*

| <b>OS Support</b>              | <b>Action Name</b>       | <b>Action Description</b>                                                                                                    |
|--------------------------------|--------------------------|----------------------------------------------------------------------------------------------------|
| ENOS                           | createVLAGAdminkey       | Configures the vLAG admin key                                                                                                    |
| ENOS and<br><b>CNOS</b>        | createVLAN               | Creates a new VLAN on a switch                                                                                                    |
| <b>ENOS</b>                    | deleteLACPVLAGAdminKey   | Removes a vLAG portchannel<br>(LAG) from a specific switch port                                                                                                  |
| ENOS and<br><b>CNOS</b>        | deleteVLAN               | Removes an existing VLAN from<br>a switch                                                                                                    |
| <b>ENOS</b> and<br><b>CNOS</b> | discoverSwitchesByRange  | Discovers network devices in the<br>specified IP address range and<br>returns their IP addresses,<br>sysObjectID, sysDesc, and<br>sysName if accessible via SNMP |
|                                |                          | <b>Notes:</b>                                                                                                    |
|                                |                          | The SNMP version must be<br>specified as snmpv1, snmpv2,<br>or snmpv3                                                                                            |
|                                |                          | • readCommunity and<br>writeCommunity must be<br>public or private                                                                                               |
|                                |                          | • Range must have no more than<br>256 IP addresses, otherwise an<br>error status is returned                                                                     |
| ENOS and<br><b>CNOS</b>        | discoverSwitchesBySubnet | Discovers devices in the specified<br>subnet and returns their IP<br>addresses, sysObjectID, sysDesc,<br>and sysName if accessible via<br><b>SNMP</b>            |
|                                |                          | <b>Notes:</b>                                                                                                    |
|                                |                          | SNMP version must be<br>specified as snmpv1, snmpv2,<br>or snmpv3                                                                                                |
|                                |                          | • readCommunity and<br>writeCommunity must be<br>public or private                                                                                               |
|                                |                          | Range must have no more than<br>256 IP addresses, otherwise an<br>error status is returned                                                                       |
| <b>CNOS</b>                    | downloadimage            | Downloads a firmware image                                                                                                    |
| ENOS                           | enablePortchannel        | Enables the LAG (portchannel)                                                                                                    |

**Table 2.** *Actions*

| <b>OS Support</b>              | <b>Action Name</b>                 | <b>Action Description</b>                                                                  |
|--------------------------------|------------------------------------|--------------------------------------------------------------------------------------------|
| <b>ENOS</b>                    | enableUFP                          | Globally enables UFP on the<br>switch                                                      |
| <b>ENOS</b>                    | enableVLAGAdminKey                 | Enables the vLAG admin key                                                                 |
| ENOS and<br><b>CNOS</b>        | enableVLAGPortChannel              | Enables the vLAG portchannel<br>(LAG)                                                      |
| ENOS and<br><b>CNOS</b>        | getDeviceType                      | Identifies the type of network OS<br>used by the switch - ENOS or<br><b>CNOS</b>           |
| ENOS and<br><b>CNOS</b>        | getLastTransferStatus              | Returns the human readable<br>string of the results of the last<br>transfer action         |
| <b>ENOS</b> and<br><b>CNOS</b> | getListOfRegisteredSwitches        | Returns the list of registered<br>switches within the vRO<br>management domain             |
| ENOS and<br><b>CNOS</b>        | getMultipleServertoPortMapp<br>ing | Determines which switches and<br>which of their ports are connected<br>to multiple servers |
| <b>ENOS</b>                    | getPortNumFromAlias                | Returns the port numbers for the<br>specified alias                                        |
| <b>ENOS</b> and<br><b>CNOS</b> | getRemoteNodeMapping               | Returns the remote system<br>information for the specified port                            |
| ENOS                           | getServerPorts                     | Returns the list of active ports<br>which are also server ports                            |
| ENOS and<br><b>CNOS</b>        | getServerToPortMapping             | Determines if a switch and one of<br>its ports are connected to the<br>specified server    |
| ENOS and<br><b>CNOS</b>        | getSwitchInfo                      | Returns various information<br>about the switch                                            |
| ENOS and<br><b>CNOS</b>        | getSwitchIpFromArray               | Returns the IP address of a switch                                                         |
| ENOS and<br><b>CNOS</b>        | getSwitchPortInfo                  | Returns detailed information<br>about a specific port                                      |
| ENOS and<br><b>CNOS</b>        | getSwitchStatus                    | Returns the value of the Global<br>Health Status of the switch                             |
| ENOS and<br><b>CNOS</b>        | getVLANInfo                        | Returns detailed information<br>about a specific VLAN                                      |
| ENOS and<br><b>CNOS</b>        | getVLANTable                       | Returns the list of VLANs<br>configured on a switch                                        |

**Table 2.** *Actions*

| <b>OS Support</b>              | <b>Action Name</b>         | <b>Action Description</b>                                                                           |
|--------------------------------|----------------------------|----------------------------------------------------------------------------------------------------|
| <b>ENOS</b> and<br><b>CNOS</b> | macAddressArrayValidation  | Validates the address format of an<br>array of MAC addresses                                        |
| ENOS and<br><b>CNOS</b>        | macAddressValidation       | Validates the address format of a<br>single MAC address                                             |
| ENOS                           | modifyUFPPortBW            | Modifies the parameters of a UFP<br>port                                                            |
| ENOS and<br><b>CNOS</b>        | registerSwitch             | Adds switches to the vRO<br>management domain using the<br>switch's IPv4 address and<br>credentials |
|                                |                            | <b>Notes:</b>                                                                                       |
|                                |                            | • SNMP version must be<br>specified as snmpv1, snmpv2,<br>or snmpv3                                 |
|                                |                            | • readCommunity and<br>writeCommunity must be<br>public or private                                  |
| <b>ENOS</b> and<br><b>CNOS</b> | removePortchannel          | Removes the specified LAG<br>(portchannel)                                                          |
| ENOS                           | removePortchannelAdminKey  | Removes the static ID assignment<br>from a LACP portchannel                                         |
| ENOS and<br><b>CNOS</b>        | removePortFromVLAN         | Removes a port from a VLAN                                                                          |
| <b>ENOS</b> and<br><b>CNOS</b> | removePortsFromPortchannel | Removes ports from the LAG<br>(portchannel)                                                         |
| ENOS                           | removeServerPort           | Removes a port on a RackSwitch<br>from being a server port                                          |
| ENOS and<br><b>CNOS</b>        | removeSwitch               | Inventory Objects (vRO)                                                                             |
| ENOS and<br><b>CNOS</b>        | removeVLANFromSTG          | Removes a VLAN from a specified<br><b>STG</b>                                                       |
| <b>ENOS</b> and<br><b>CNOS</b> | resetSwitch                | Reloads the switch                                                                                  |
| ENOS and<br><b>CNOS</b>        | saveConfiguration          | Saves the running configuration<br>over the startup configuration                                   |
| ENOS                           | setSwitchDetails           | Sets the SNMP credentials used<br>for the communication with the<br>switch                          |

**Table 2.** *Actions*

| <b>OS Support</b>              | <b>Action Name</b>    | <b>Action Description</b>                                                                       |
|--------------------------------|-----------------------|-------------------------------------------------------------------------------------------------|
| ENOS and<br><b>CNOS</b>        | ufpSupport            | Validates UFP support for the<br>specified switch based on the<br><b>Inventory Object flag</b>  |
| <b>ENOS</b> and<br><b>CNOS</b> | updatePortState       | Administratively enables or<br>disables a switch port                                           |
| <b>ENOS</b>                    | updateSwitch          | Updates the switch with a new<br>firmware image                                                 |
| ENOS and<br><b>CNOS</b>        | validation            | Validates switch availability based<br>on the Inventory Object flag                             |
| ENOS and<br><b>CNOS</b>        | vlagSupportValidation | Validates vLAG support for the<br>specified switch based on the<br><b>Inventory Object flag</b> |

## <span id="page-26-0"></span>**Workflows**

Workflows consists of a schema, attributes, and input parameters. The Workflow schema: is the main component of a workflow as it defines all the workflow elements and the logical connections between them. The workflow attributes and parameters are the variables that workflows use to transfer data. vRealize Orchestrator saves a workflow token every time a workflow runs, recording the details of that specific run of the workflow.

The vRO Client allows you to run and schedule workflows on selected objects from your vRealize Inventory.

Most workflows require a certain set of input parameters to run. An input parameter is an argument that the workflow processes when it starts. The user, an application, or another workflow or action passes input parameters to a workflow, for the workflow to process when it starts. For example, if a workflow registers a switch, the workflow requires input parameter as the IP address or hostname of the switch.

The output parameters of a workflow represent the result from the workflow's execution. For example, if a workflow registers a switch, then the output parameter is the resulting IP registration success log.

When you start a workflow in the vRO Client, the client loads the workflow presentation, where you provide input parameters required to delivered the desired results for the workflow.

The Workflows provided by the Lenovo Networking Plug-in are arranged in folders in the order of steps followed for switch configuration:

- Add-Edit-Remove Device
- Device Configuration
- Interface Configuration
- L2-VLAN Configuration
- LAG Configuration
- UFP Configuration

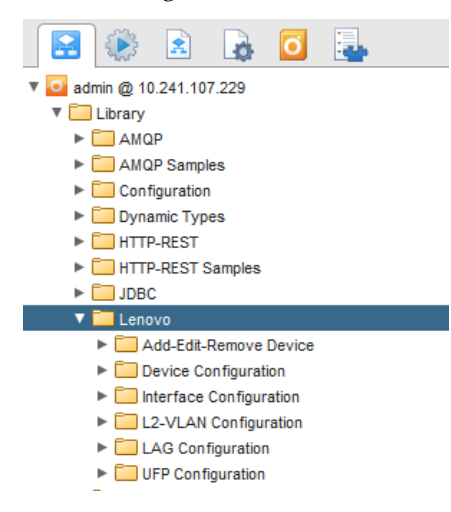

#### <span id="page-27-0"></span>**Add-Edit-Remove Device**

The **Add-Edit-Remove Device** folder has workflows to register (add), unregister (remove), and discover (IP/Subnet) network devices.

- **Discover Switches by Range**: Discovers switches on your network that are in a specific IP range
- **Discover Switches by Subnet**: Discovers switches on your network that are in a specific subnet
- **Register Switch**: Adds switches to the vRO management domain (Inventory Object)
- **Get List of Registered Switches**: Returns the list of registered switches on the vRO Management Domain
- **Set Switch Details**: Configures the SNMP (ENOS) and Login (CNOS) credentials used for the communication with a switch
- **Unregister Switch**: Removes registered switches from the vRO management domain

## <span id="page-28-0"></span>*Discover Switches by Range*

Discovers switches on your network that are in a specific IP range.

- Supported Network OS:
	- ENOS
	- o CNOS
- Associated actions: discoverSwitchesbyRange
- Inputs:

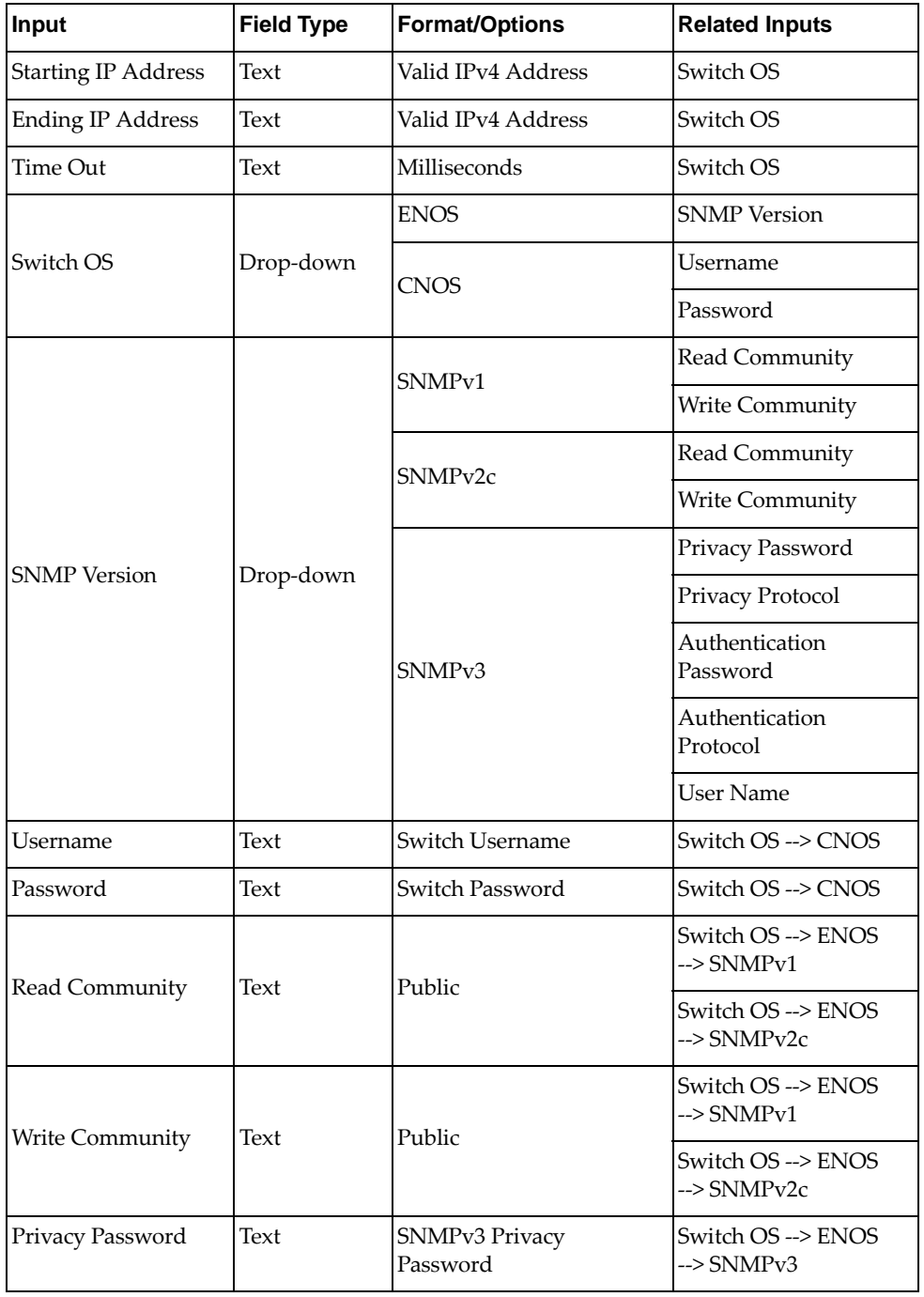

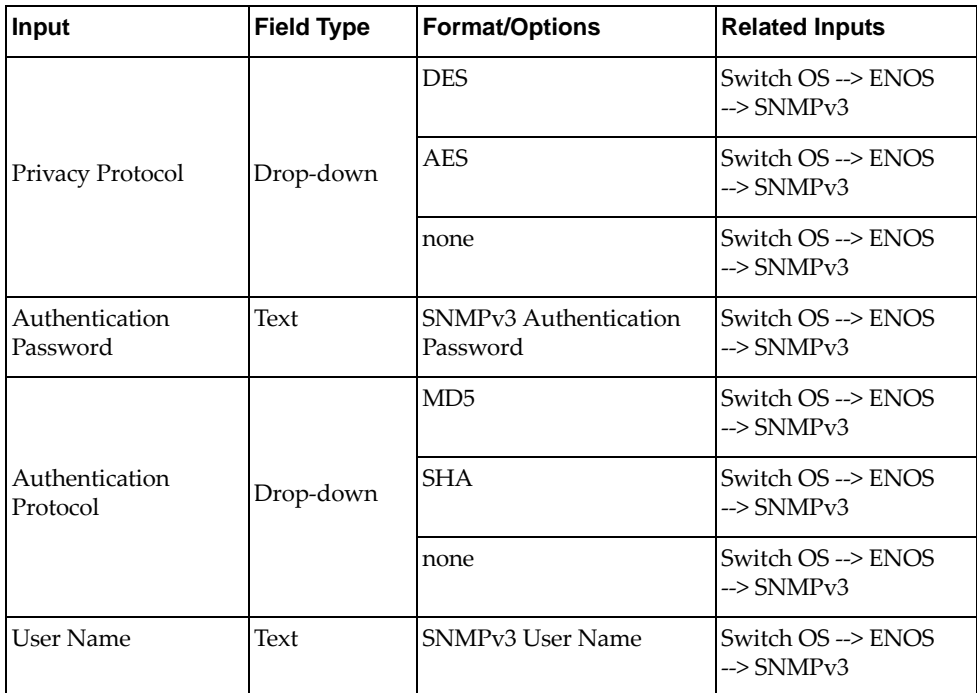

Output:

Verify logs after workflow run is complete - returns available IP address with:

- uboot, active, and standby image versions with time of download for switches running CNOS
- SNMP OID and switch model for switches running ENOS
- unavailable IP address as false
- Input fields:
	- ENOS

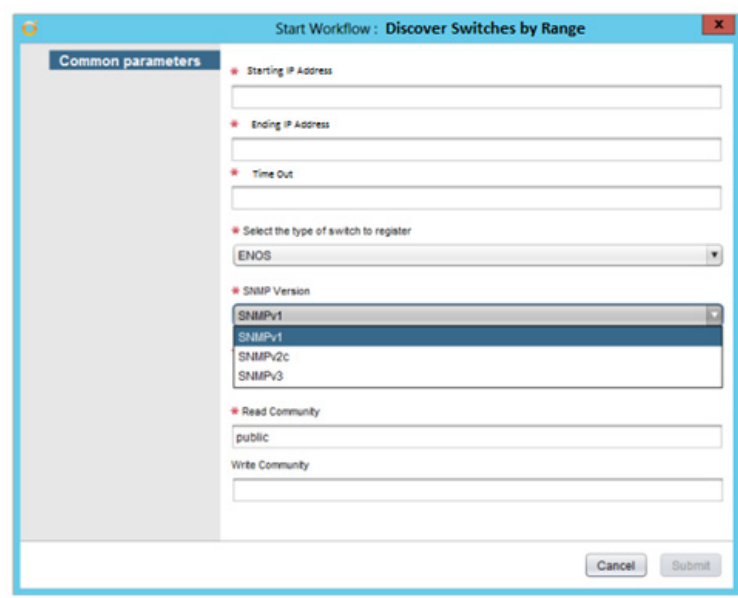

#### o CNOS

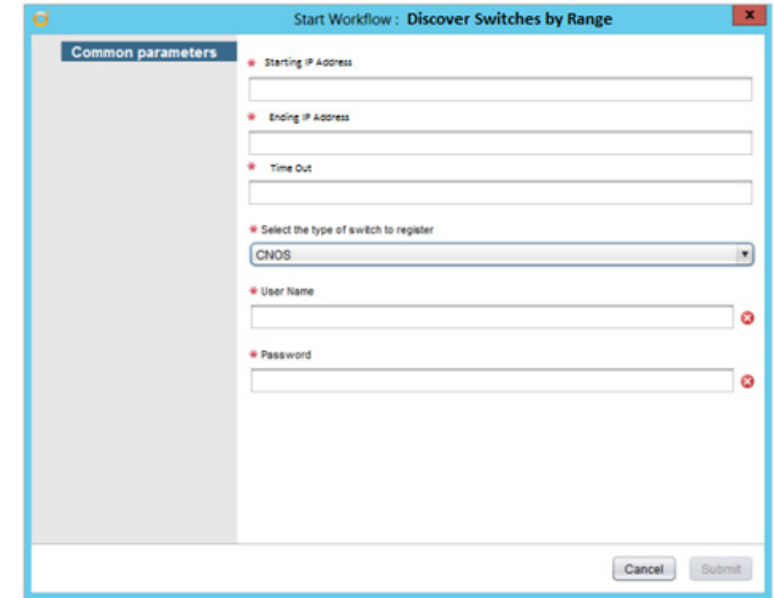

Workflow schema:

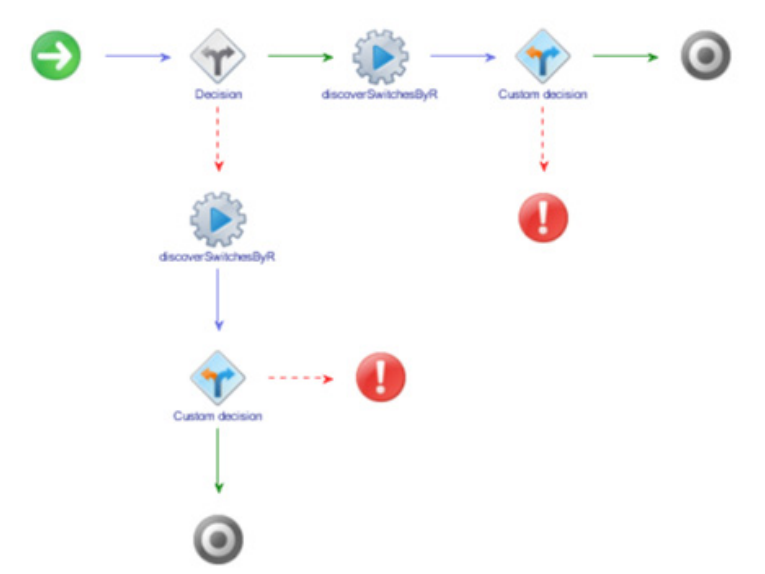

Workflow outputs:

#### ENOS

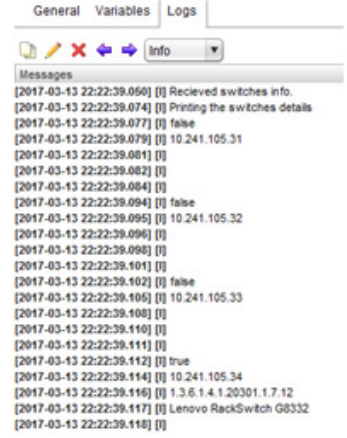

#### o CNOS

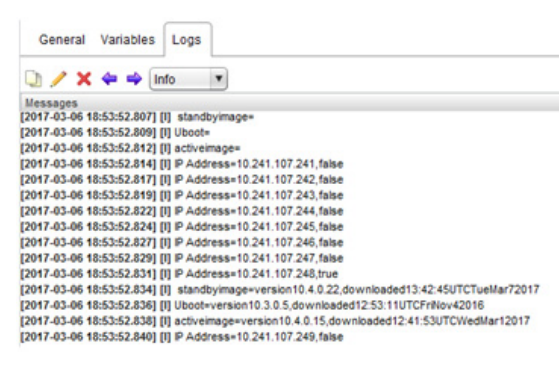

## <span id="page-32-0"></span>*Discover Switches by Subnet*

Discovers switches on your network that are in a specific subnet.

- Supported Network OS:
	- ENOS
	- o CNOS
- Associated actions: discoverSwitchesbySubnet
- Inputs:

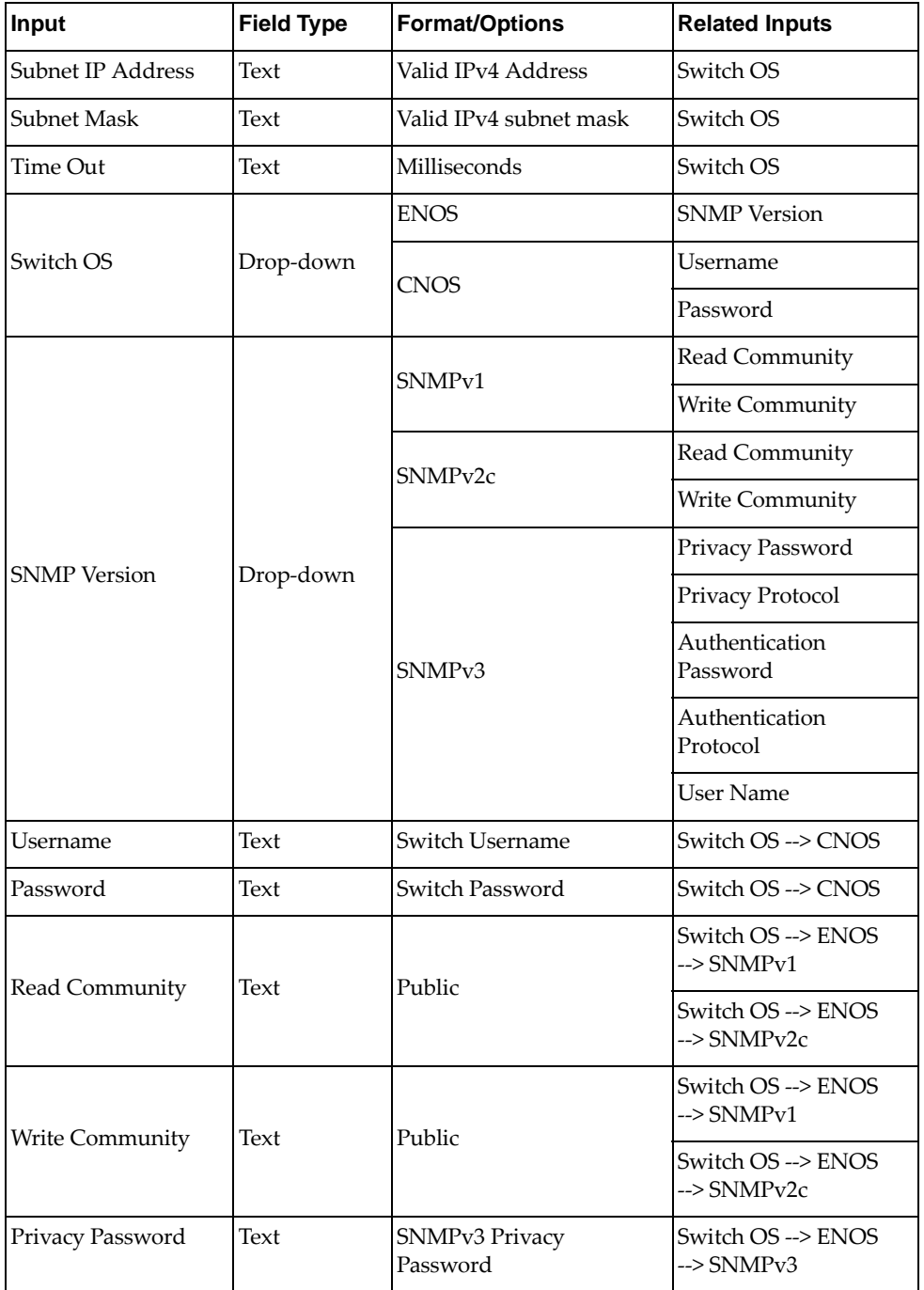

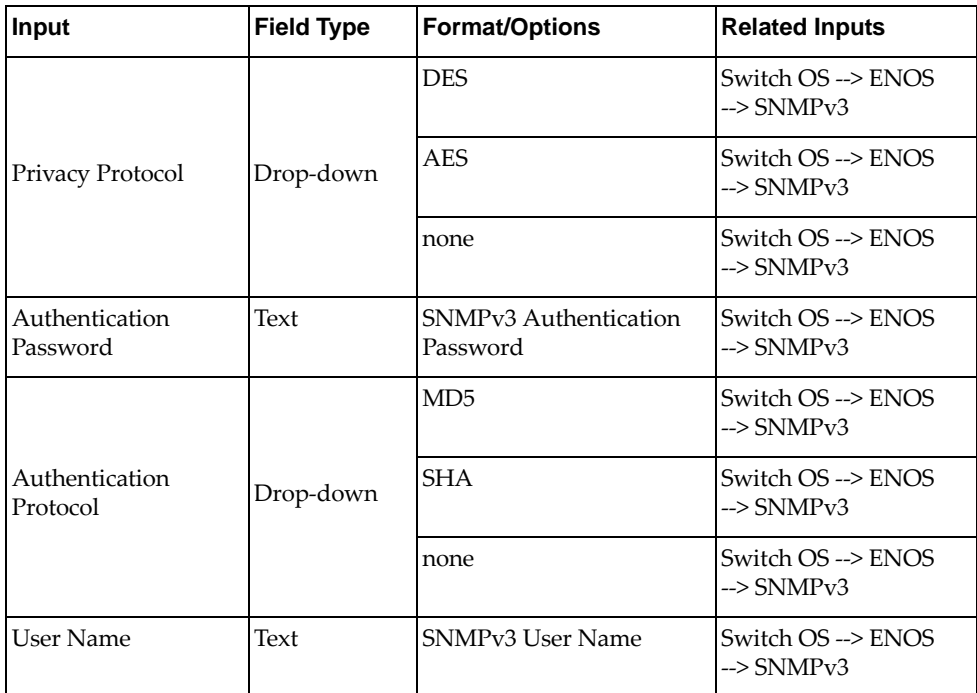

Output:

Verify logs after workflow run is complete - returns available IP address with:

- uboot, active, and standby image versions with time of download for switches running CNOS
- SNMP OID and switch model for switches running ENOS
- unavailable IP address as false
- Input fields:
	- ENOS

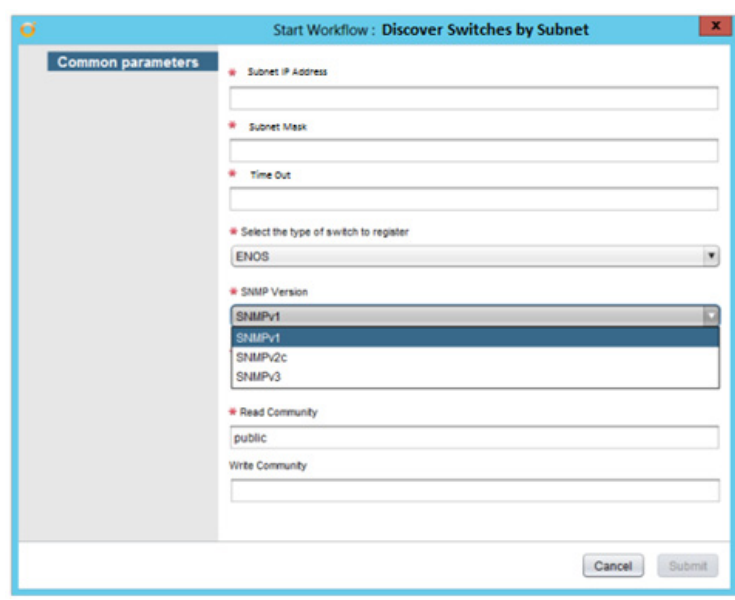

#### o CNOS

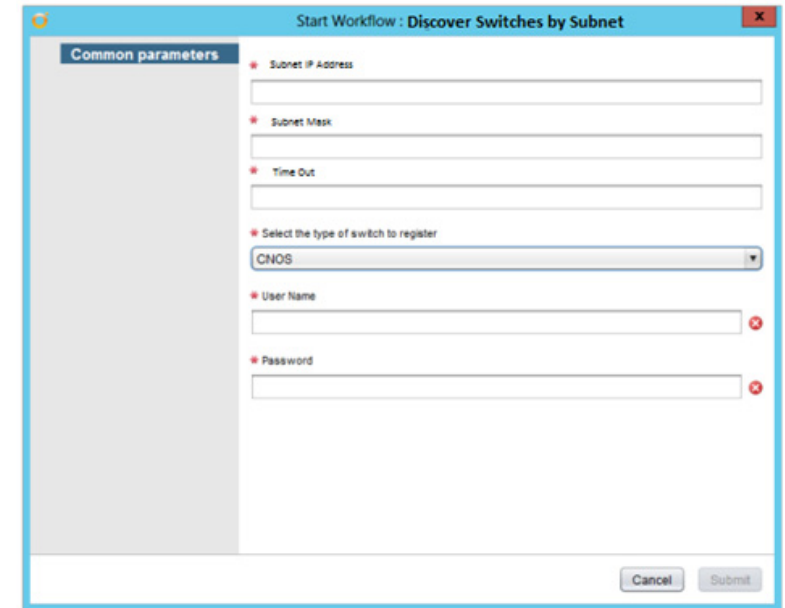

Workflow schema:

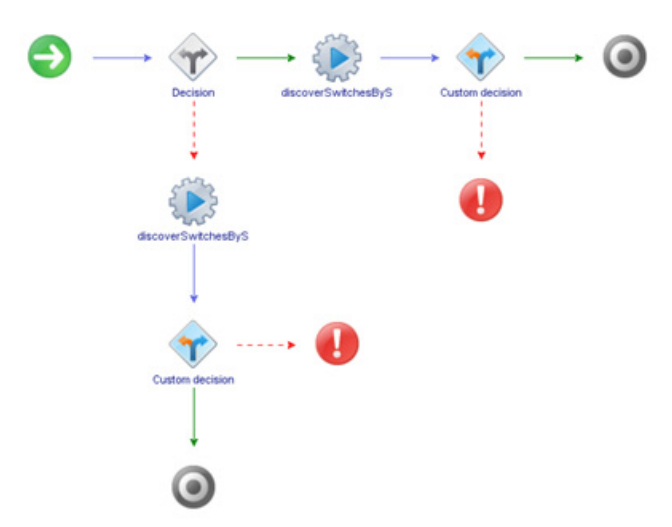

Workflow outputs:

#### ENOS

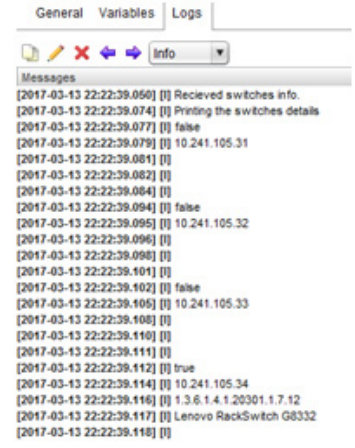

#### o CNOS

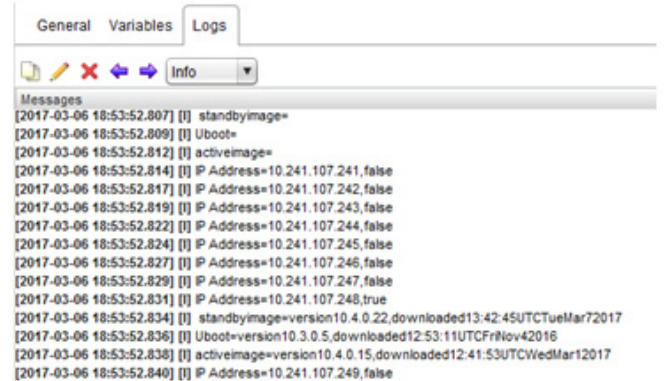
# *Register Switch*

Adds switches to the vRO management domain.

- Supported Network OS:
	- ENOS
	- o CNOS
- Associated actions:
	- addSwitch
	- registerSwitch
	- o cnosRegisterSwitch
- Inputs:

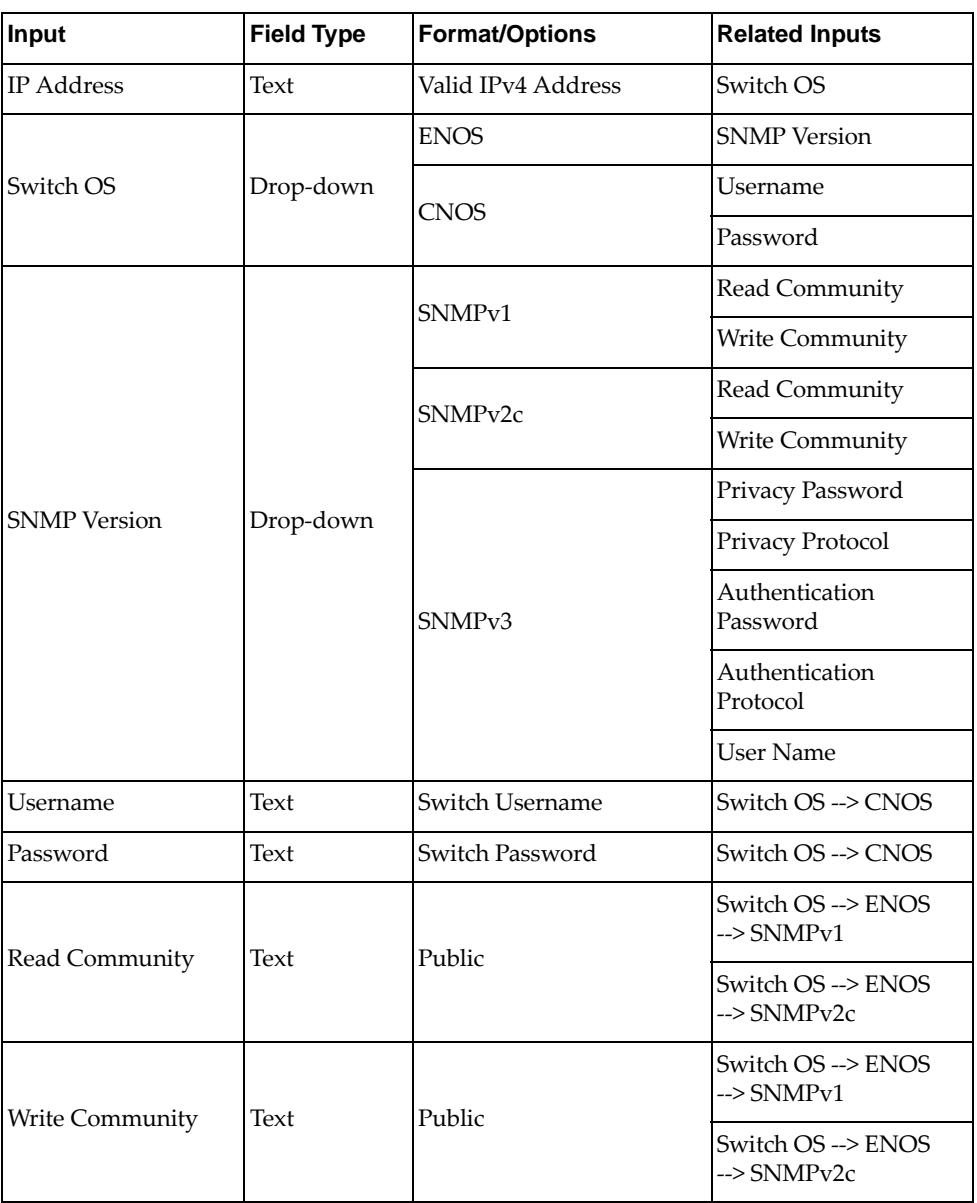

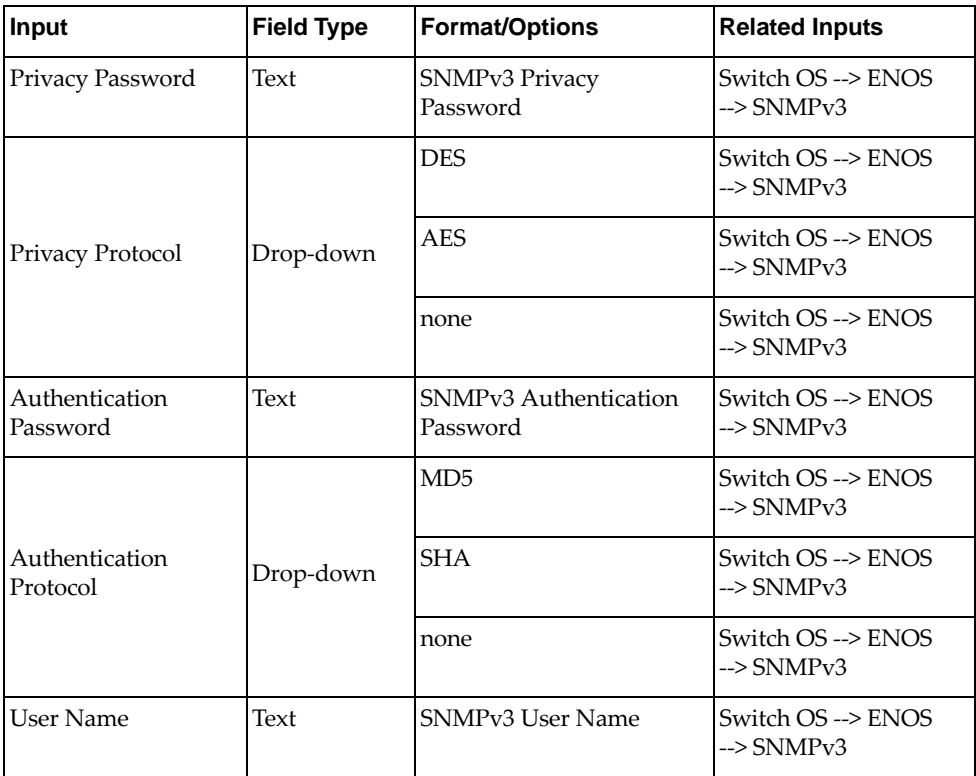

Output:

Verify logs after workflow run is complete

Verify Inventory Objects tab for successful addition:

- attribute 1: Switch OS ENOS or CNOS
- attribute 2:
- attribute 3: UFP support true or false
- attribute 4: vLAG support true or false
- Input fields:
	- ENOS

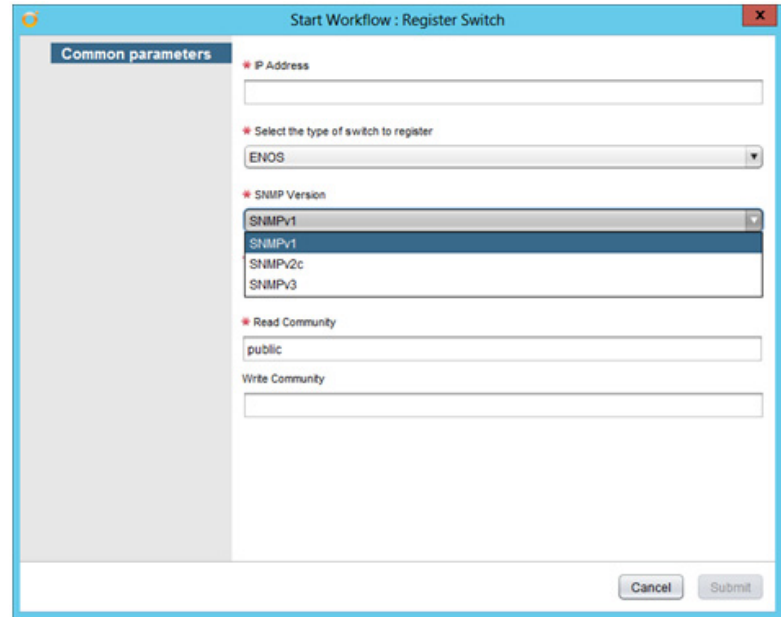

o CNOS

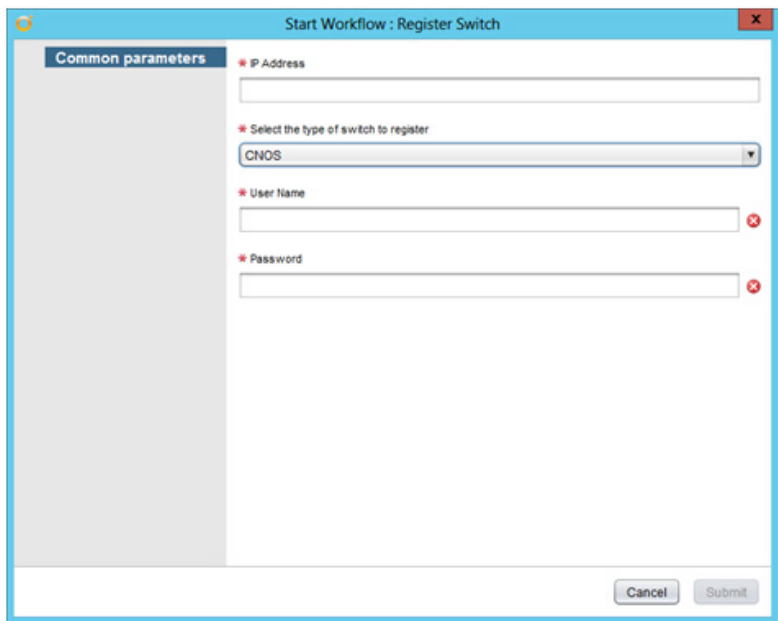

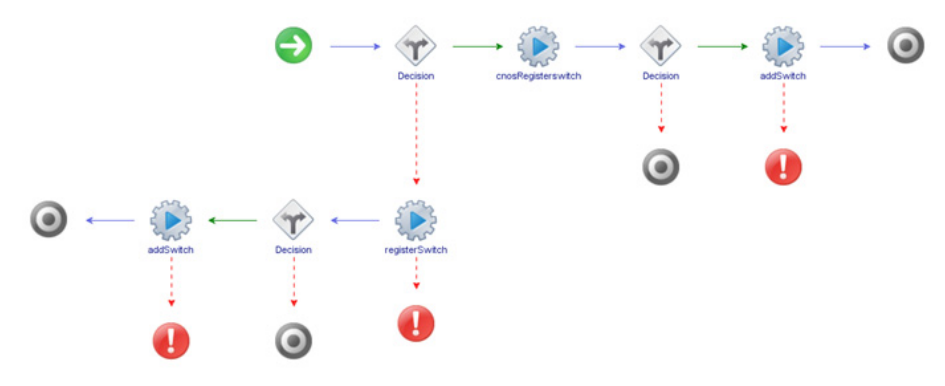

Workflow outputs:

#### ENOS

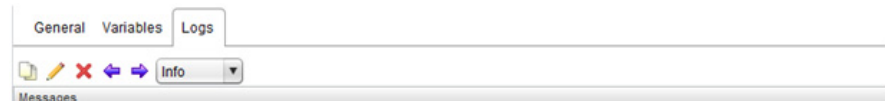

Messages<br>12017-03-14 22:12:17.544] [1] switch registered successfully<br>12017-03-14 22:12:17.775] [1] Switch object added: DynamicWrapper (Instance) : [LenovoSwitch]-[class com.lenovo.vRO.Switch] -- VALUE : Switch[name:<br>10.2

#### o CNOS

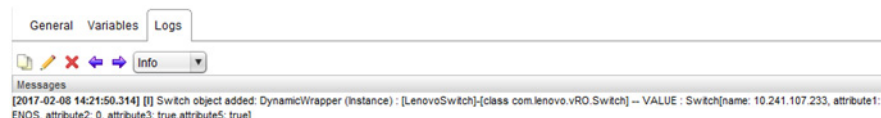

#### • Inventory Object:

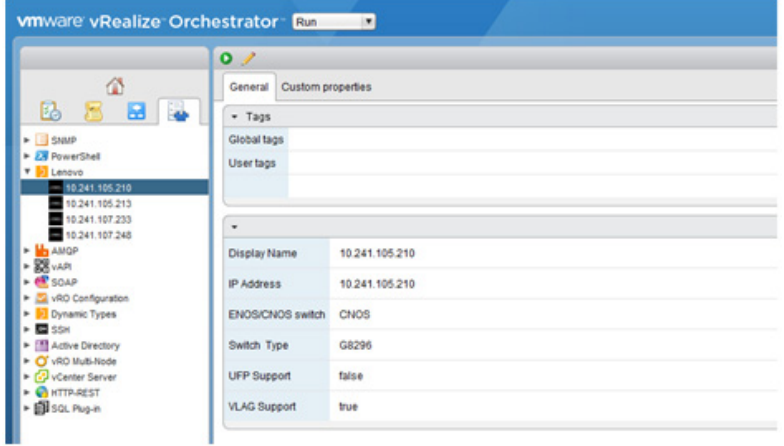

### *Get List of Registered Switches*

Returns the list of registered switches on vRO management domain.

- Supported Network OS:
	- ENOS
	- o CNOS
- Dependent workflows: Register Switch
- Associated actions: getListofRegisteredSwitches
- Output:

Verify logs after workflow run is complete

- SwitchType = *<marketing product name/model>*
- SwitchIP Management IP address
- Workflow schema:

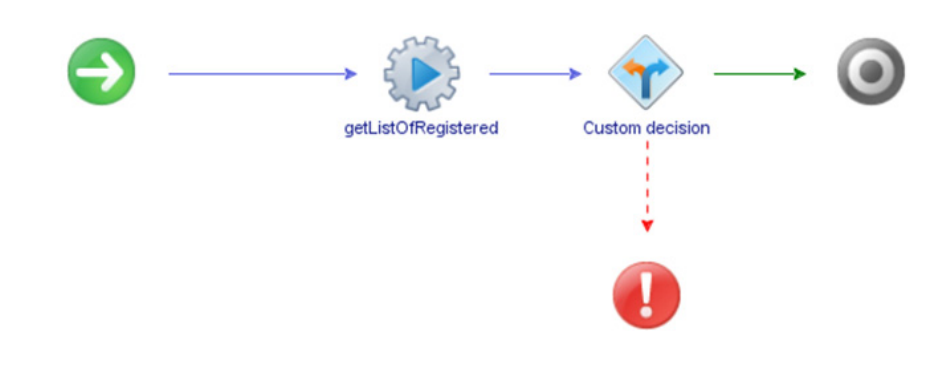

Workflow output:

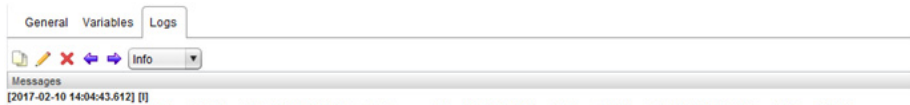

| Messages<br>|2017-02-10 14:04:43.612] [1]<br>switchlp=10.241.107.233.switchType=G8264.switchlp=10.241.105.213.switchType=.switchlp=10.241.107.248.switchType=G8272.switchlp=10.241.105.210.switchType=G8296<br>switchlp=10.241.107.23

## *Set Switch Details*

Configures the SNMP (ENOS) and login (CNOS) credentials used for the communication with the switch.

- Supported Network OS:
	- ENOS
	- o CNOS
- Associated actions: setSwitchDetails
- Inputs:

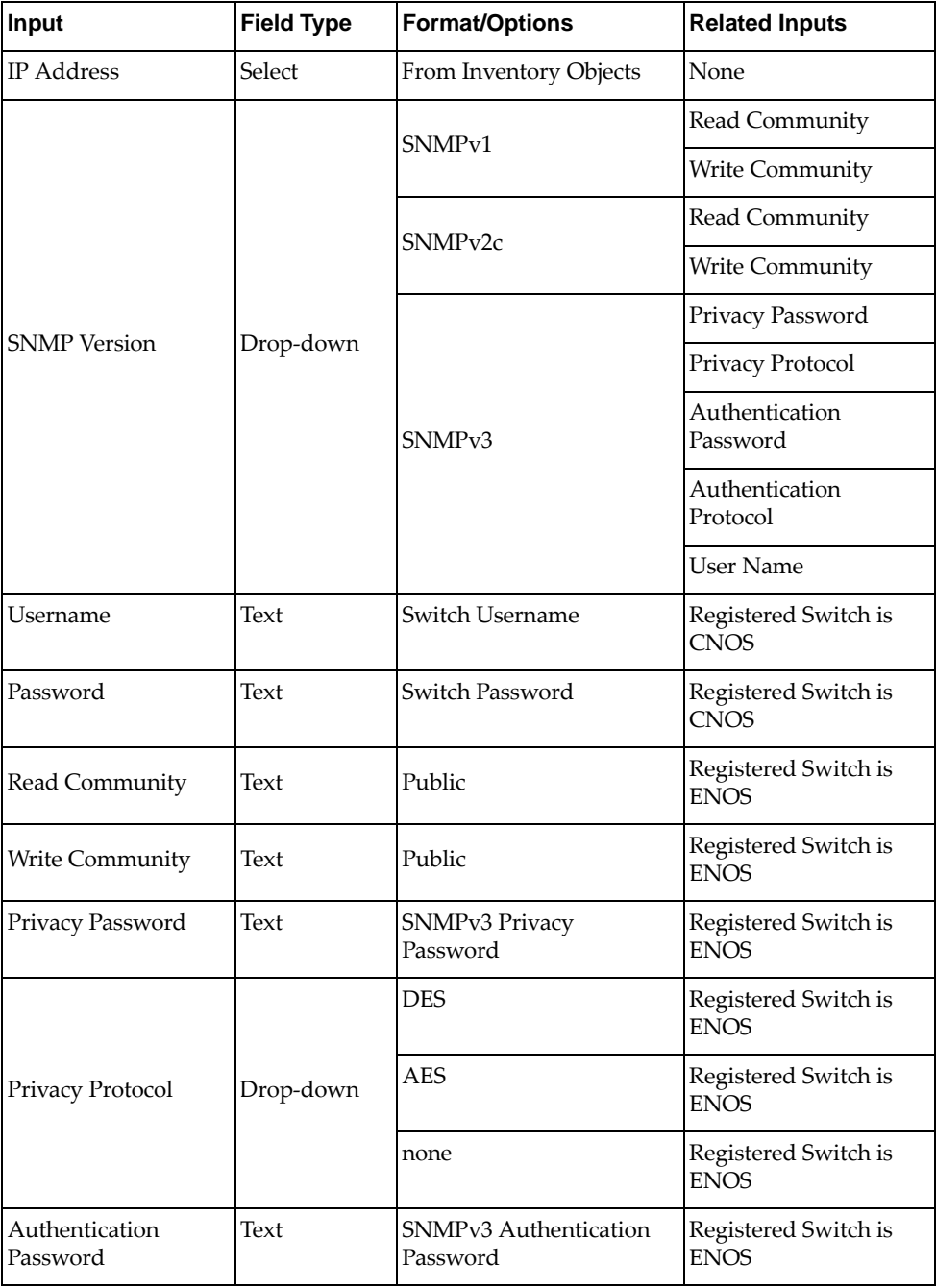

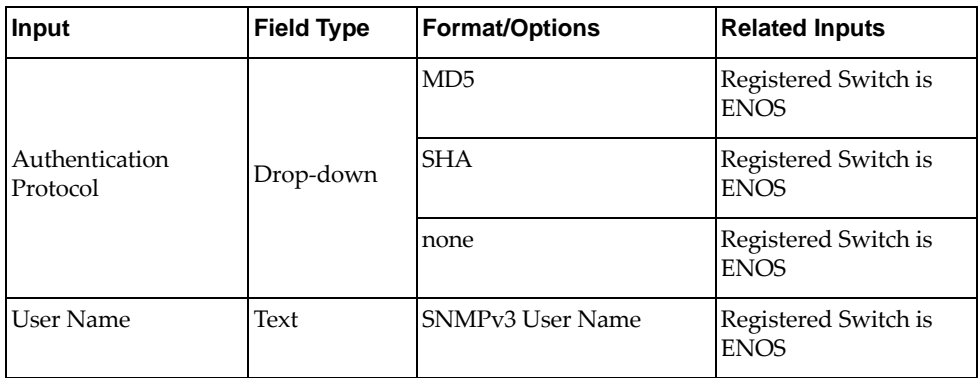

Output:

Verify logs after workflow run is complete

- $\bullet\,$  Input fields:
	- ENOS

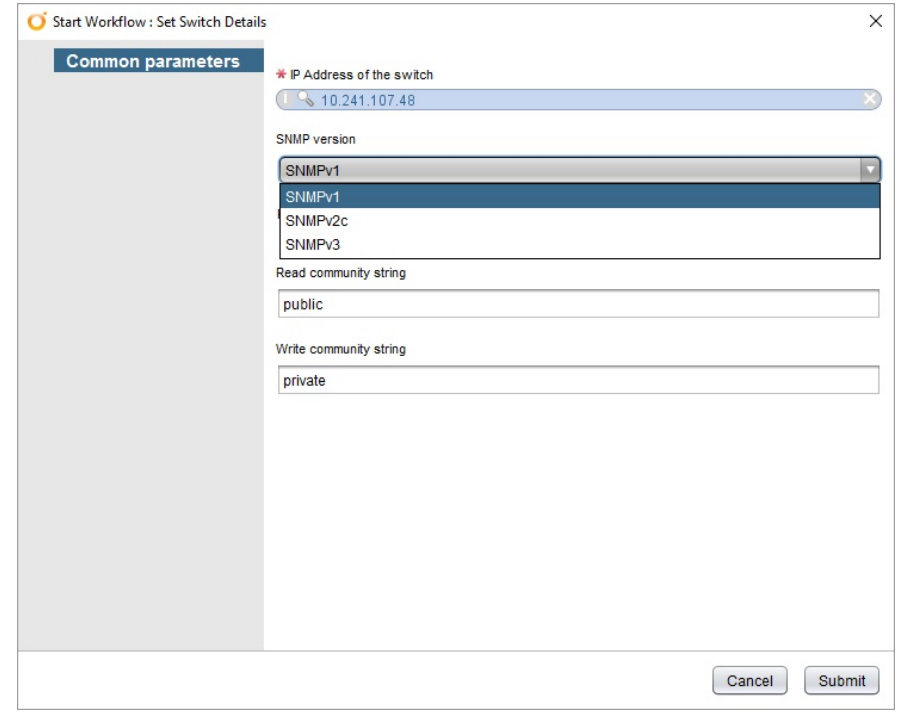

#### o CNOS

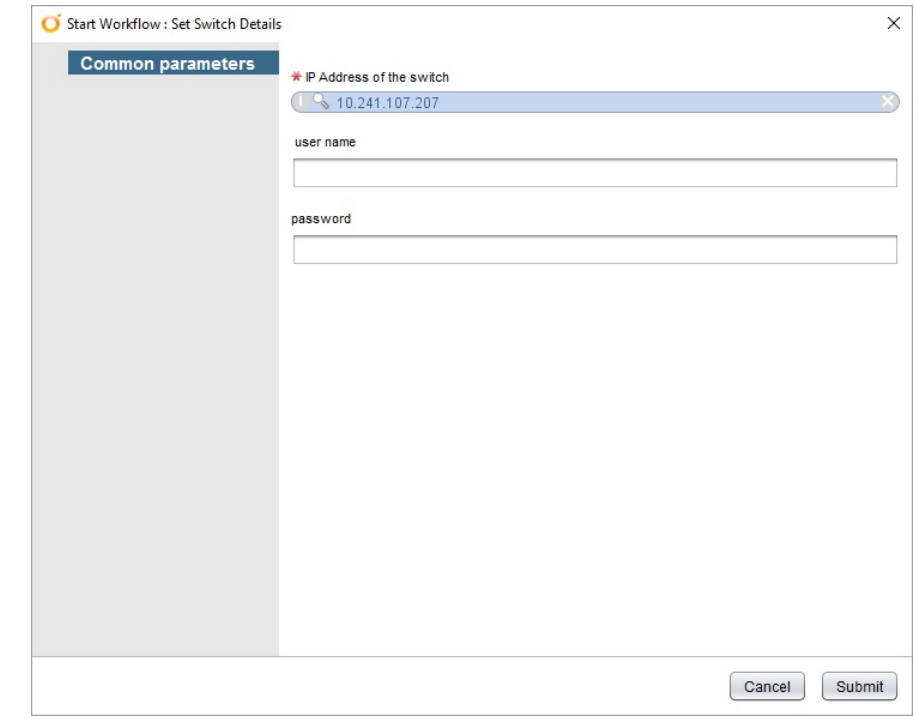

Workflow schema:

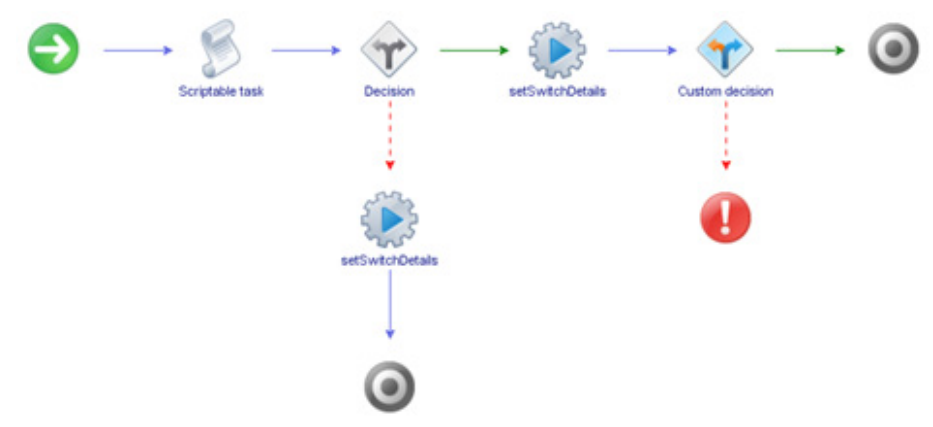

- Workflow outputs:
	- ENOS

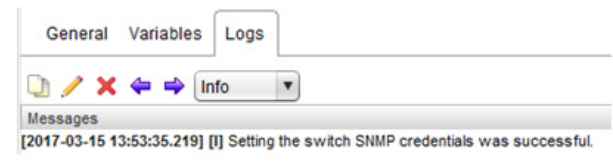

o CNOS

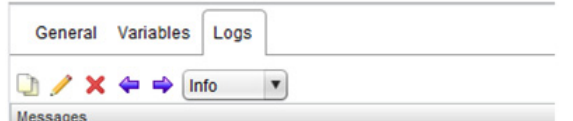

[2017-03-15 13:50:51.787] [I] Setting the switch credentials was successful.

### *Unregister Switch*

Remove registered switches from the vRO management domain.

- Supported Network OS:
	- ENOS
	- o CNOS
- Dependent workflow: Register Switch
- Associated actions: removeSwitch
- Inputs:

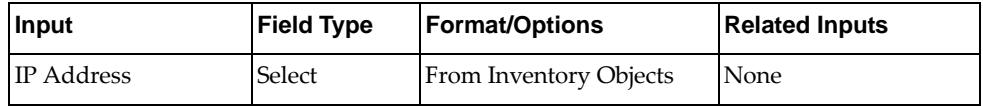

Output:

Verify logs after workflow run is complete

Verify Inventory Objects tab for successful removal

Verify device*\_data.xml* file to on vRO VM to validate successful removal of switch

- attribute 1: switch OS ENOS or CNOS
- attribute 2:
- attribute 3: UFP support true or false
- attribute 4: vLAG support true or false
- Input fields:

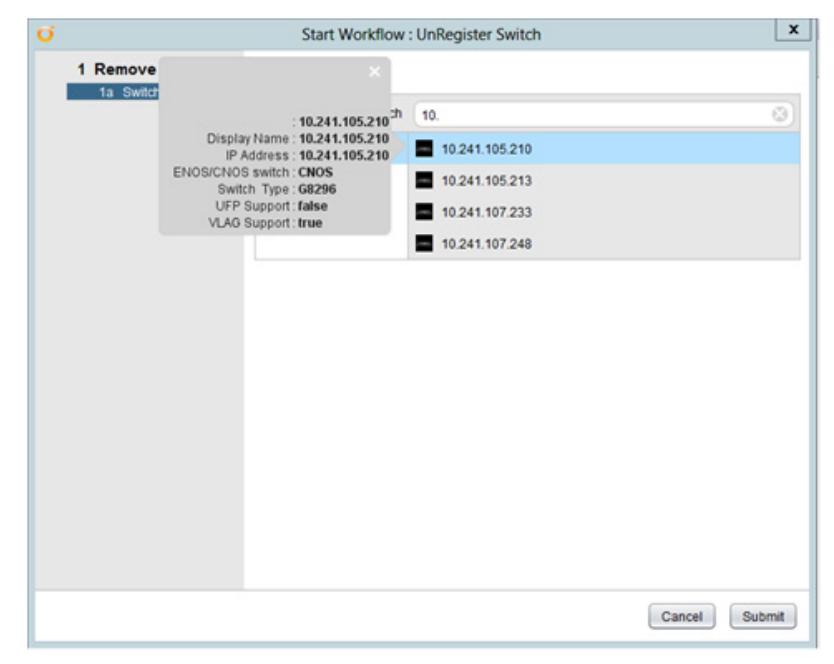

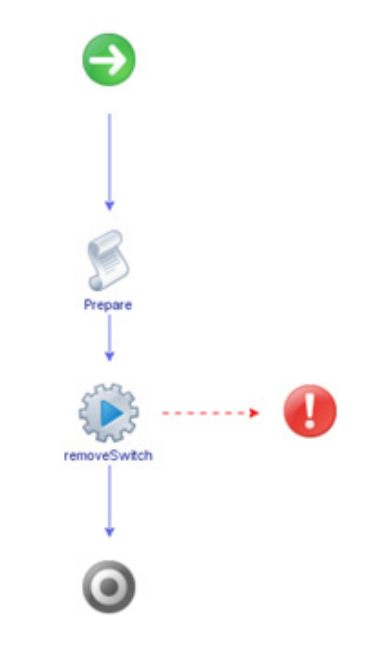

Workflow outputs:

#### ENOS

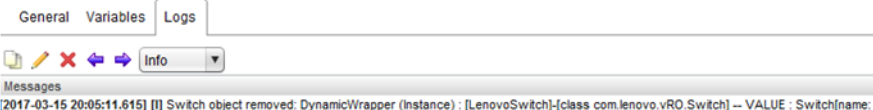

[2017-03-15 20:05:11.615] [I] Switch object removed: DynamicWrapper (Instance) : [Lenovo:<br>10.241.105.228, attribute1: ENOS, attribute2: 0, attribute3: false,attribute5: true] witch]-[cl

#### o CNOS

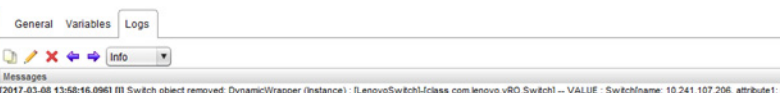

| Messages<br>|2017-0⊥08 13:58:16.096] [I] Switch object removed: DynamicWrapper (Instance) : [LenovoSwitch]-{dass com.lenovo∨RO.Switch] -- VALUE : Switch[name: 10.241.107.206, attribute1: CNOS, attribute2: 0,<br>|attribute3:

### **Device Configuration**

The **Device Configuration** folder has workflows for the initial configuration of switches, firmware upgrades, switch discovery, and returning switch information.

- **Get Last Transfer Status**: Returns the human readable string of the results of the last transfer action (e.g. updateSwitch)
- **Get Switch Info**: Returns switch information, including firmware version and switch model
- **Get Switch Port Info**: Returns information about a specific switch port
- **Get Switch Status**: Returns switch health status
- **Reset Switch**: Reloads the switch
- **Save Configuration**: Saves the running configuration over the startup configuration
- **Update Switch**: Updates the switch firmware

### *Get Last Transfer Status*

Retrieves the human readable string of the results of the last transfer action (for example, updateSwitch).

- Supported Network OS:
	- ENOS
	- o CNOS
- Dependent workflows: Register Switch
- Associated actions: getLastTransferStatus
- Output:

Verify logs after workflow run is complete

Workflow schema:

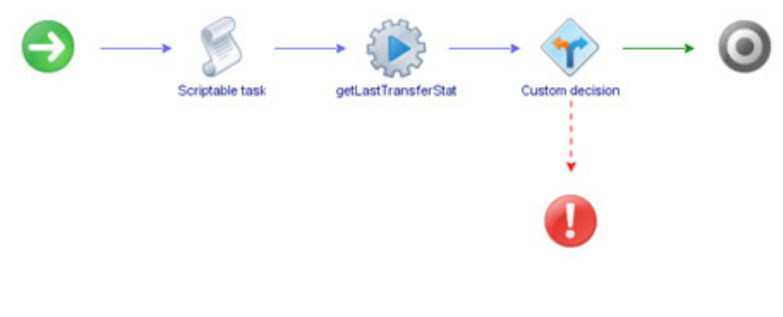

#### Workflow output:

#### ENOS

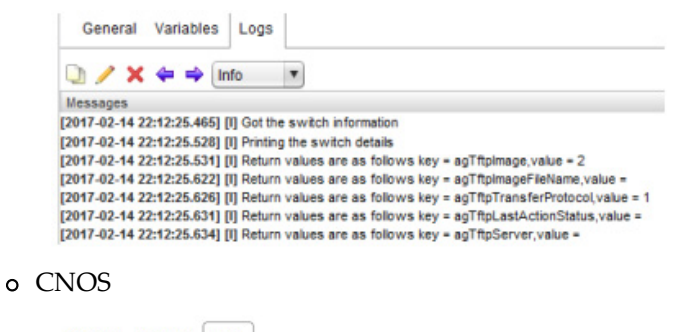

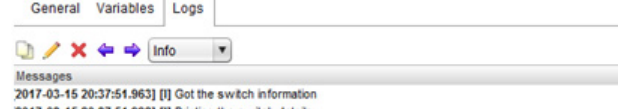

2017-03-15 20:37:51.998] [I] Printing the switch details<br>2017-03-15 20:37:52.031] [I] Return values are as follows "status": "None", "details": "None", "filename": "None"

### *Get Switch Info*

Returns switch information, such as firmware version and switch model.

- Supported Network OS:
	- ENOS
	- o CNOS
- Dependent workflows: Register Switch
- Associated actions: getSwitchInfo
- Output:

Verify logs after workflow run is complete

- uboot, active, and standby image versions with time of download for switches running CNOS
- boot, image1, image2 versions, bridge MAC address, configuration on next boot, image (1 or 2) for next boot, downloaded time of images for switches running ENOS
- Workflow schema:

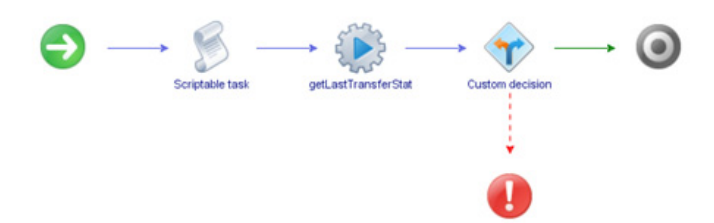

#### Workflow output:

#### ENOS

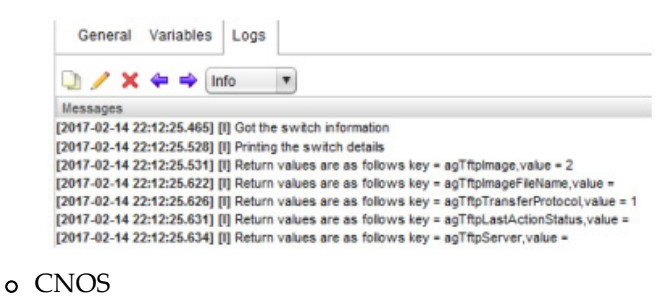

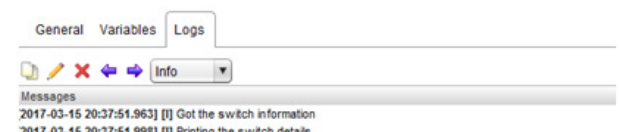

2017-03-15 20:37:51.998] [I] Printing the switch details<br>2017-03-15 20:37:52.031] [I] Return values are as follows "status": "None", "details": "None", "filename": "None"

# *Get Switch Port Info*

Returns information about a specific port on a switch.

- Supported Network OS:
	- ENOS
	- o CNOS
- Dependent workflows: Register Switch
- Associated actions: getSwitchPortInfo
- Inputs:

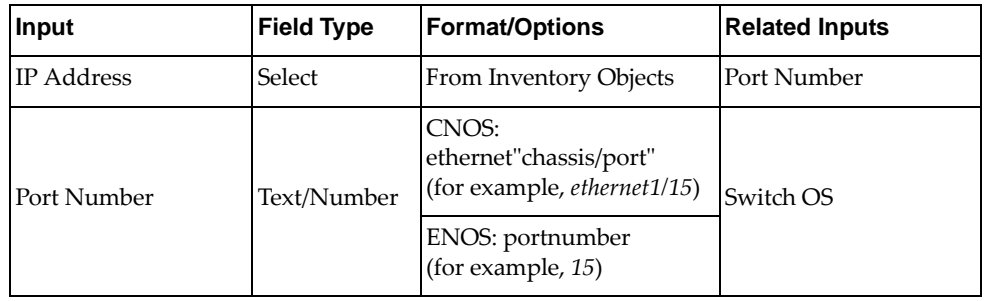

Output:

Verify logs after workflow run is complete

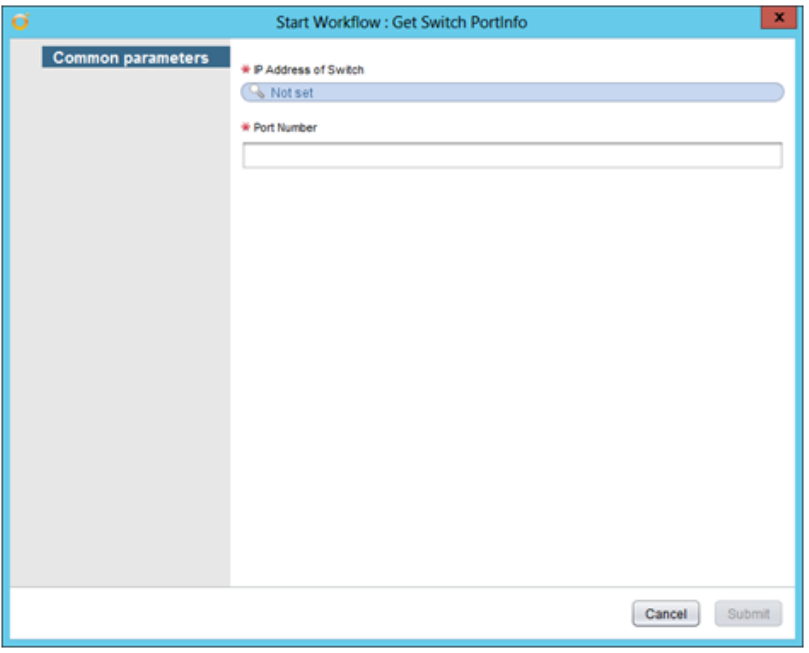

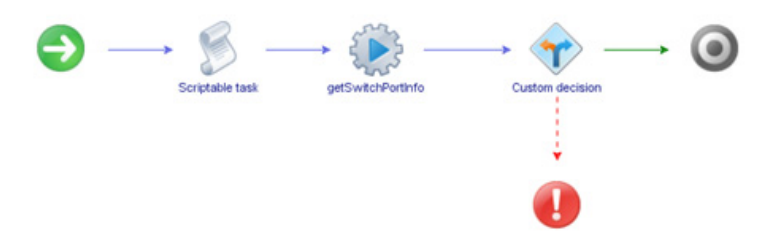

- Workflow output:
	- ENOS

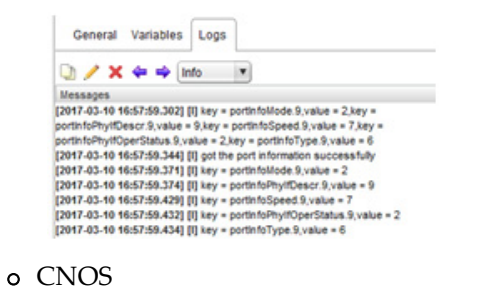

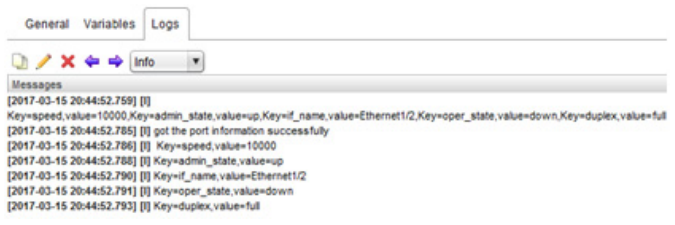

### *Get Switch Status*

Returns switch health status.

- Supported Network OS:
	- ENOS
	- o CNOS
- Dependent workflows: Register Switch
- Associated actions: getSwitchStatus
- Inputs:

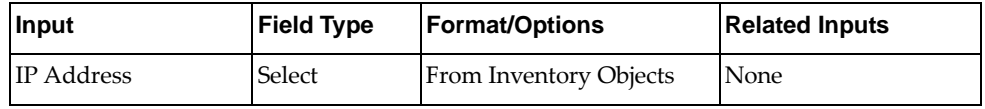

Output:

Verify logs after workflow run is complete

- o critical
- normal
- Workflow schema:

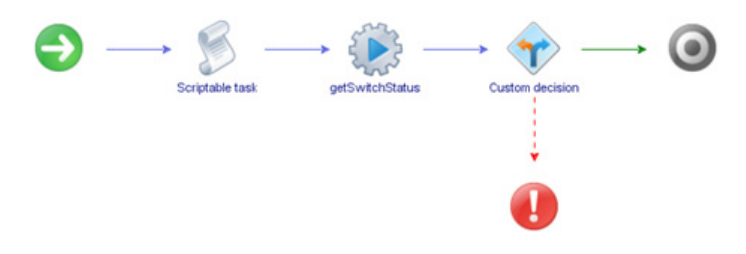

Workflow output:

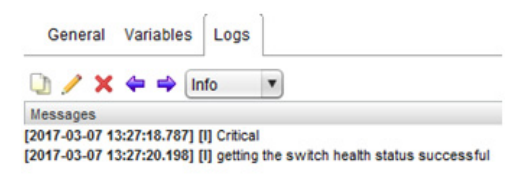

### *Reset Switch*

Reloads the switch.

- Supported Network OS:
	- ENOS
	- o CNOS
- Dependent workflows: Register Switch
- Associated actions: resetSwitch
- Inputs:

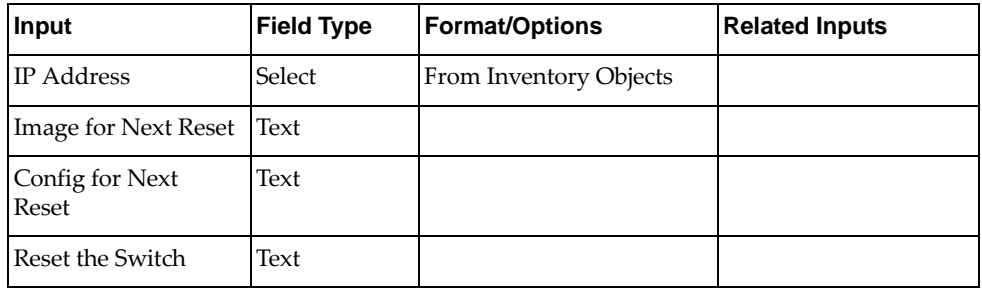

Output:

Verify logs after workflow run is complete

- Input fields:
	- ENOS:

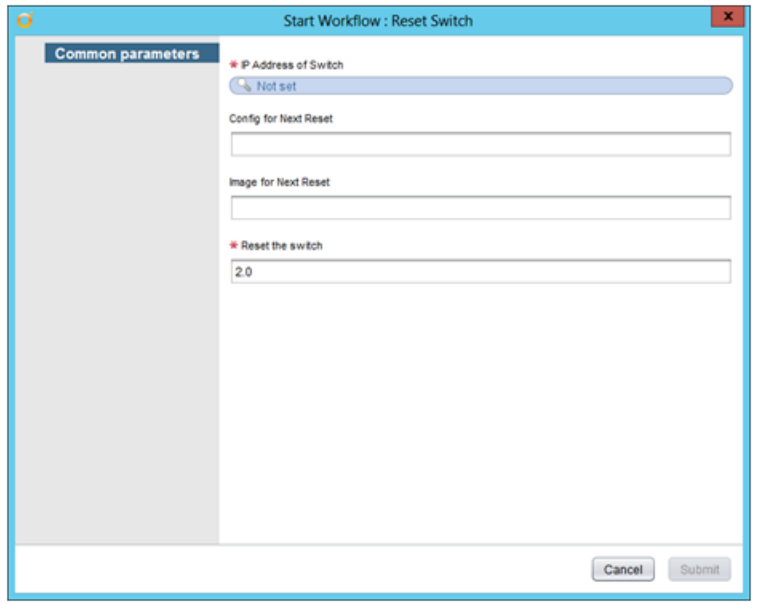

#### o CNOS:

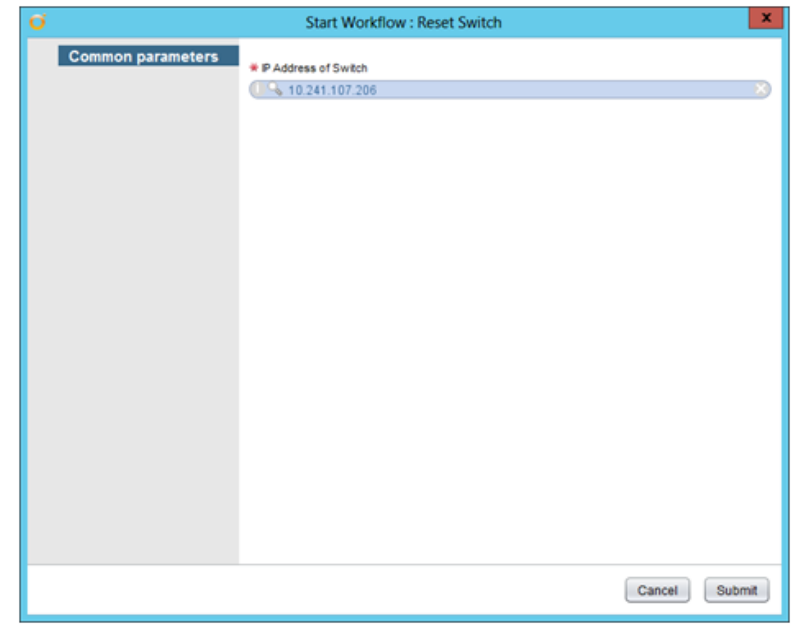

Workflow schema:

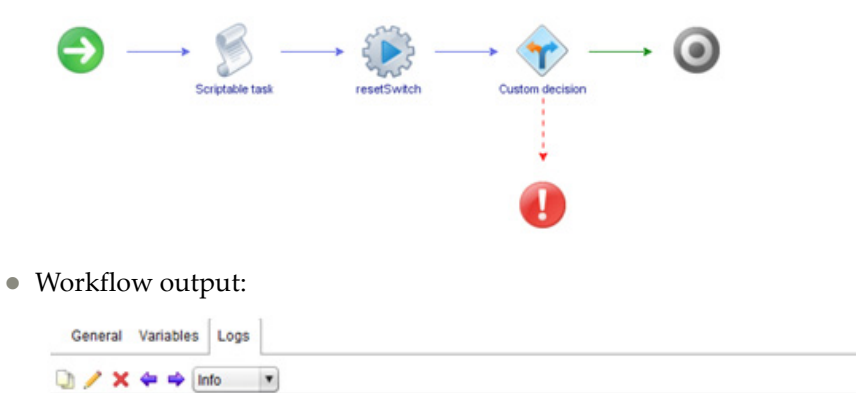

Messages<br>[2017-02-15 12:53:55.909] [I] Reset of the switch successful

# *Save Configuration*

Save the running configuration over the startup configuration.

- Supported Network OS:
	- ENOS
	- o CNOS
- Dependent workflows: Register Switch
- Associated actions: saveConfiguration
- Inputs:

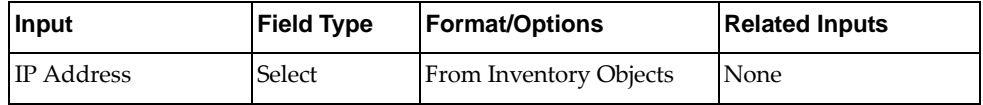

Output:

Verify logs after workflow run is complete

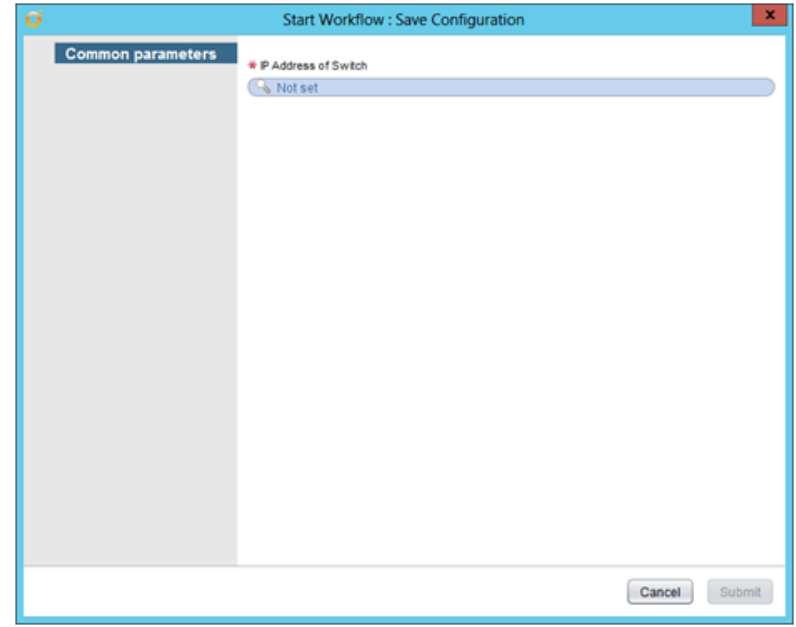

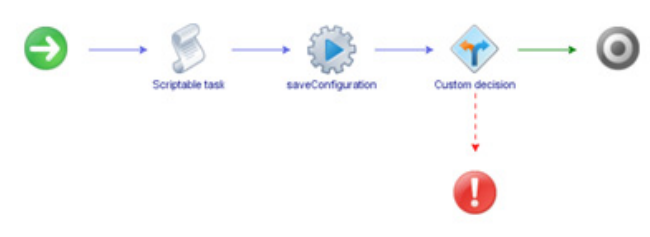

Workflow output:

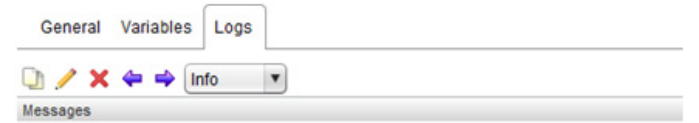

[2017-02-15 13:16:39.209] [I] Saved the configuration successfully.

# *Update Switch*

Updates the firmware of the switch.

- Supported Network OS:
	- ENOS
	- o CNOS
- Associated actions:
	- updateSwitch
	- downloadimage
- Inputs:

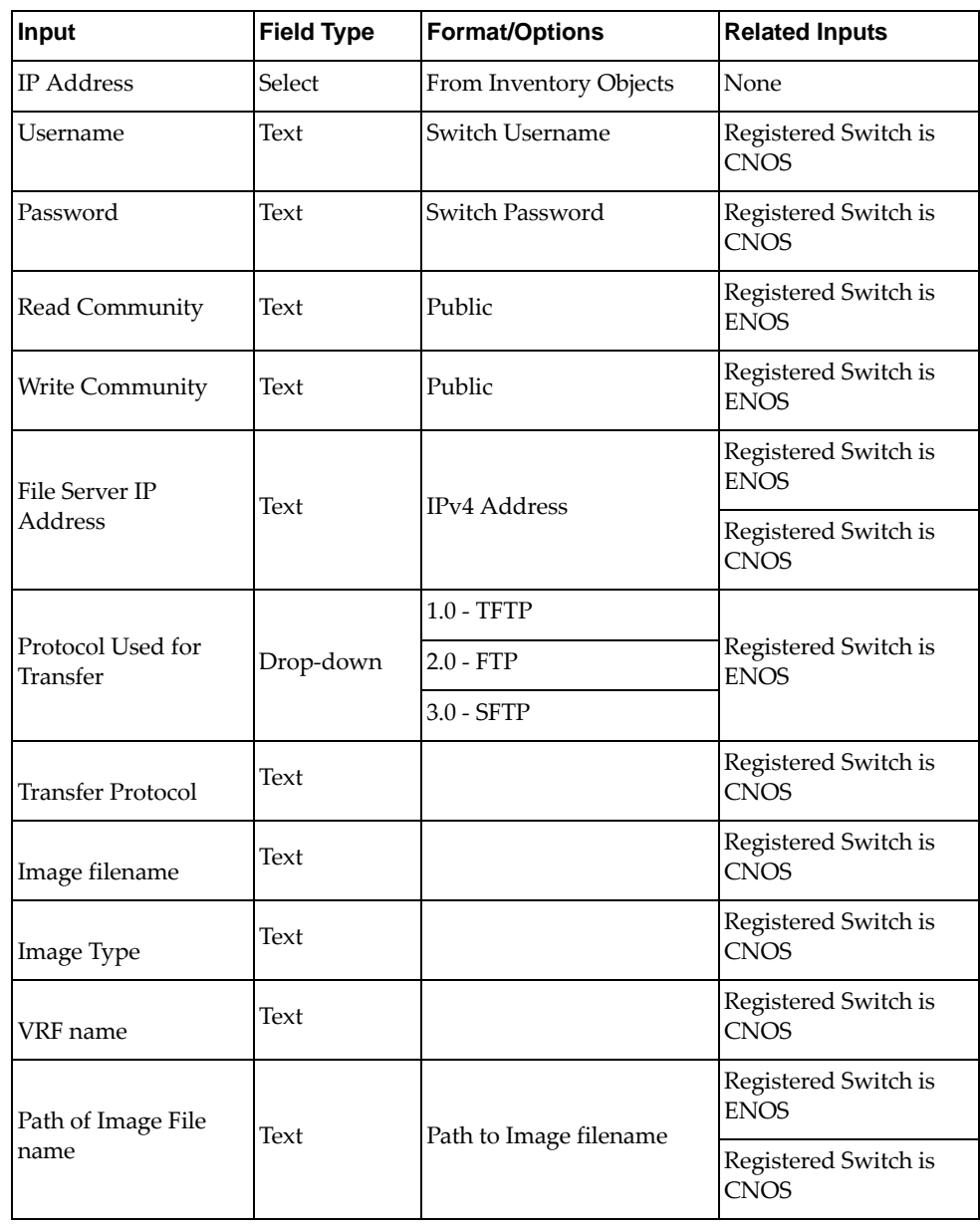

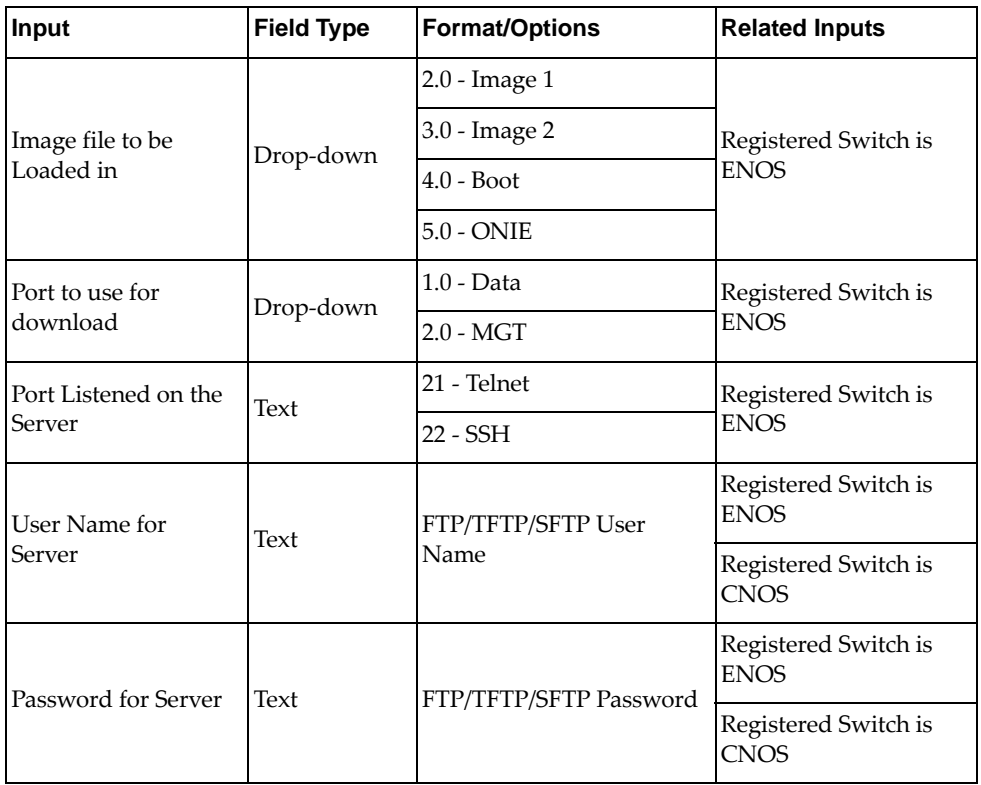

Output:

Verify logs after workflow run is complete

- Input fields:
	- ENOS:

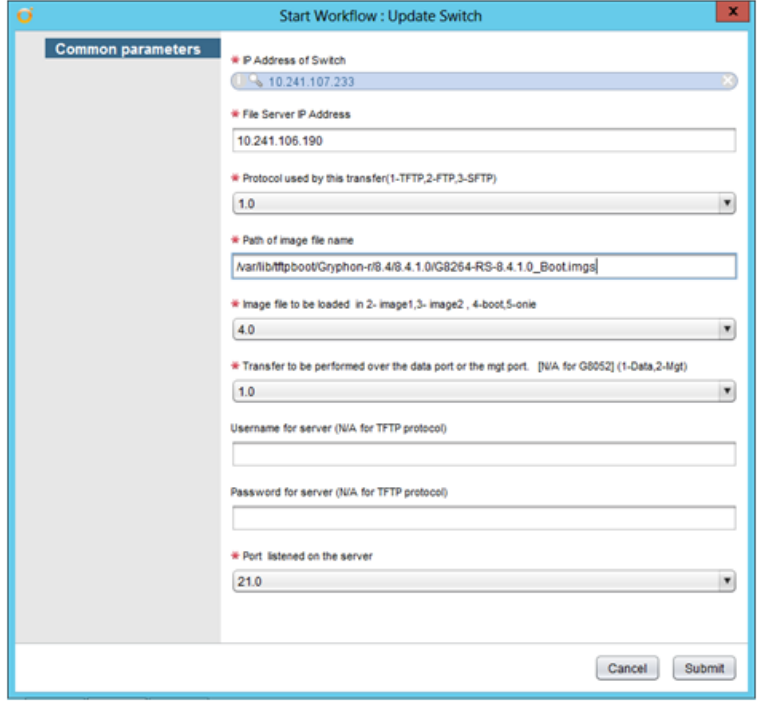

CNOS:

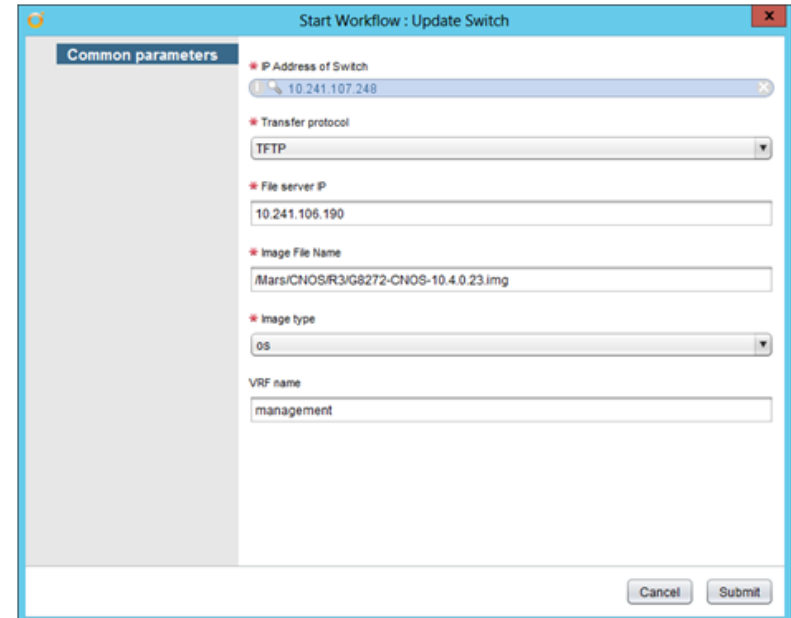

Workflow schema:

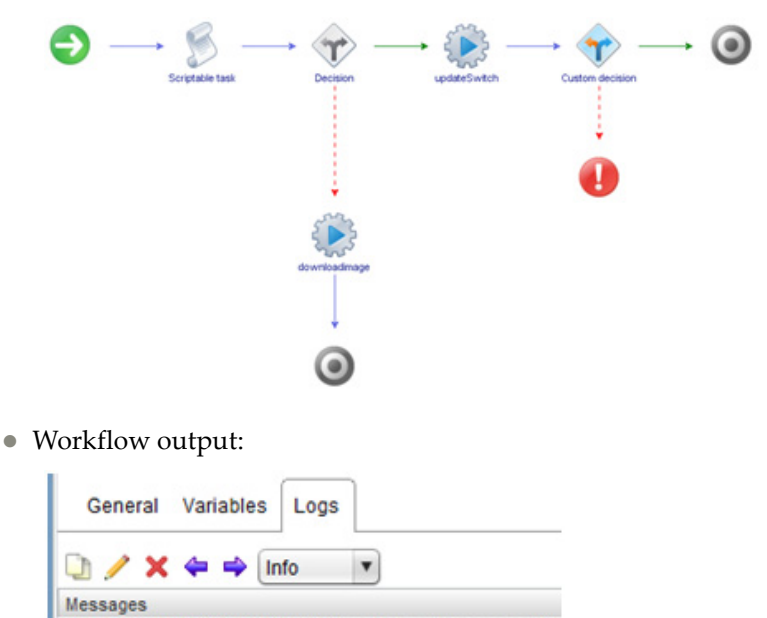

[2017-03-06 18:56:51.515] [I] Update of the switch successful

## **Interface Configuration**

The **Interface Configuration** folder has workflows for configuring switch interfaces and mapping network nodes.

- **Add Server Port**: Designates the port on a RackSwitch as a server port **Note:** Not applicable to Flex System devices and switches running CNOS
- **Change Port Access**: Changes the port mode of a switch interface to access (tagged) or trunk (untagged) mode
- **Change Port Name**: Configures a custom name for a port **Note:** Not applicable for switches running CNOS
- **Get Multiple Server to Port Mapping**: Determines which switches and which of their ports are connected to multiple servers
- **Get Remote Node Mapping**: Returns the remote system information for a specific port
- **Get Server Ports**: Returns the list of active ports that are server ports **Note:** Not applicable to Flex System devices and switches running CNOS
- **Get Server to Port Mapping**: Determines if a switch and one of its ports are connected to a specific server
- **Remove Server Port**: Removes a RackSwitch port from being a server port **Note:** Not applicable for switches running CNOS
- **Update Port State**: Administratively enables or disables a switch port

## *Add Server Port*

Designates the port on a RackSwitch as a server port.

**Note:** Not supported on Flex System devices.

- Supported Network OS: ENOS
- Dependent workflows: Register Switch
- Associated actions: addServerPort
- Inputs:

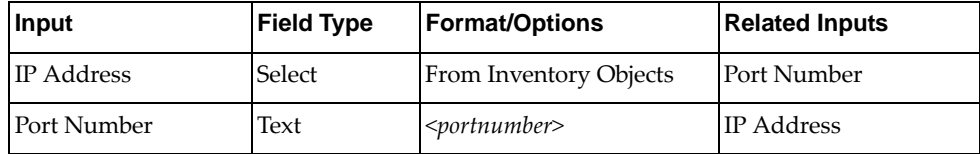

Output:

Verify logs after workflow run is complete

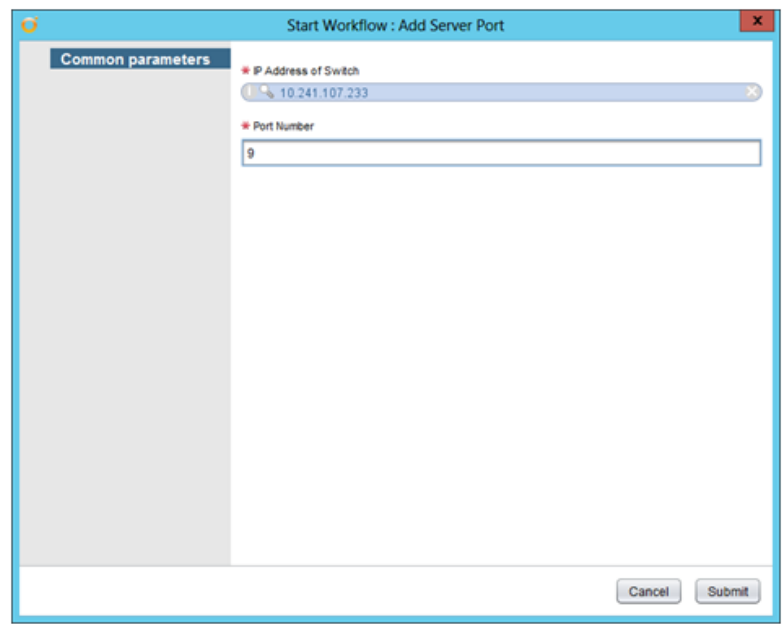

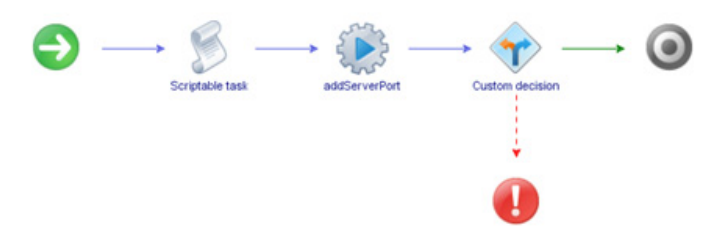

Workflow output:

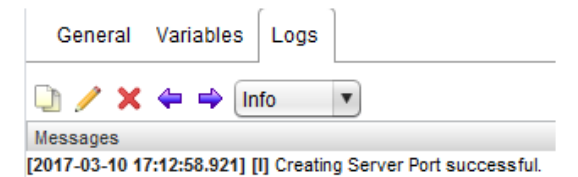

### *Change Port Access*

Changes the port mode of a switch interface to access (tagged) or trunk (untagged) mode.

- Supported Network OS:
	- ENOS
	- o CNOS
- Dependent workflows: Register Switch
- Associated actions: changePortAccess
- Inputs:

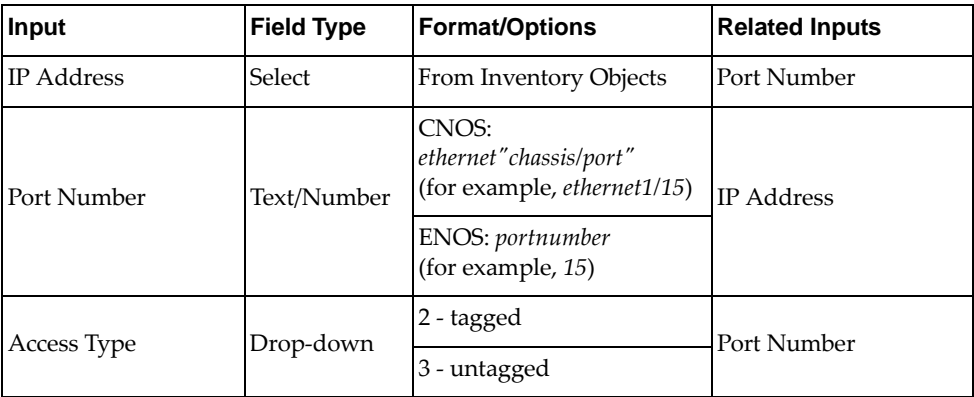

Output:

Verify logs after workflow run is complete

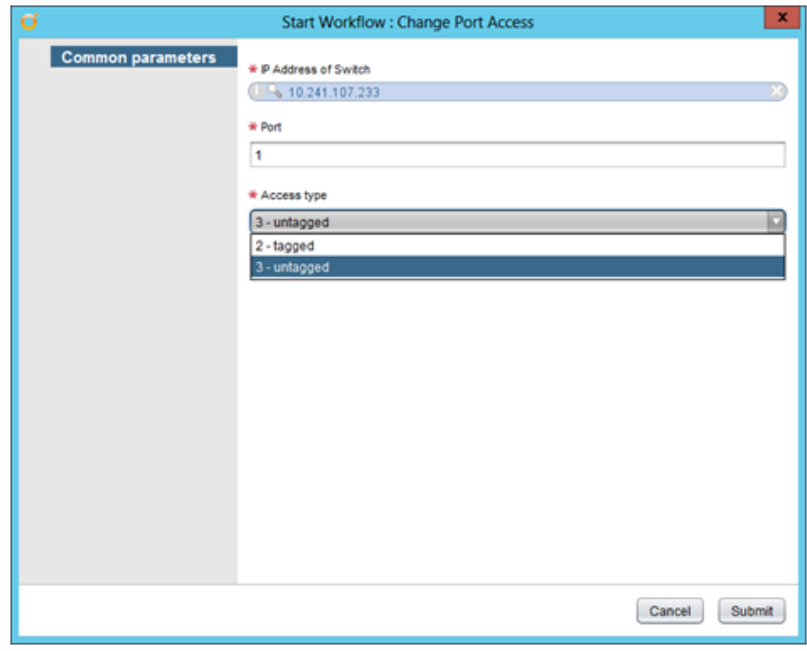

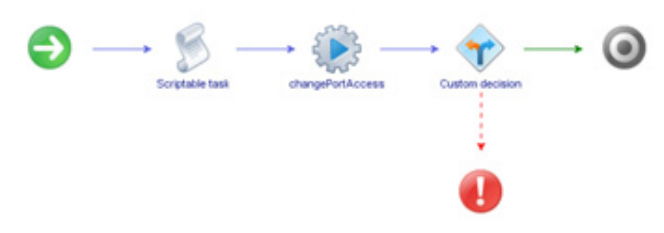

Workflow output:

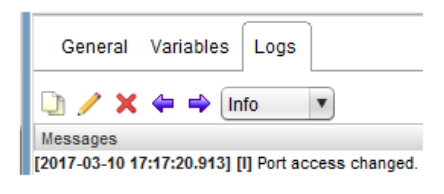

# *Change Port Name*

Configures a custom name for a port.

- Supported Network OS: ENOS
- Dependent workflows: Register Switch
- Associated actions: changePortName
- Inputs:

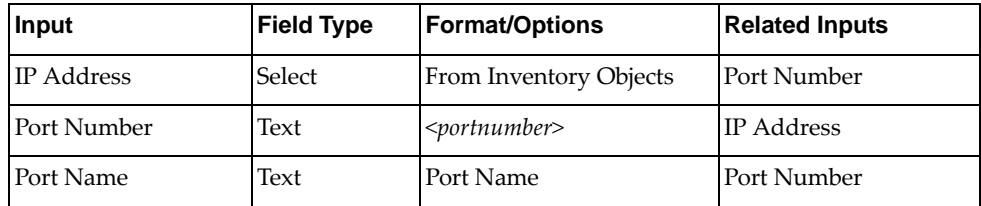

Output:

Verify logs after workflow run is complete

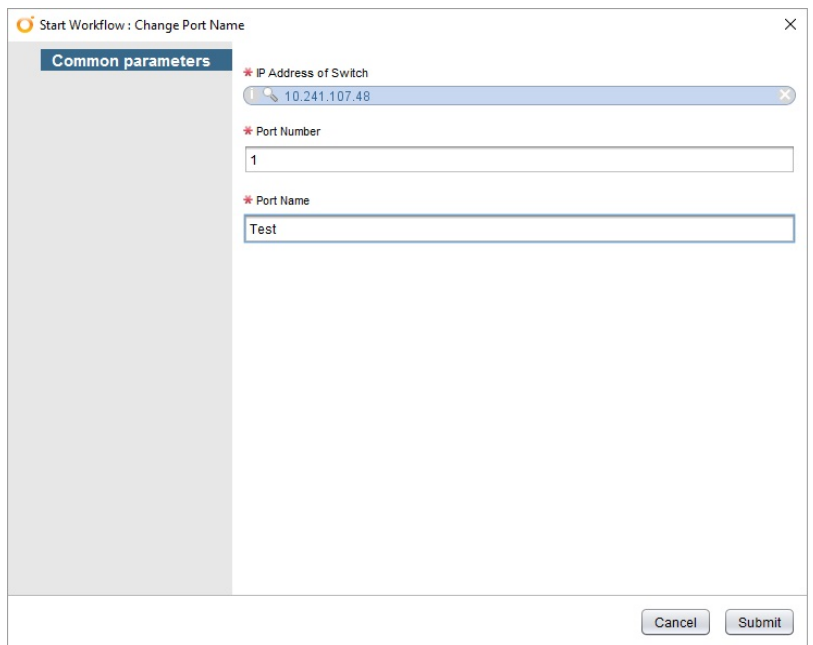

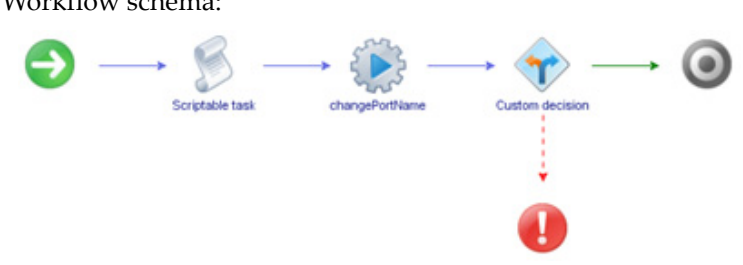

 $\bullet\,$  Workflow output:

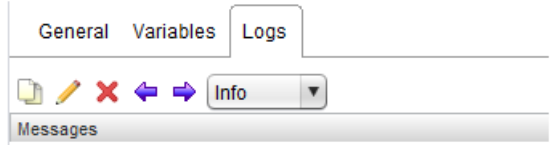

[2017-03-10 17:42:42.898] [I] Name change for the port successful.

### *Get Multiple Server to Port Mapping*

Determines which switches and which of their ports are connected to multiple servers.

- Supported Network OS:
	- ENOS
	- o CNOS
- Dependent workflows: Register Switch
- Associated actions: getMultipleServertoPortMapping
- Inputs:

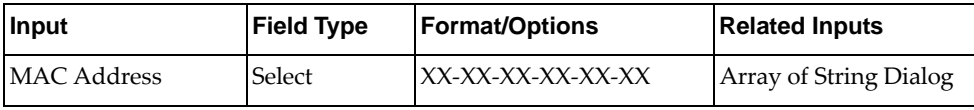

Output:

Verify logs after workflow run is complete

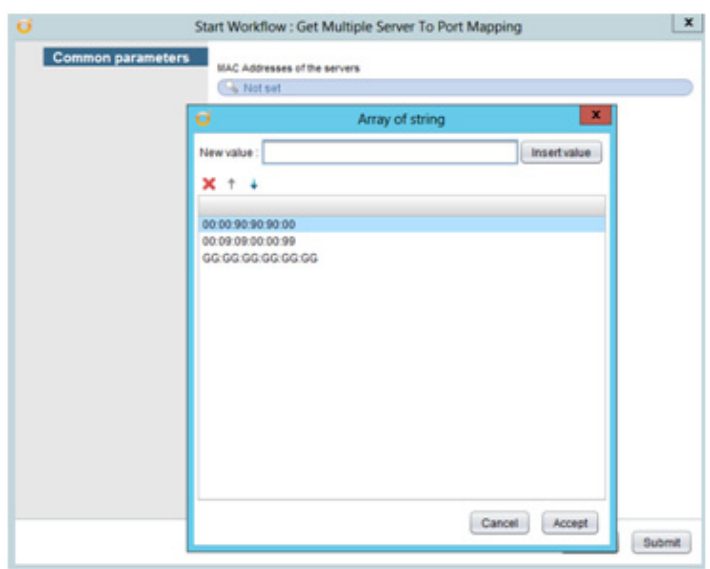

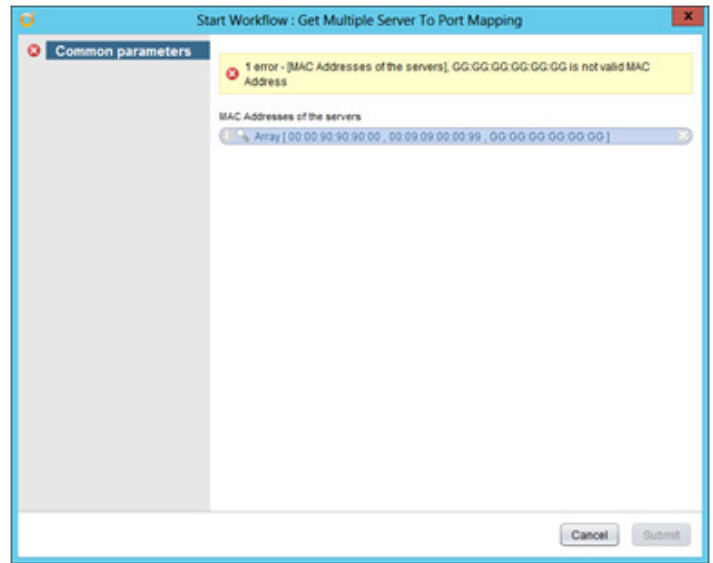

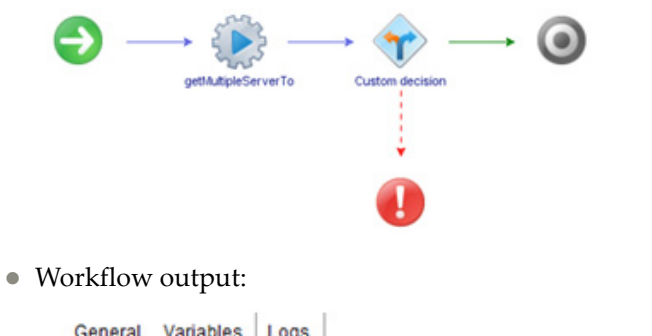

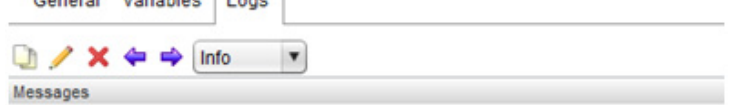

[2017-03-15 20:59:32.383] [I] return values are 00:00:5e:00:01:02,10.241.107.206,Ethernet1/54

### *Get Remote Node Mapping*

Returns the remote system information for a specific port.

- Supported Network OS:
	- ENOS
	- o CNOS
- Dependent workflows: Register Switch
- Associated actions: getRemoteNodeMapping
- Inputs:

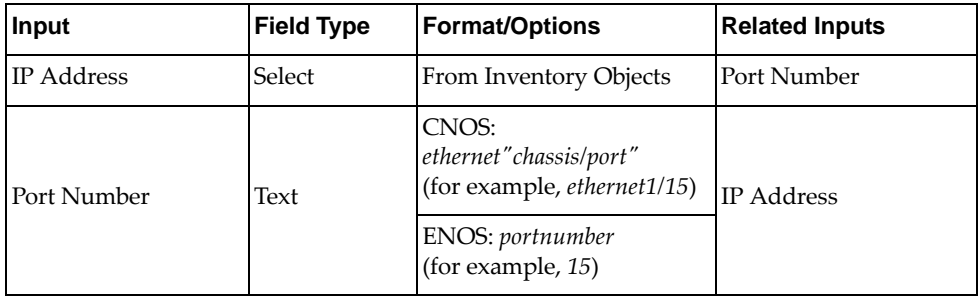

Output:

Verify logs after workflow run is complete

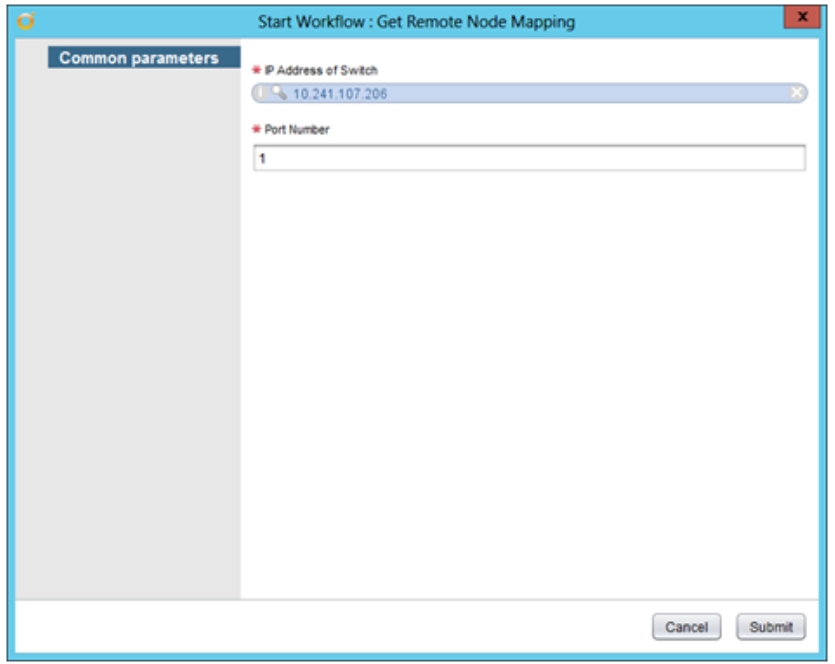

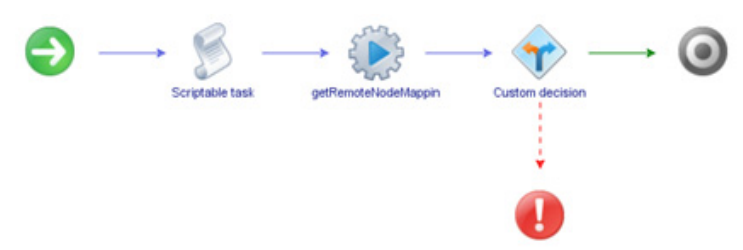

Workflow output:

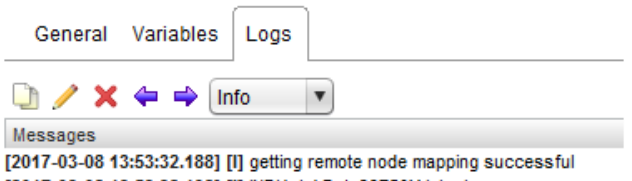

[2017-03-08 13:53:32.192] [I] INDIA-LAB-1-C3750X.labs.lenovo.com [2017-03-08 13:53:32.194] [I] 1

## *Get Server Ports*

Returns the list of active ports that are server ports.

**Note:** Not supported on Flex System devices.

- Supported Network OS: ENOS
- Dependent workflows: Register Switch
- Associated actions: getServerPorts
- Inputs:

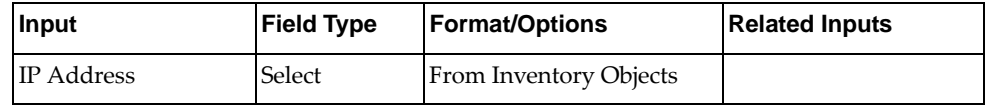

Output:

Verify logs after workflow run is complete

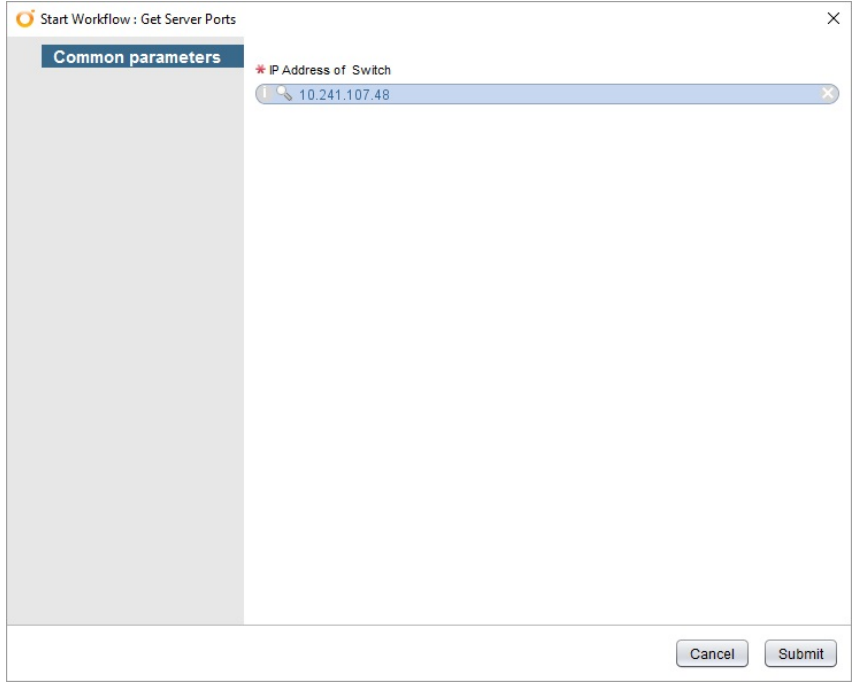
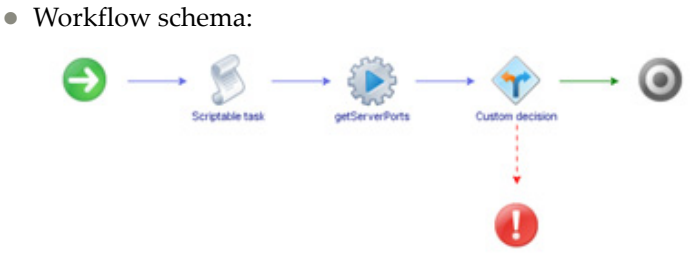

Workflow output:

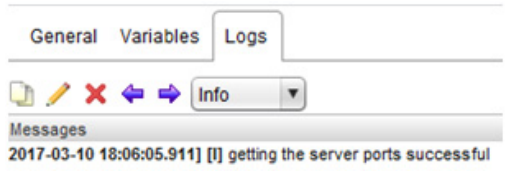

# *Get Server to Port Mapping*

Determines if a switch and one of its ports are connected to a specific server.

- Supported Network OS:
	- ENOS
	- o CNOS
- Dependent workflows: Register Switch
- Associated actions: getServertoPortMapping
- Inputs:

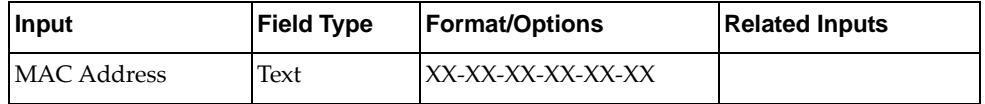

Output:

Verify logs after workflow run is complete

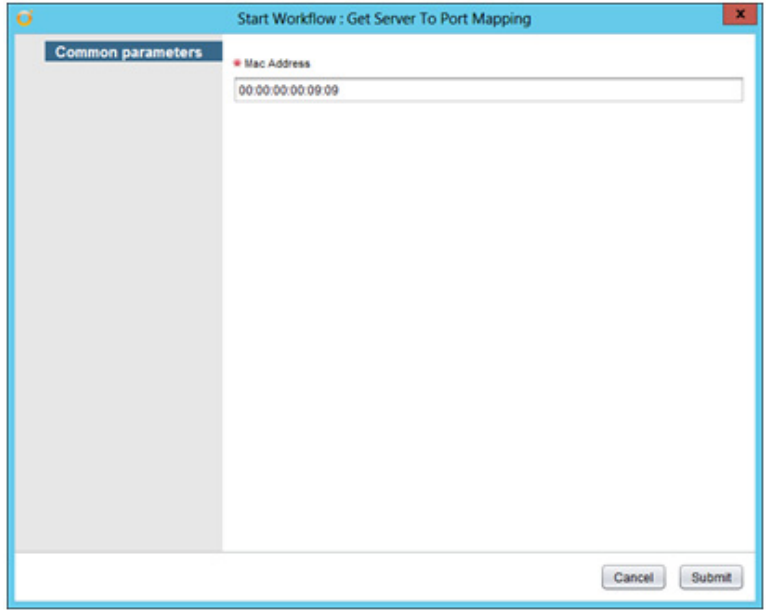

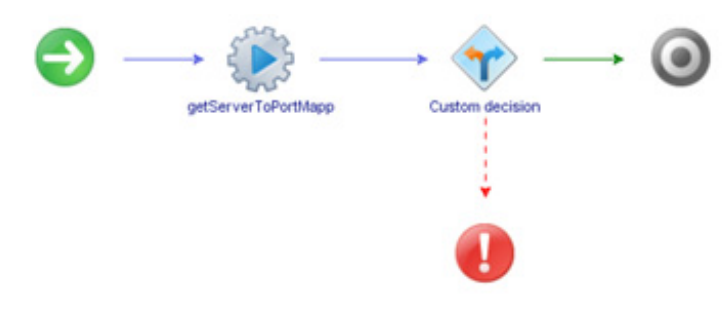

Workflow output:

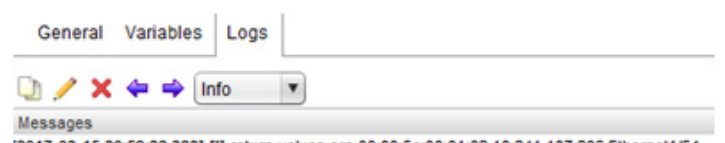

[2017-03-15 20:59:32.383] [I] return values are 00:00:5e:00:01:02,10.241.107.206,Ethernet1/54

# *Remove Server Port*

Removes a RackSwitch port from being a server port.

- Supported Network OS: ENOS
- Dependent workflows: Register Switch
- Associated actions: removeServerPort
- Inputs:

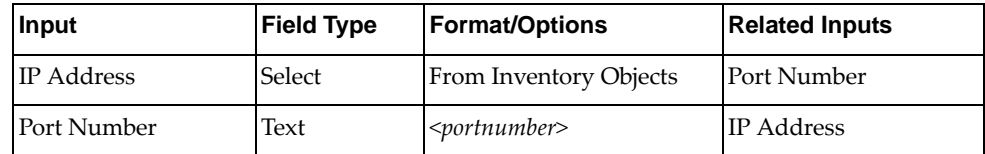

Output:

Verify logs after workflow run is complete

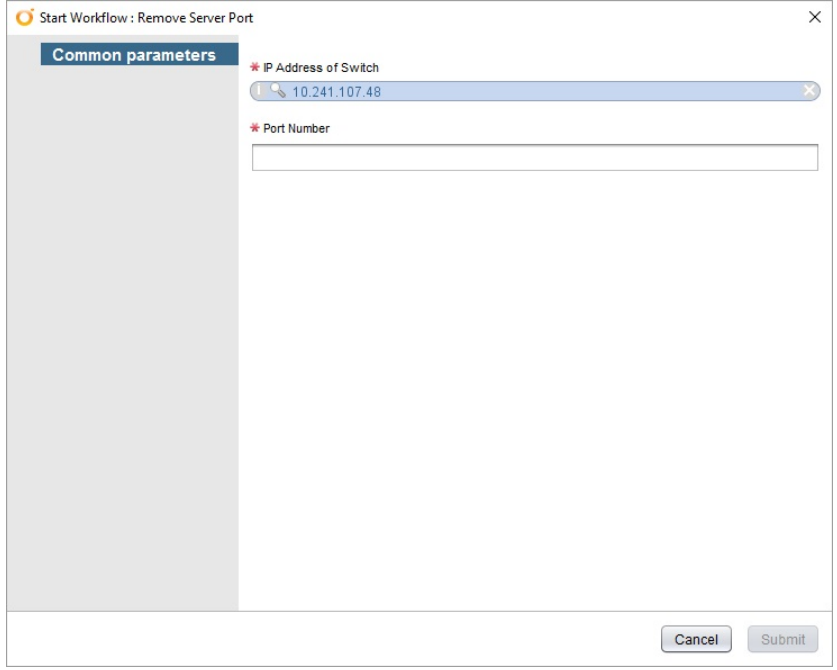

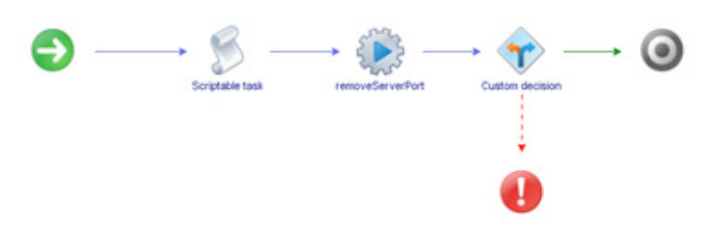

Workflow output:

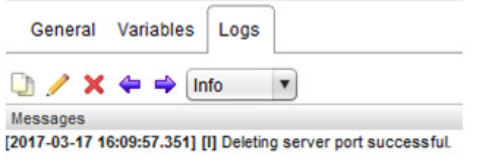

#### *Update Port State*

Administratively enables or disables a switch port.

- Supported Network OS:
	- ENOS
	- o CNOS
- Dependent workflows: Register Switch
- Associated actions: updatePortState
- Inputs:

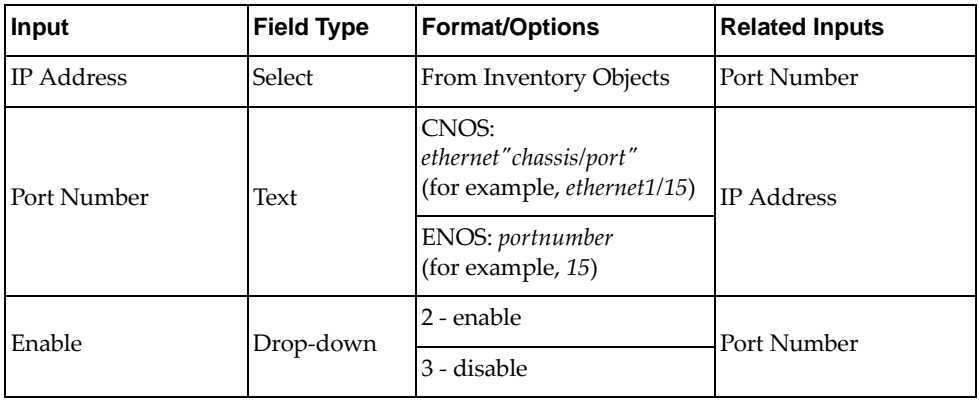

Output:

Verify logs after workflow run is complete

- Input fields:
	- ENOS:

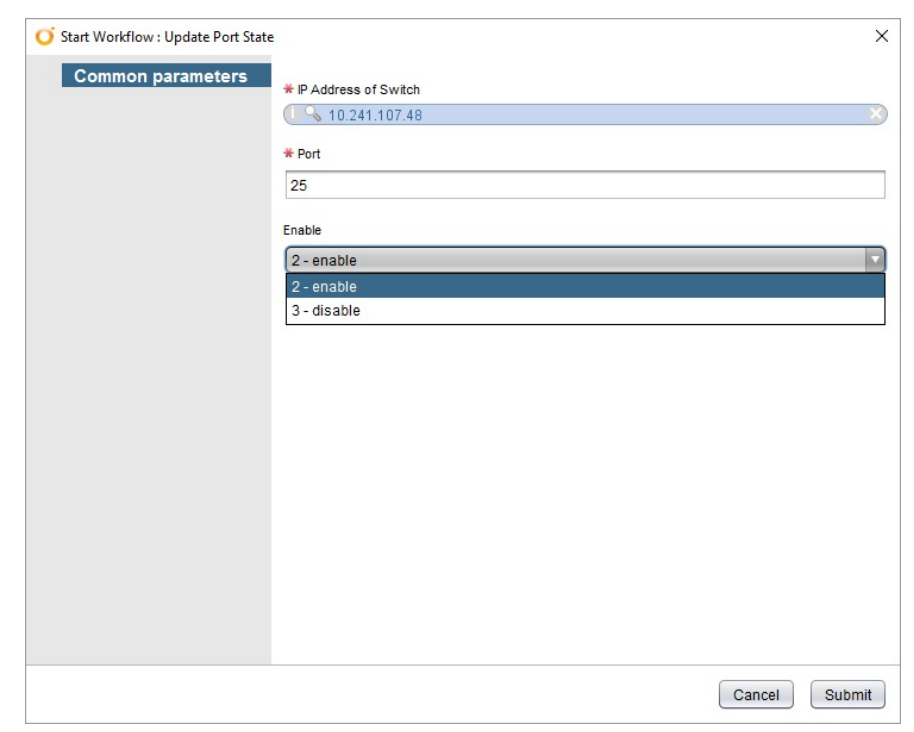

#### o CNOS:

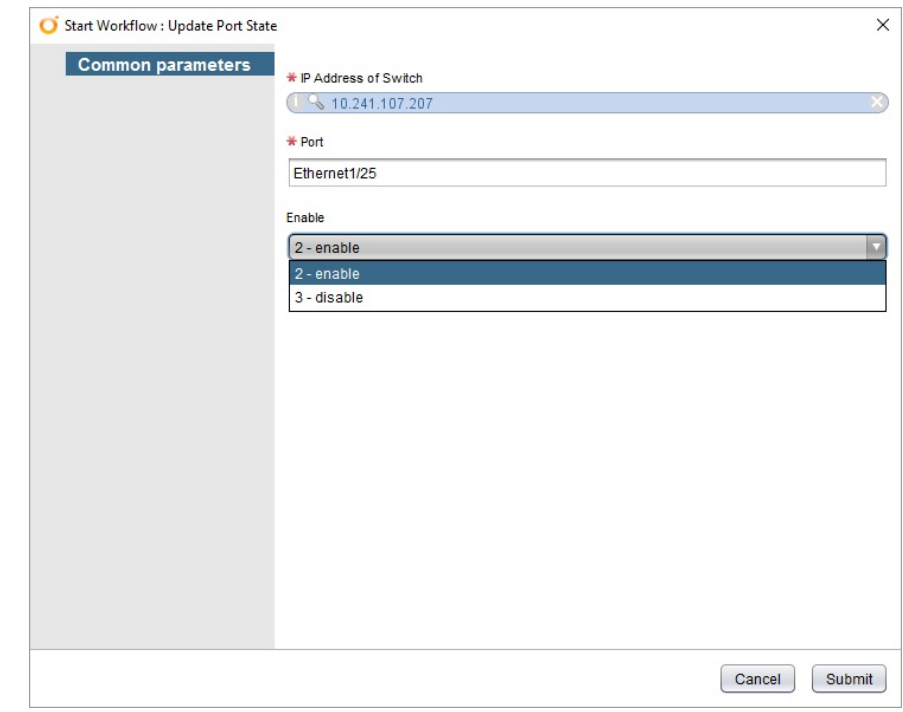

Workflow schema:

Messages

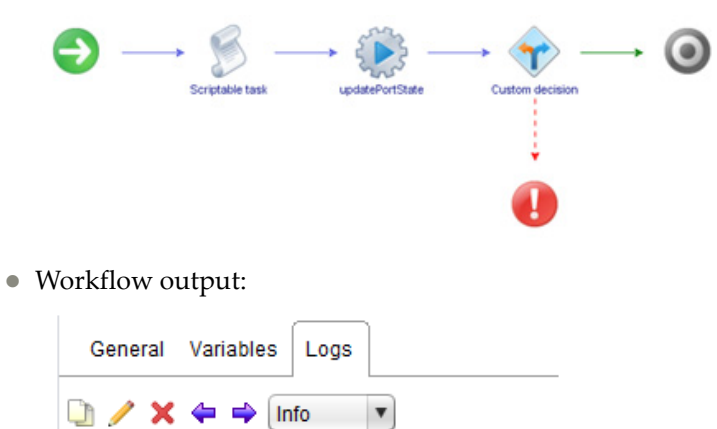

[2017-03-09 14:16:51.457] [I] port state change successful

#### **L2-VLAN Configuration**

The **L2-VLAN Configuration** folder has workflows for configuring VLANs.

- **Add Port to VLAN**: Adds a switch port to a specific VLAN
	- **Note:** For CNOS, you need to enable tagging on the specified port using the **Change Port Access** workflow before running this workflow
- **Add VLAN to STG**: Adds a VLAN to a specific STG

**Note:** Not applicable for switches running CNOS

- **Create Single VLAN on LACP VLAG Port**: Creates a VLAN on a switch based on the server MAC address and VLAN ID, with the server port on the switch belonging to a LACP LAG (portchannel)
- **Create Single VLAN on Port**: Creates a VLAN on a switch based on the server MAC address and VLAN ID
- **Create Single VLAN on VLAG Port**: Creates a VLAN on a switch based on the server MAC address and VLAN ID, with the server port on the switch belonging to a static LAG (portchannel)
- **Create VLAN:** Creates a VLAN on a Switch
- **Delete VLAN**: Deletes a VLAN on a Switch
- **Get VLAN Info**: Returns information about a specific VLAN
- **Get VLAN Table**: Returns a list of the VLANs configured on a switch
- **Remove Port from VLAN**: Removes a port from a VLAN
	- **Note:** For CNOS, you need to enable tagging on the specified port using the **Change Port Access** workflow before running this workflow
- **Remove VLAN from STG**: Removes a VLAN tagged to a specific STG **Note:** Not applicable for switches running CNOS

#### *Add Port to VLAN*

Adds a switch port to a specific VLAN.

**Note:** For CNOS, you need to enable tagging on the specified port using the [Change Port Access](#page-63-0) workflow before running this workflow.

- Supported Network OS:
	- ENOS
	- o CNOS
- Dependent workflow:
	- Register Switch
	- Create VLAN
	- Change Port Access
- Associated actions: addPorttoVLAN
- Inputs:

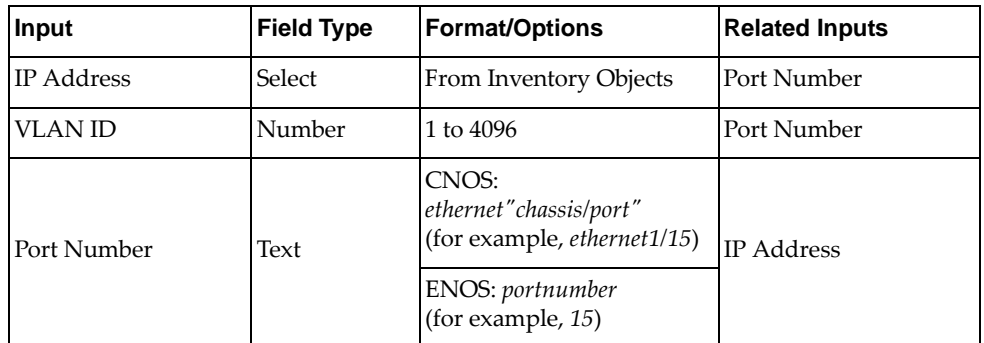

Output:

Verify logs after workflow run is complete

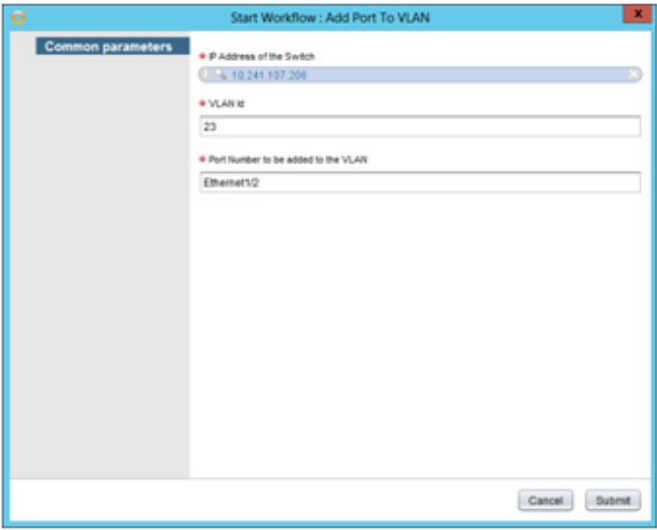

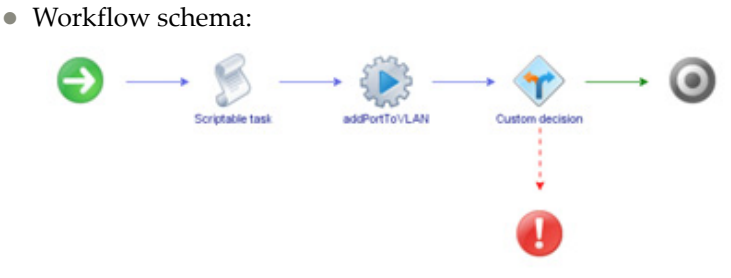

#### Workflow output:

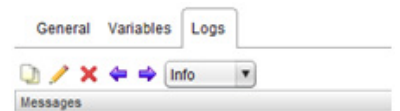

Messages<br>[2017-03-10 18:23:24.184] [I] Adding port to VLAN successful

# *Add VLAN to STG*

Adds a VLAN to a specific STG.

- Supported Network OS: ENOS
- Dependent workflow:
	- Register Switch
	- o Create VLAN
- Associated actions: addVLANtoSTG
- Inputs:

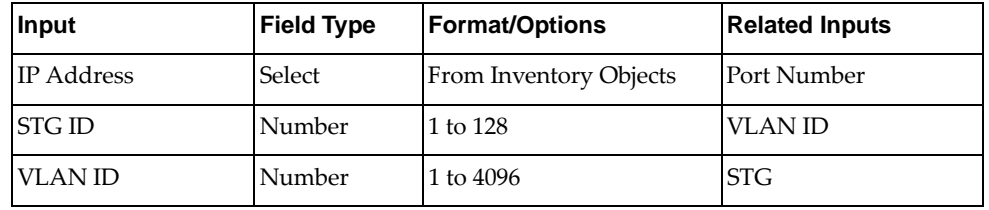

Output:

Verify logs after workflow run is complete

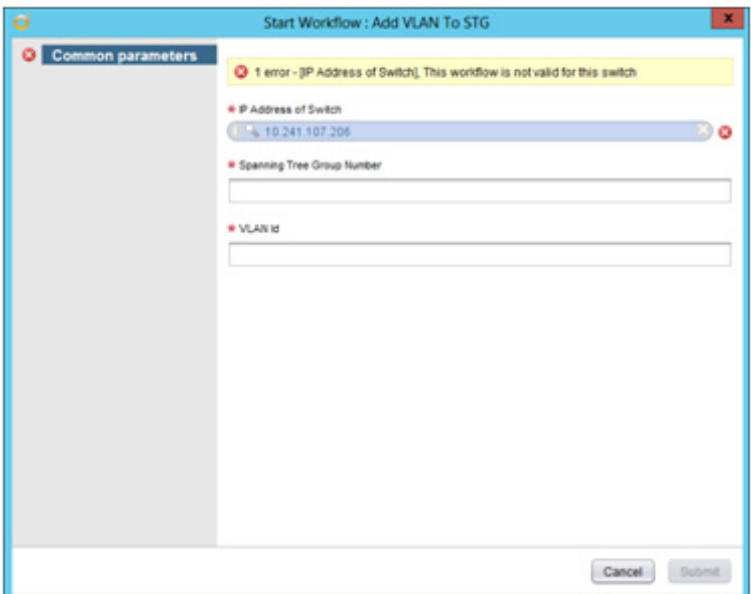

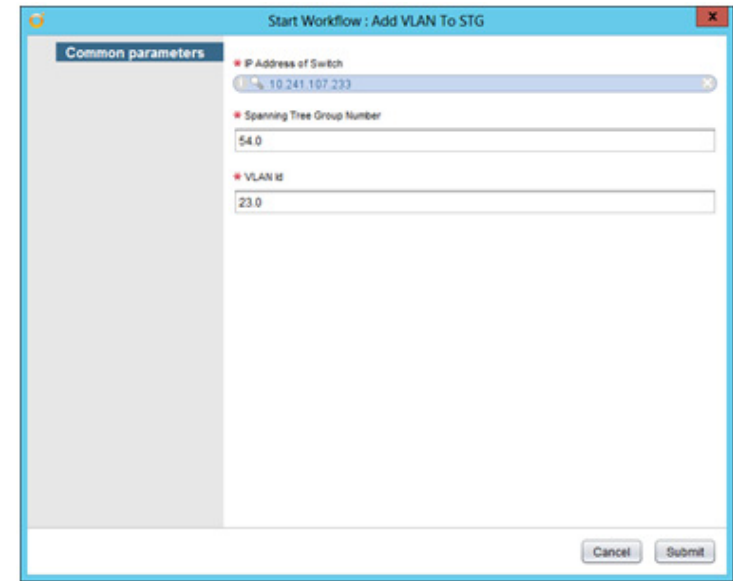

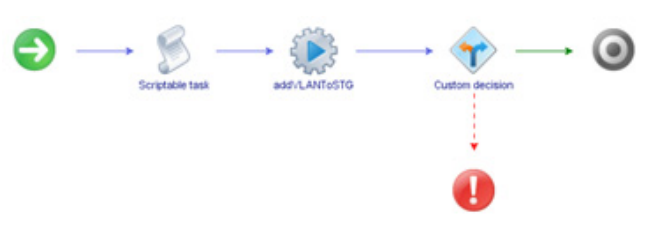

Workflow output:

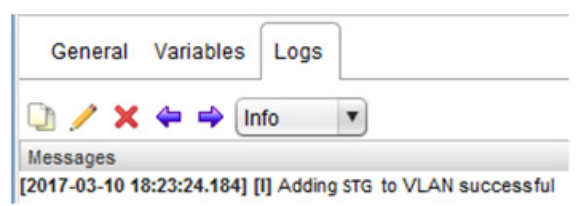

# *Create Single VLAN on LACP VLAG Port*

Creates a VLAN on a switch based on the server MAC address and VLAN ID, with the server port on the switch belonging to a LACP LAG (portchannel).

- Supported Network OS:
	- ENOS
	- o CNOS
- Dependent workflow: Create Portchannel
- Associated actions:
	- CreateLACPAdminKey
	- CreateVLAN
	- CreatePortChannelAdminKey
	- CreateVLAGAdminKey
	- AddPortToVLAN
- Inputs:

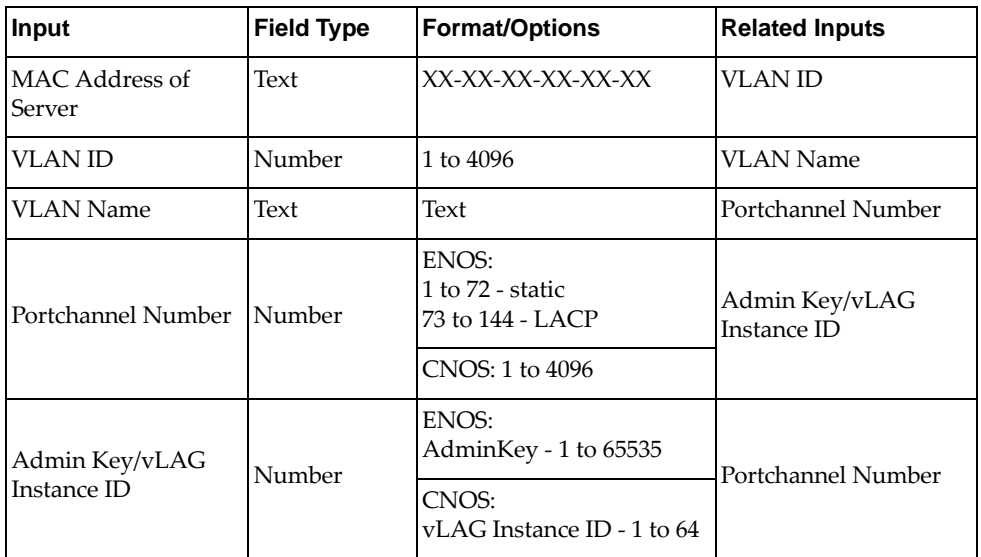

Output:

Verify logs after workflow run is complete

Input fields:

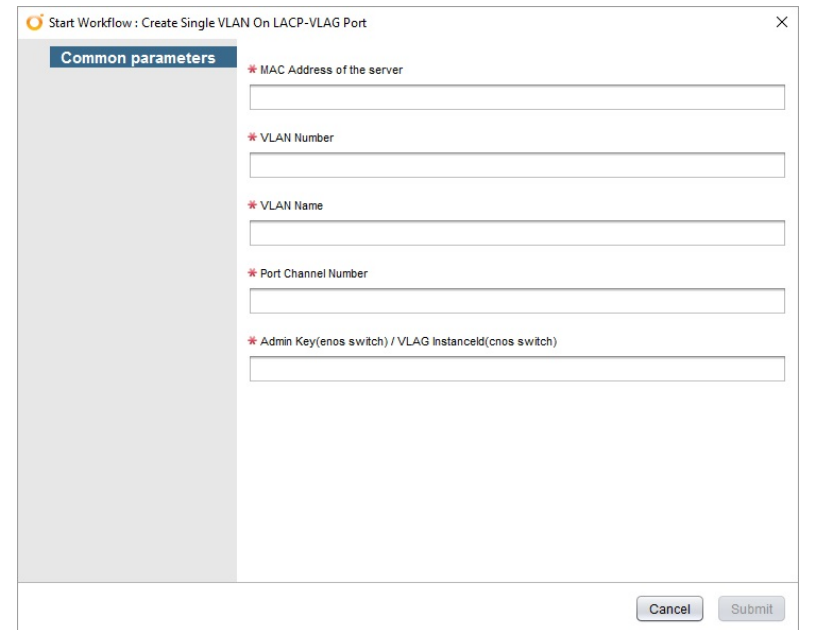

Workflow schema:

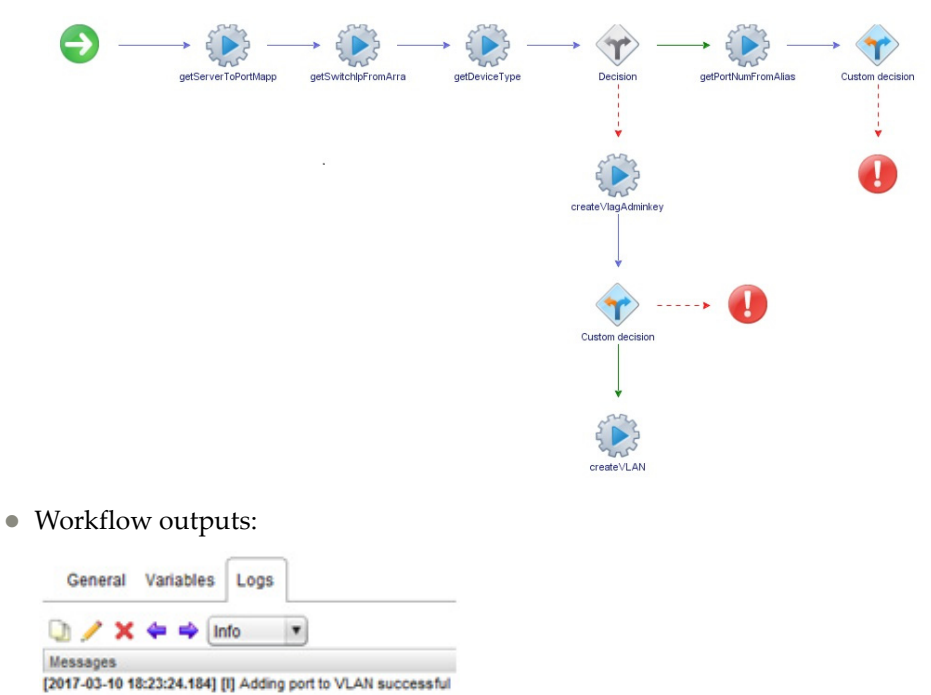

# *Create Single VLAN on Port*

Creates a VLAN on a switch based on the server MAC address and VLAN ID.

- Supported Network OS:
	- ENOS
	- o CNOS
- Dependent workflow:
	- o Create VLAN
	- Add Port to VLAN
- Associated actions:
	- o createVLAN
	- addPortToVLAN
- Inputs:

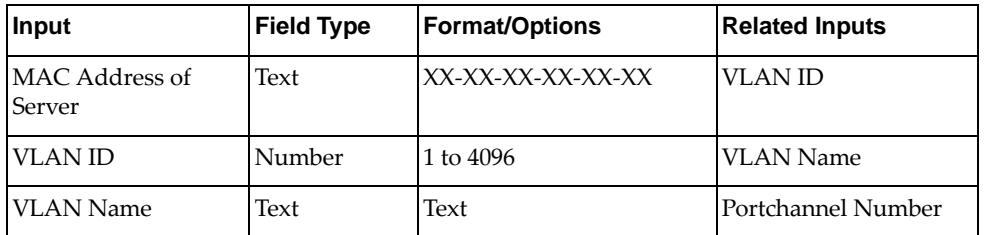

Output:

Verify logs after workflow run is complete

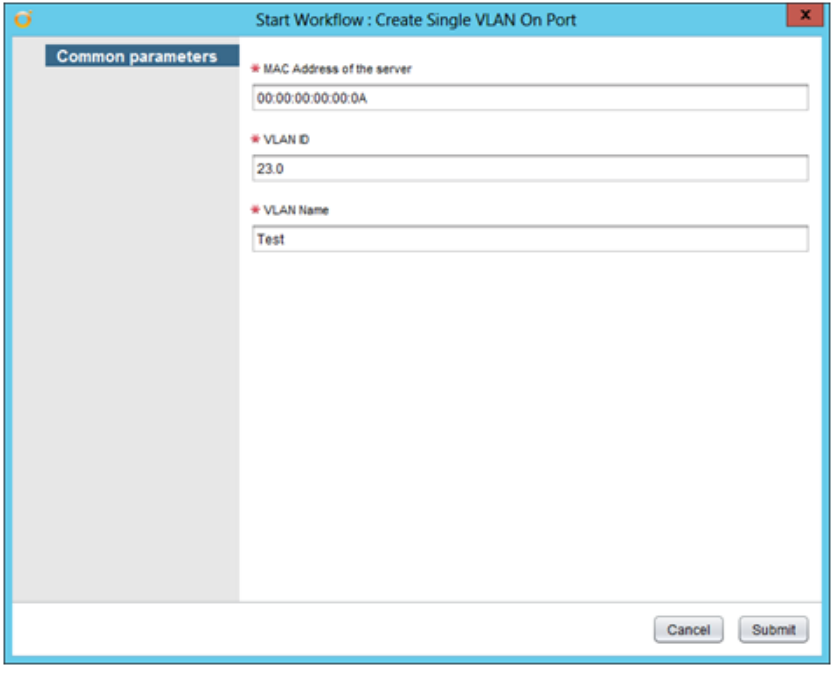

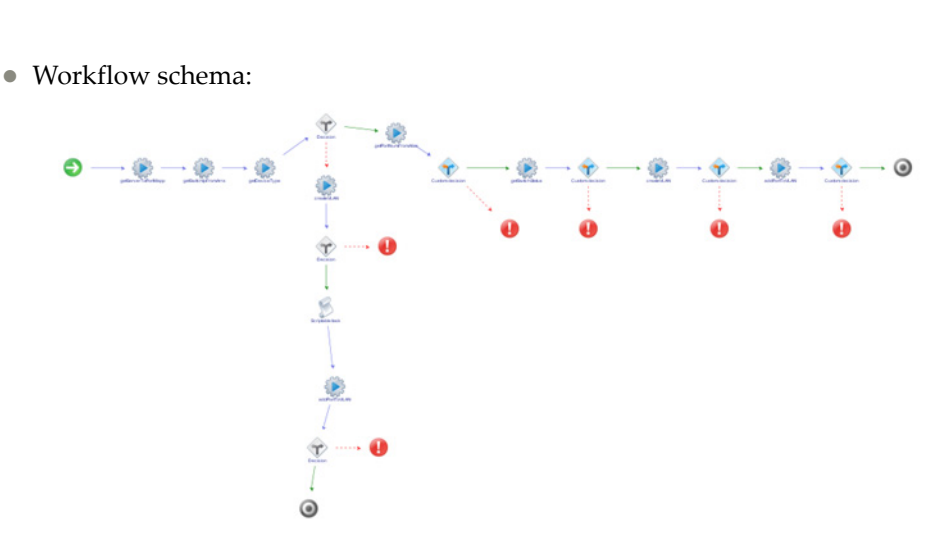

Workflow output:

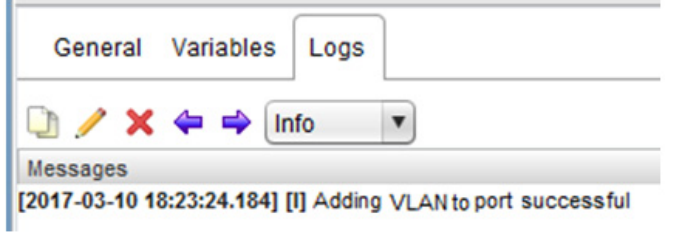

# *Create Single VLAN On VLAG Port*

Creates a VLAN on a switch based on the server MAC address and VLAN ID, with the server port on the switch belonging to a static LAG (portchannel).

- Supported Network OS:
	- ENOS
	- o CNOS
- Dependent workflow:
	- o Create VLAN
	- Create Portchannel
	- Create vLAG
	- Add Port to VLAN
- Associated actions:
	- o createVLAN
	- createPortChannel
	- createVLAG
	- addPortToVLAN
- Inputs:

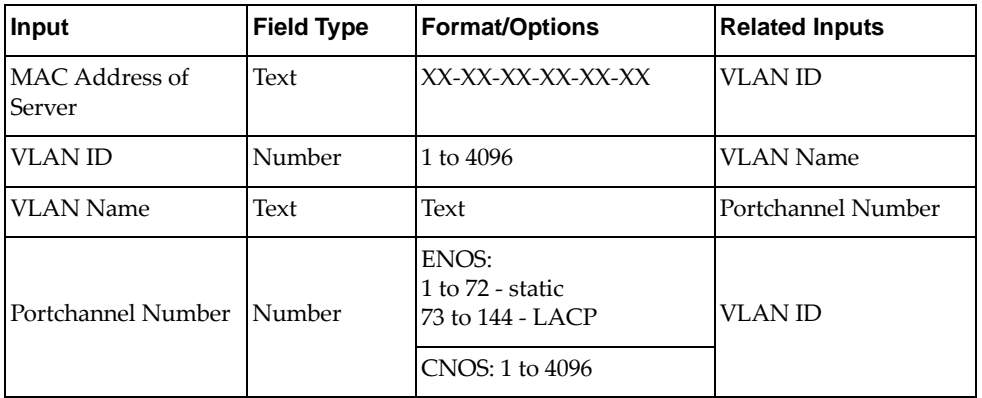

Output:

Verify logs after workflow run is complete

Input fields:

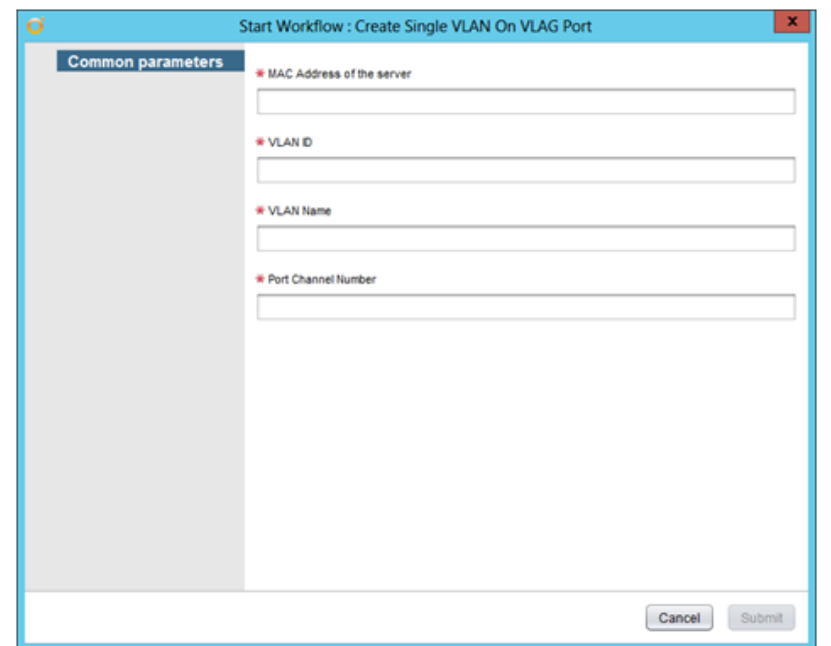

Workflow schema:

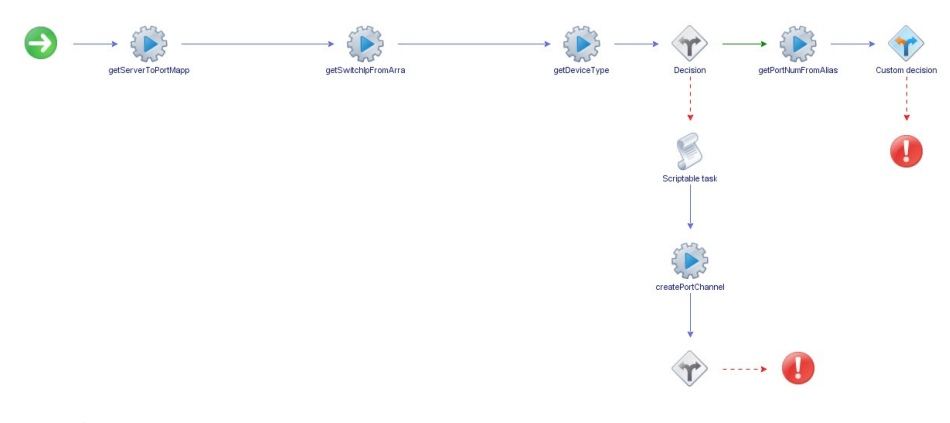

Workflow outputs:

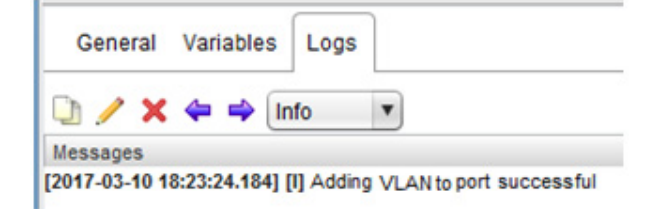

# *Create VLAN*

Creates a VLAN on a Switch.

- Supported Network OS:
	- ENOS
	- o CNOS
- Dependent workflow: Register Switch
- Associated actions: createVLAN
- Inputs:

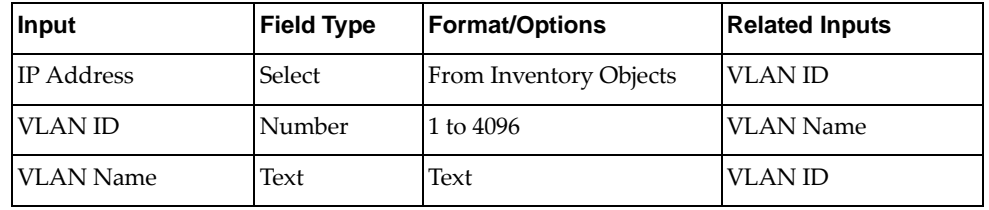

Output:

Verify logs after workflow run is complete

 $\bullet\,$  Input fields:

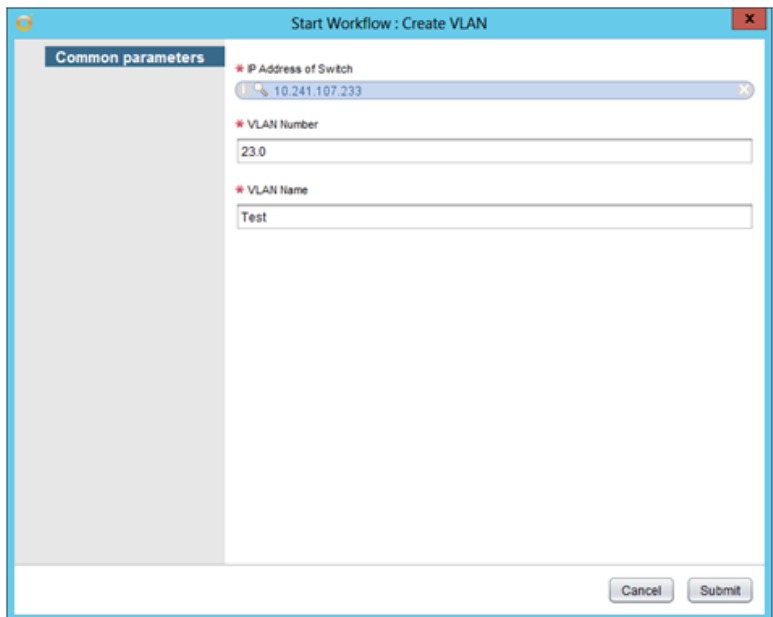

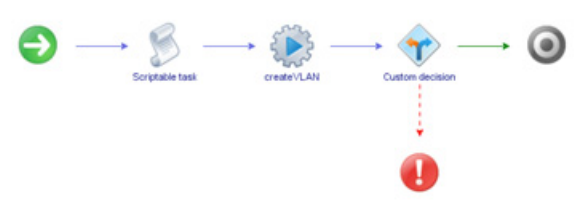

Workflow outputs:

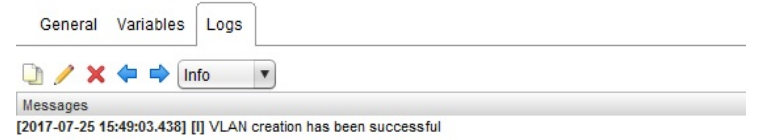

## *Delete VLAN*

Deletes a VLAN on a Switch.

- Supported Network OS:
	- ENOS
	- o CNOS
- Dependent workflow: Register Switch
- Associated actions: deleteVLAN
- Inputs:

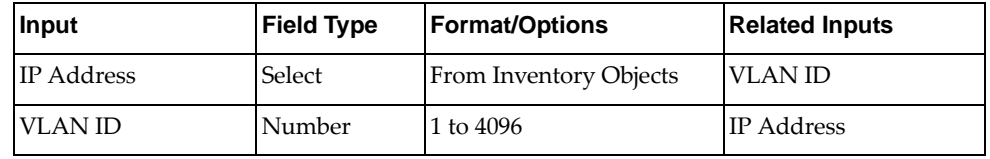

- Output:
	- Verify logs after workflow run is complete
- Input fields:

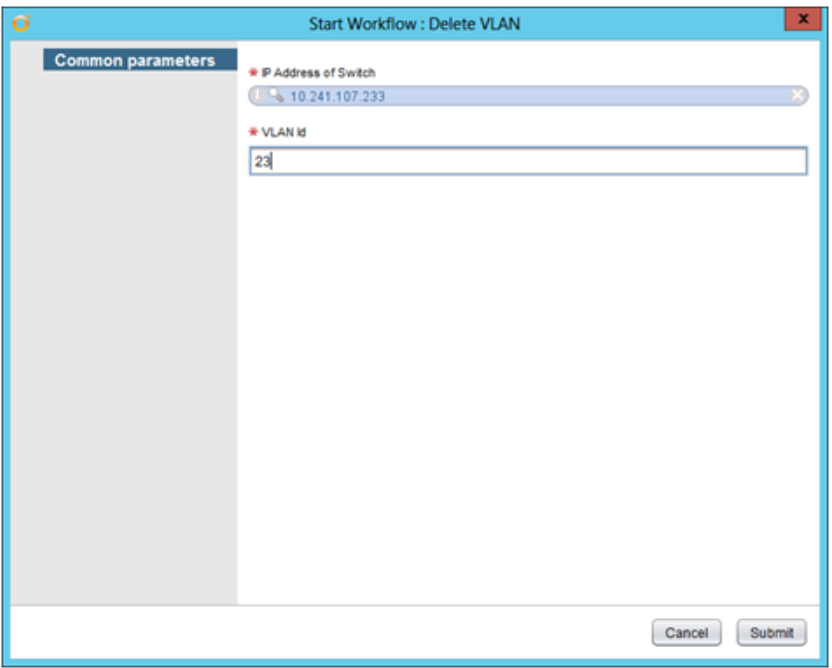

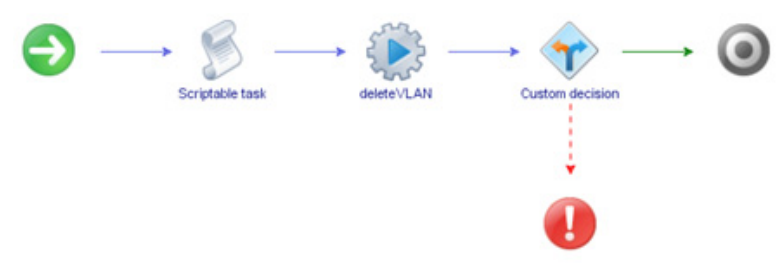

Workflow outputs:

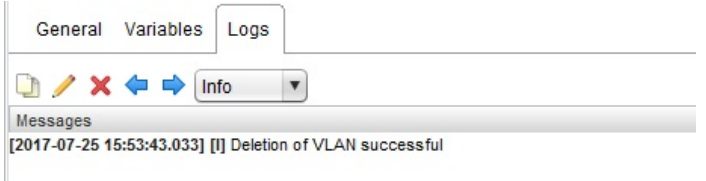

# *Get VLAN Info*

Returns information about a specific VLAN.

- Supported Network OS:
	- ENOS
	- o CNOS
- Dependent workflow:
	- Register Switch
	- Create VLAN
- Associated actions: getVLANInfo
- Inputs:

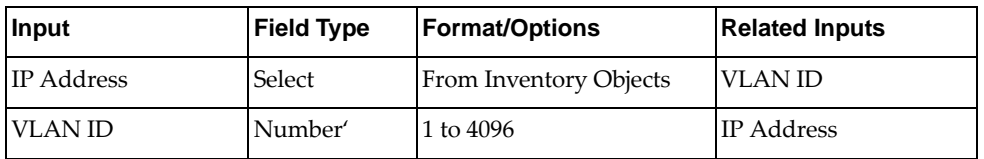

Output:

Verify logs after workflow run is complete

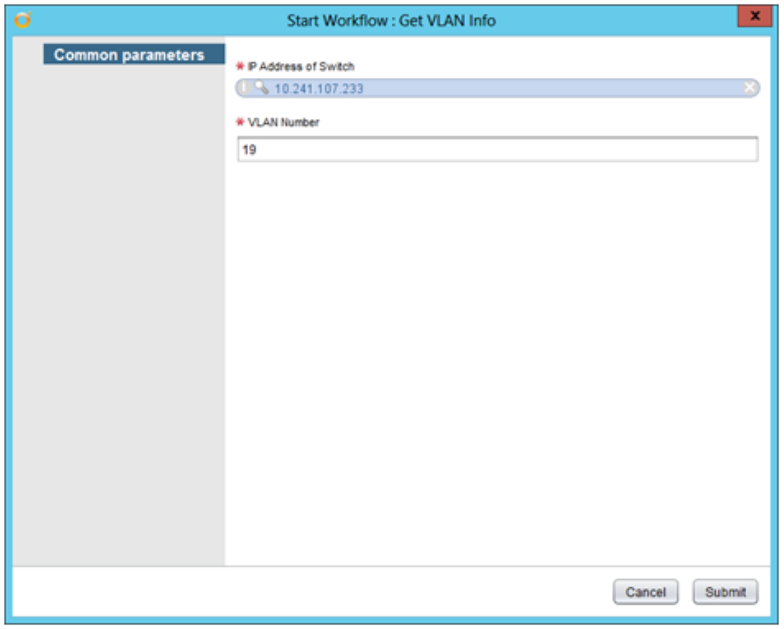

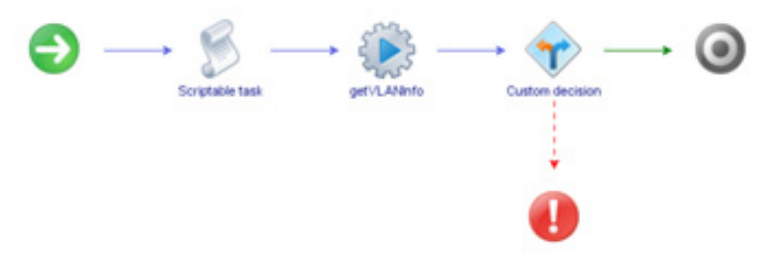

Workflow outputs:

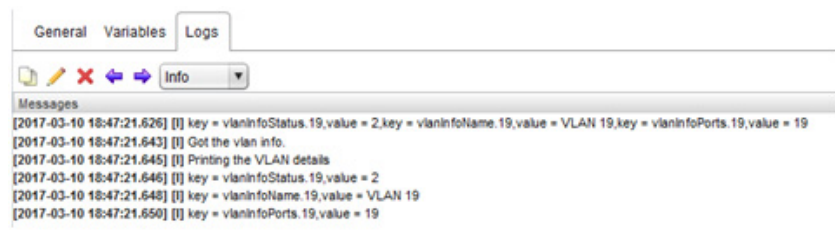

#### *Get VLAN Table*

Returns a list of the VLANs configured on a switch.

- Supported Network OS:
	- ENOS
	- o CNOS
- Dependent workflow: Register Switch
- Associated actions: getVLANTable
- Inputs:

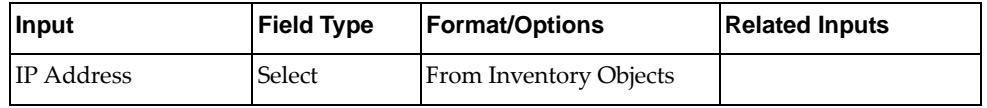

Output:

Verify logs after workflow run is complete

Input fields:

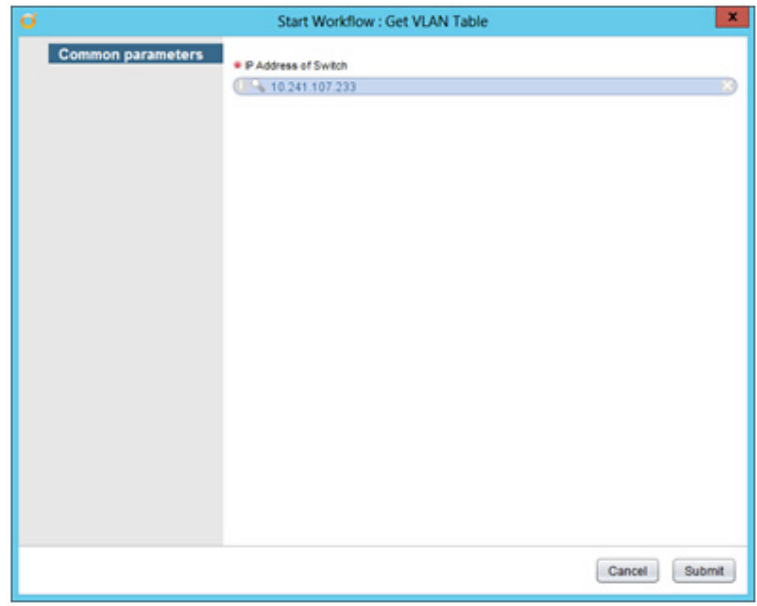

• Workflow schema:

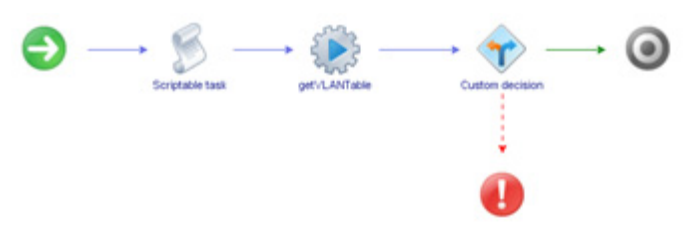

Workflow outputs:

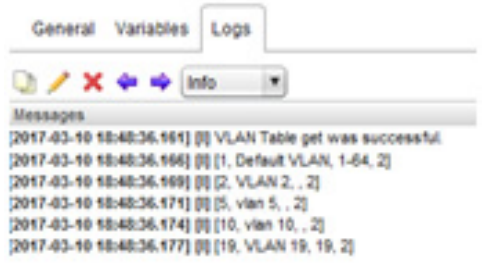

### *Remove Port from VLAN*

Removes a port from a VLAN.

**Note:** For CNOS, you need to enable tagging on the specified port using the [Change Port Access](#page-63-0) workflow before running this workflow

- Supported Network OS:
	- ENOS
	- o CNOS
- Dependent workflow:
	- Register Switch
	- Create VLAN
- Associated actions: removePortFromVLAN
- Inputs:

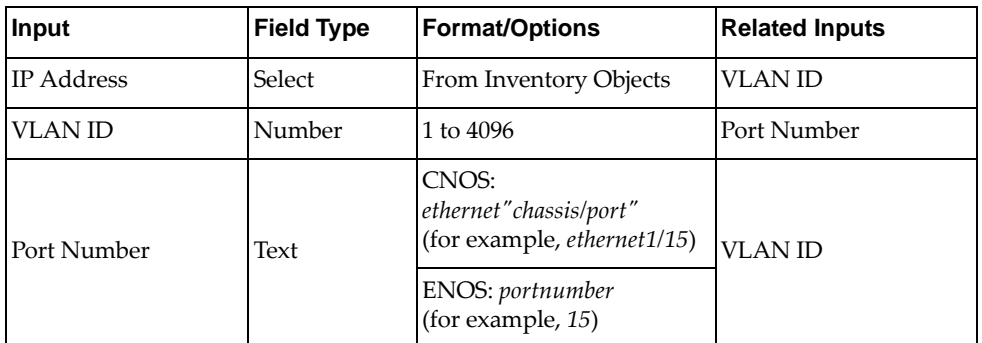

Output:

Verify logs after workflow run is complete

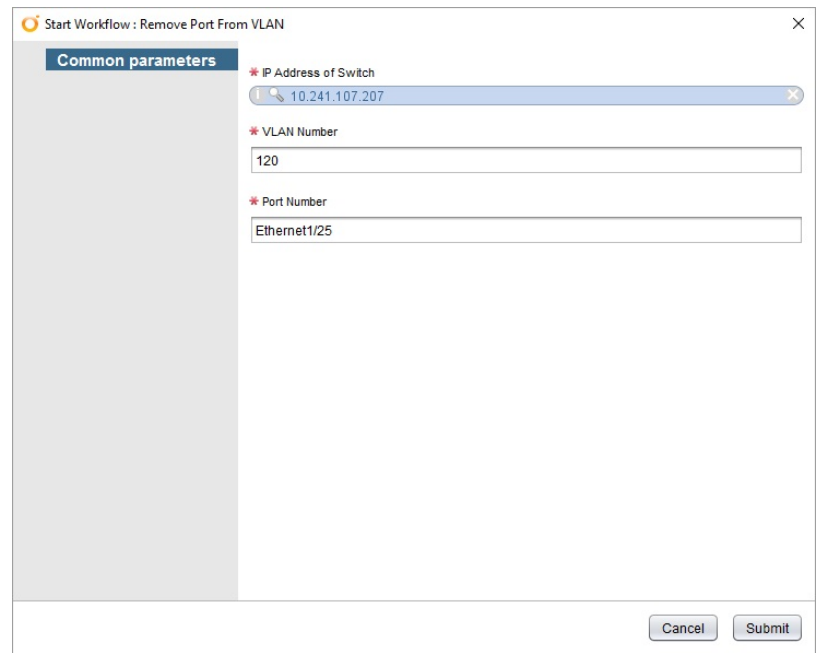

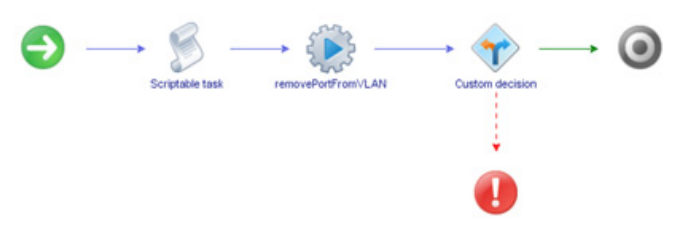

Workflow outputs:

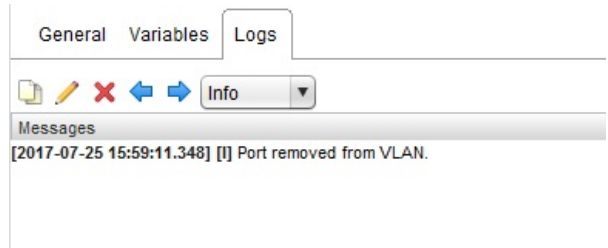

# *Remove VLAN from STG*

Removes a VLAN tagged to a specific STG.

- Supported Network OS: ENOS
- Dependent workflow:
	- Register Switch
	- o Create VLAN
- Associated actions: removeVLANtoSTG
- Inputs:

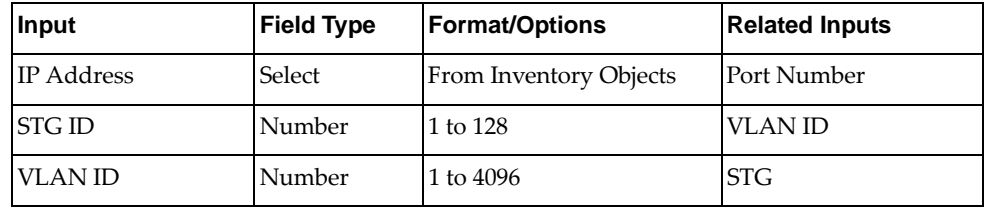

Output:

Verify logs after workflow run is complete

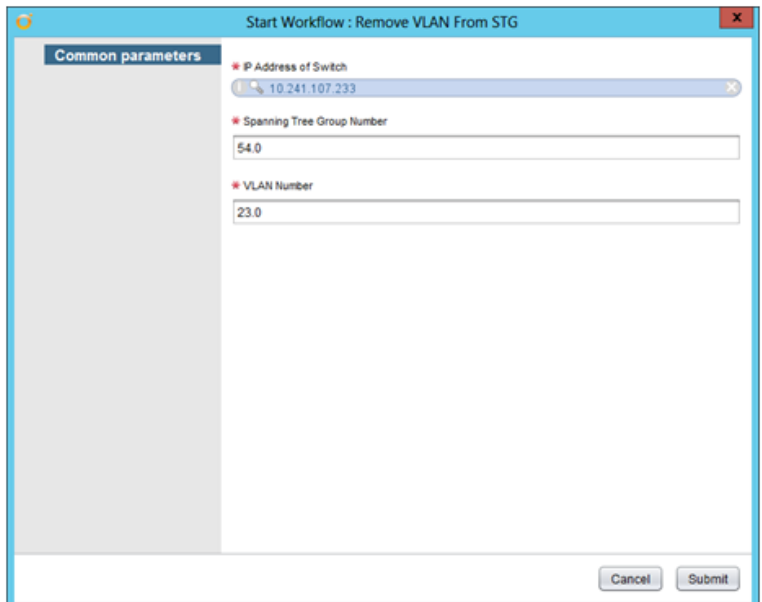

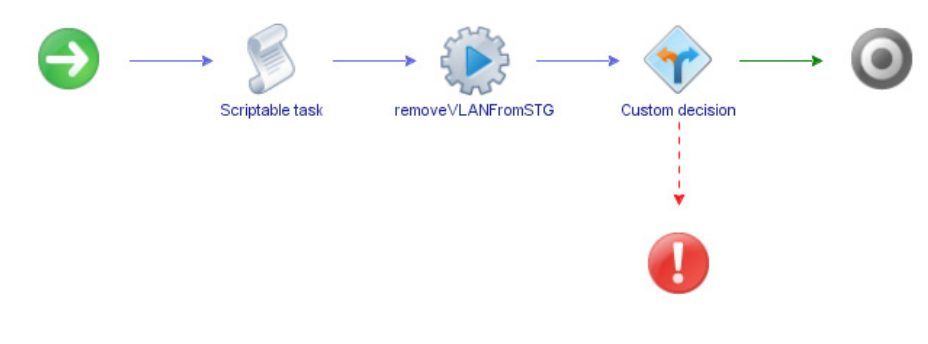

Workflow outputs:

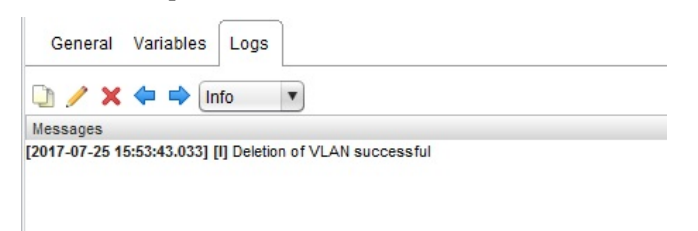

# **LAG Configuration**

The **LAG Configuration** folder has workflows for configuring LAGs.

- **Create PortChannel**: Creates a LAG on a switch
- **Create PortChannel AdminKey**: Creates a LACP portchannel on a ENOS switch

**Note:** Not applicable for switches running CNOS

- **Create VLAG**: Creates a vLAG on a switch
- **Enable-Disable PortChannel**: Enables or disables LAG on a ENOS switch **Note:** Not applicable for switches running CNOS
- **Enable-Disable VLAG**: Enables or disables a vLAG
- **Enable-Disable VLAG PortChannel**: Enables or disables a vLAG portchannel
- **Remove PortChannel**: Removes a LAG from a switch
- **Remove PortChannel AdminKey**: Removes the static ID assignment from a LACP portchannel

**Note:** Not applicable for switches running CNOS

- **Remove Ports from Port Channel**: Removes ports from a LAG
- **Remove VLAG LACP AdminKey**: Removes ports from a vLAG

# *Create Portchannel*

Creates a LAG on a switch.

- Supported Network OS:
	- ENOS
	- o CNOS
- Dependent workflow: Register Switch
- Associated actions:
	- createPortChannel
	- enablePortChannel
- Inputs:

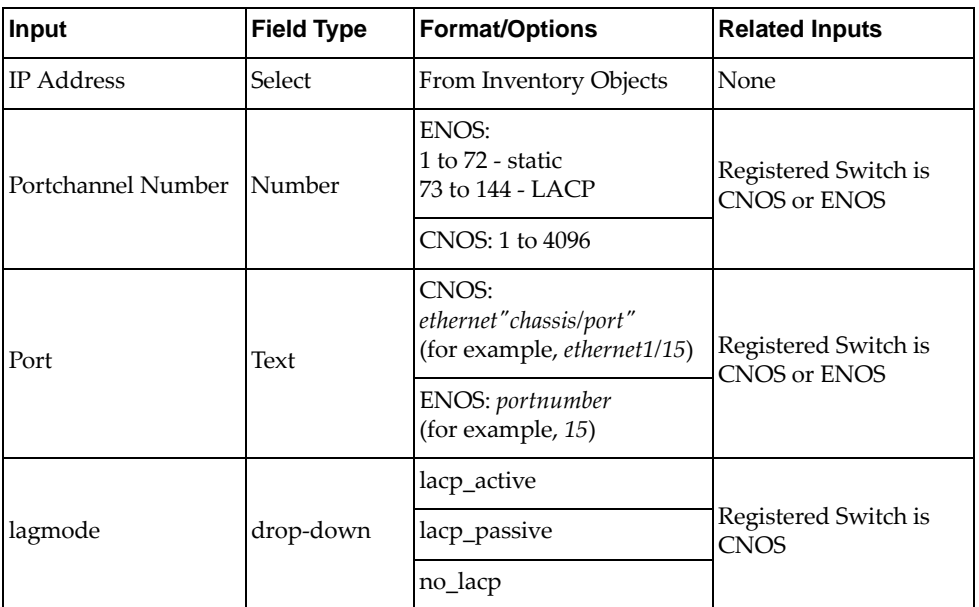

Output:

Verify logs after workflow run is complete

- Input fields:
	- ENOS:

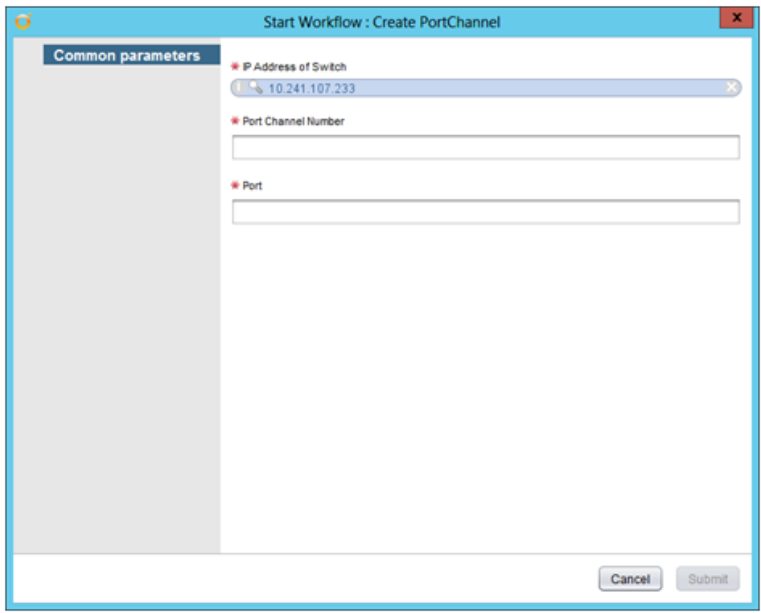

o CNOS:

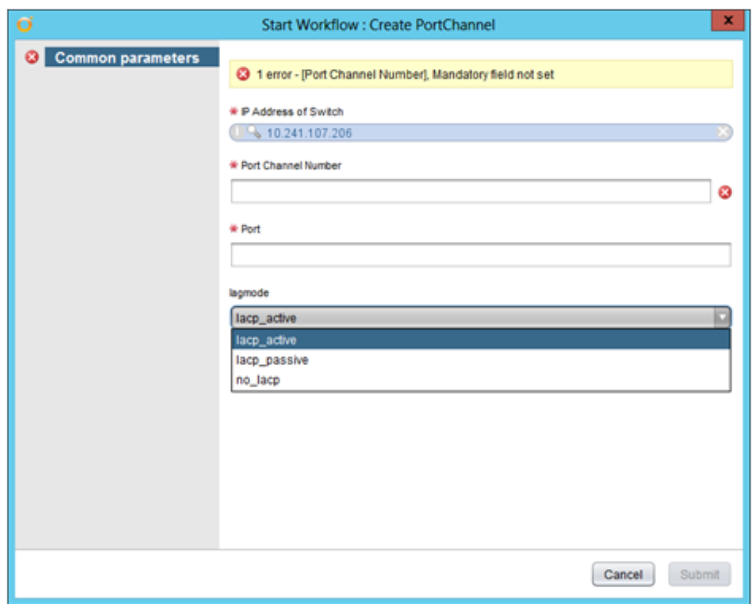

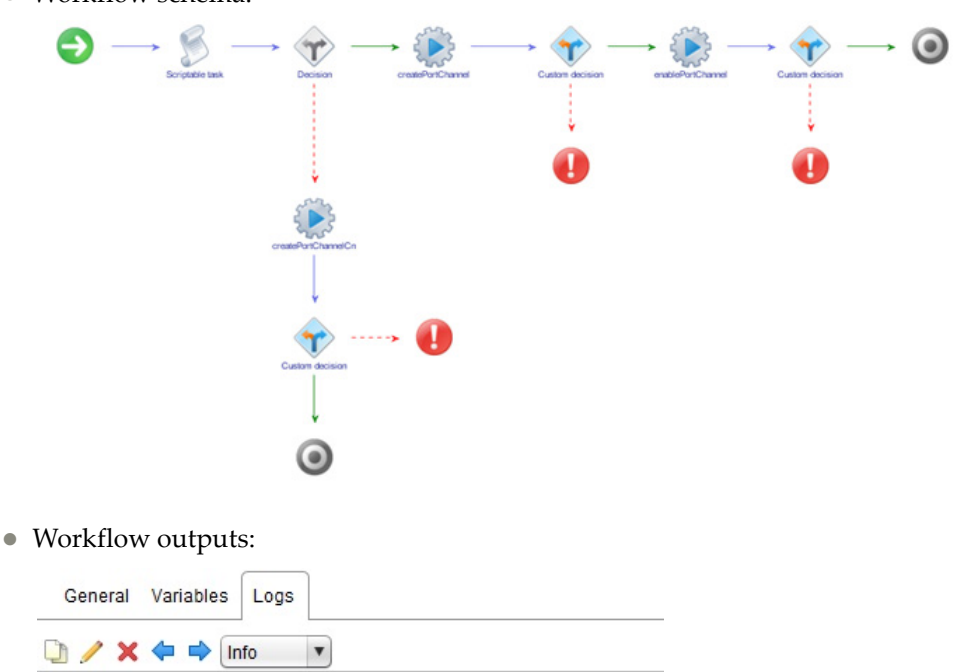

Messages<br>[2017-07-25 16:09:23.620] [I] Creating portchannel successful. [2017-07-25 16:09:26.699] [I] Enabling portchannel successful.

# *Create Portchannel AdminKey*

Creates a LACP portchannel on a ENOS switch.

- Supported Network OS: ENOS
- Dependent workflow: Register Switch
- Associated actions: createPortChannel
- Inputs:

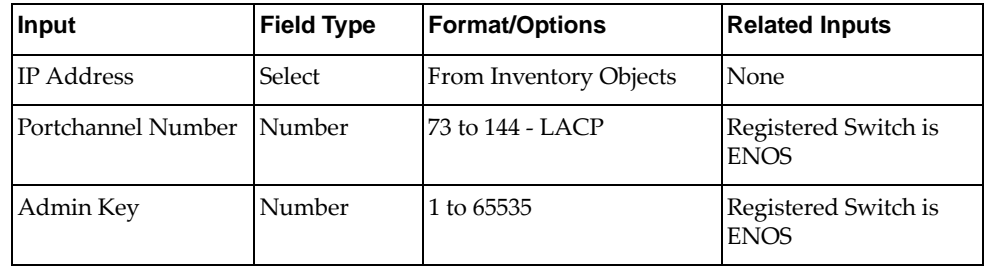

Output:

Verify logs after workflow run is complete

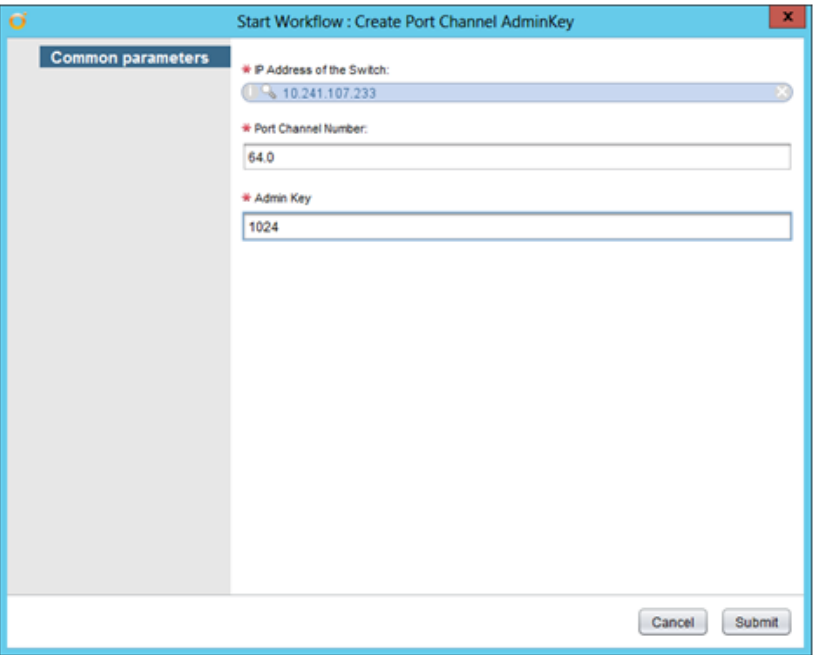

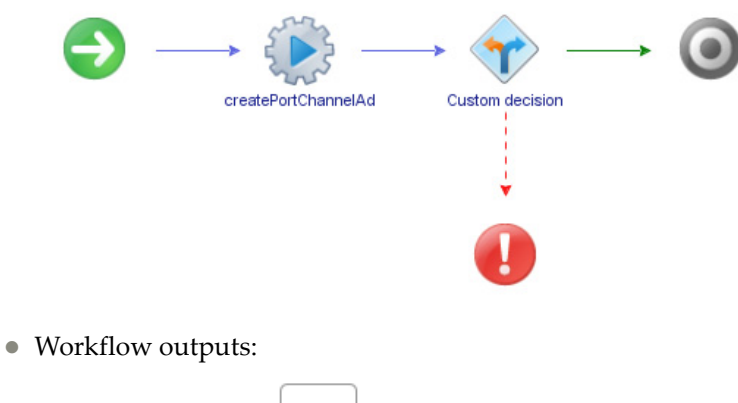

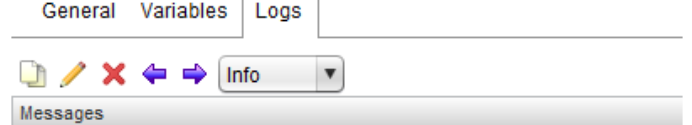

[2017-03-10 19:12:26.584] [I] Admin key creation for the portchannel has failed.
# *Create vLAG*

Creates a vLAG on a switch.

- Supported Network OS:
	- ENOS
	- o CNOS
- Dependent workflow: Register Switch
- Associated actions: createVLAG
- Inputs:

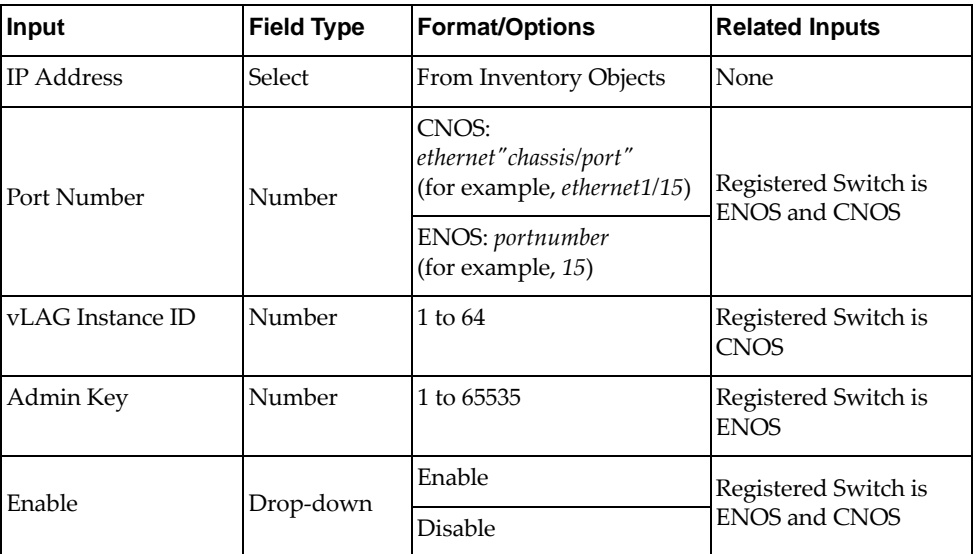

Output:

Verify logs after workflow run is complete

- Input fields:
	- ENOS:

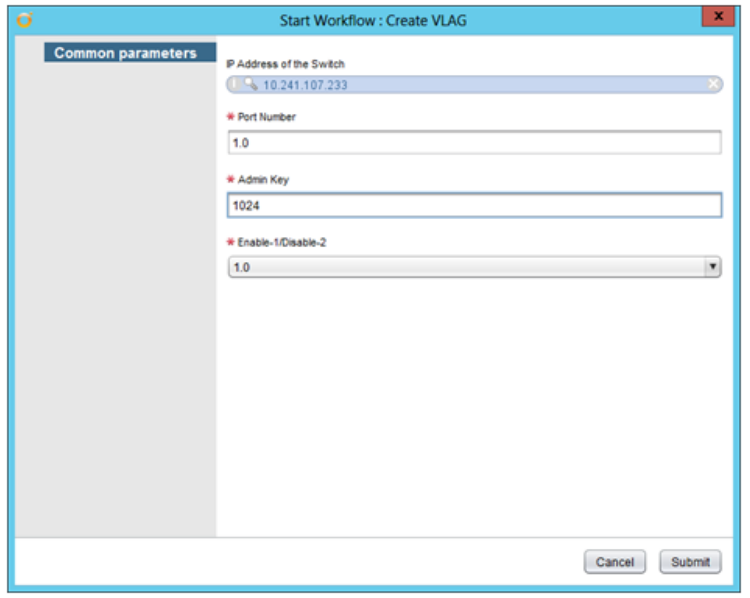

#### o CNOS:

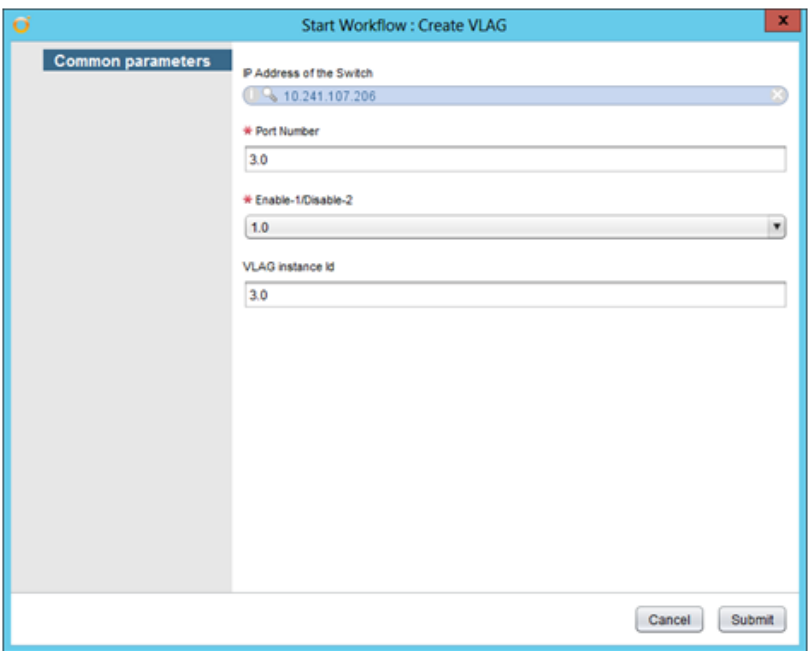

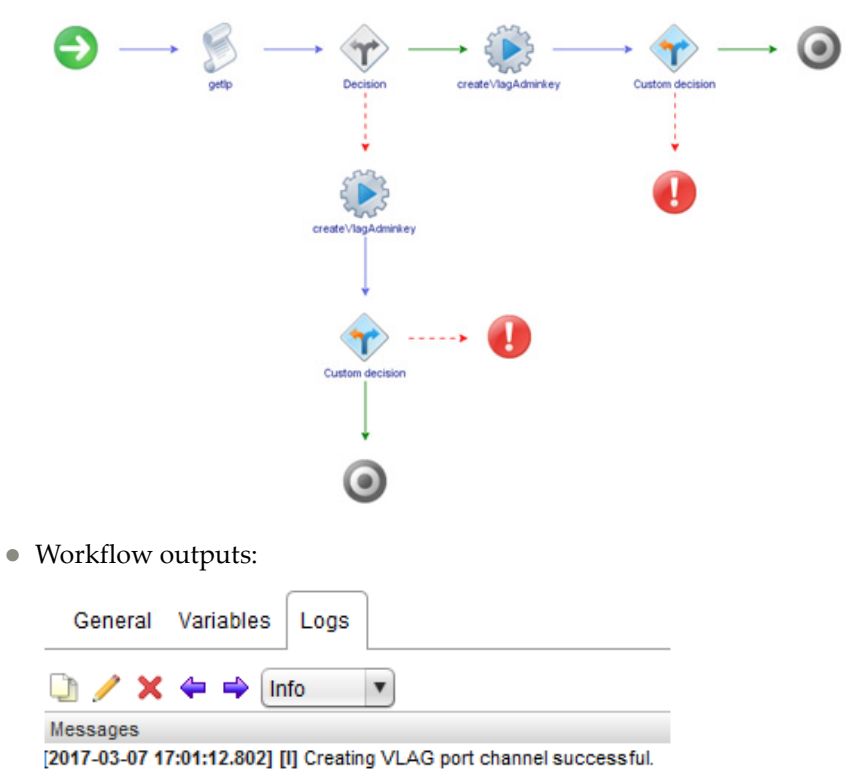

### *Enable-Disable Portchannel*

Enables or disables LAG on a switch.

- Supported Network OS: ENOS
- Dependent workflow: Register Switch
- Associated actions: enablePortChannel
- Inputs:

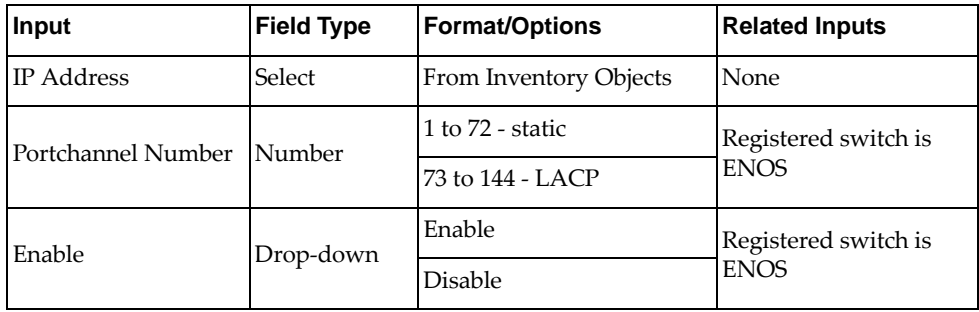

Output:

Verify logs after workflow run is complete

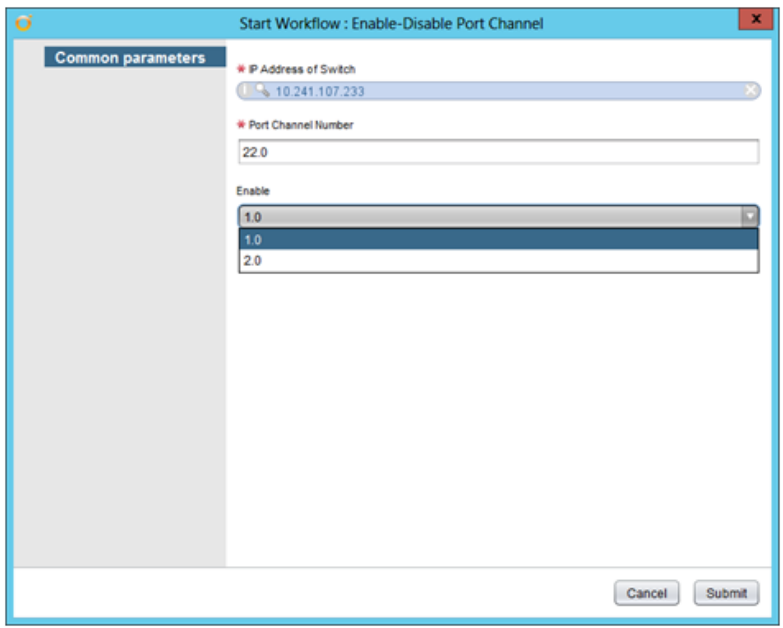

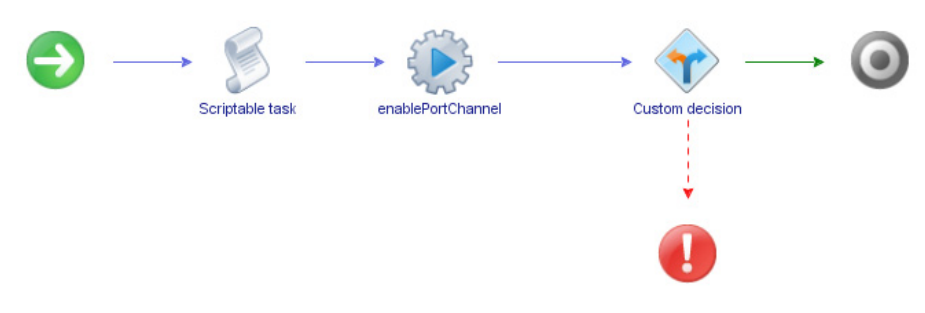

Workflow outputs:

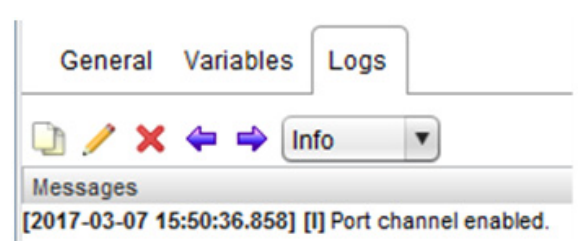

### *Enable-Disable vLAG*

Enables or disables a vLAG.

- Supported Network OS:
	- ENOS
	- o CNOS
- Dependent workflow: Register Switch
- Associated actions: enableVLAGPortChannel
- Inputs:

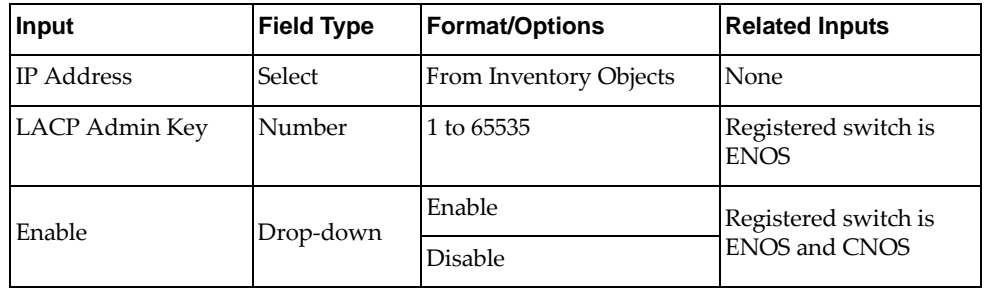

Output:

Verify logs after workflow run is complete

- Input fields:
	- ENOS:

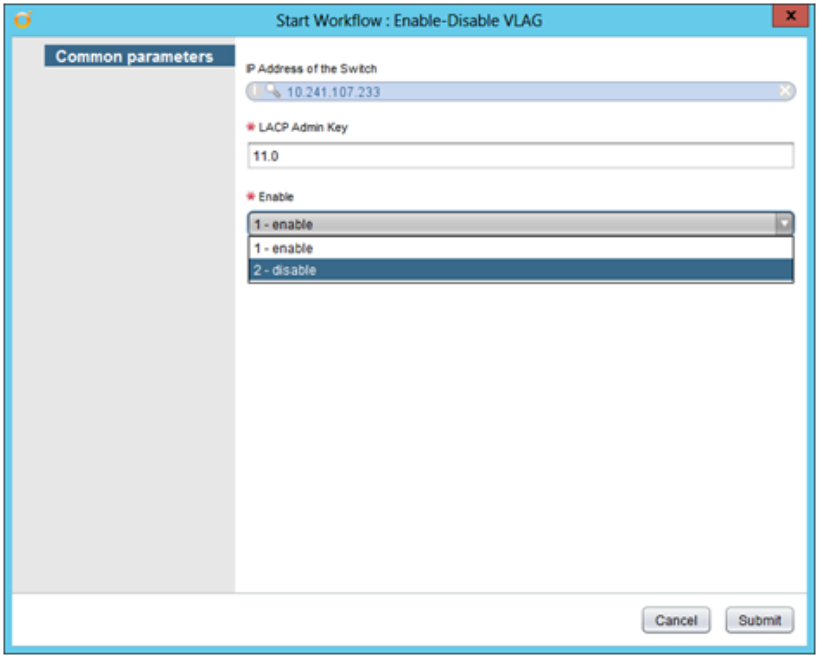

#### o CNOS:

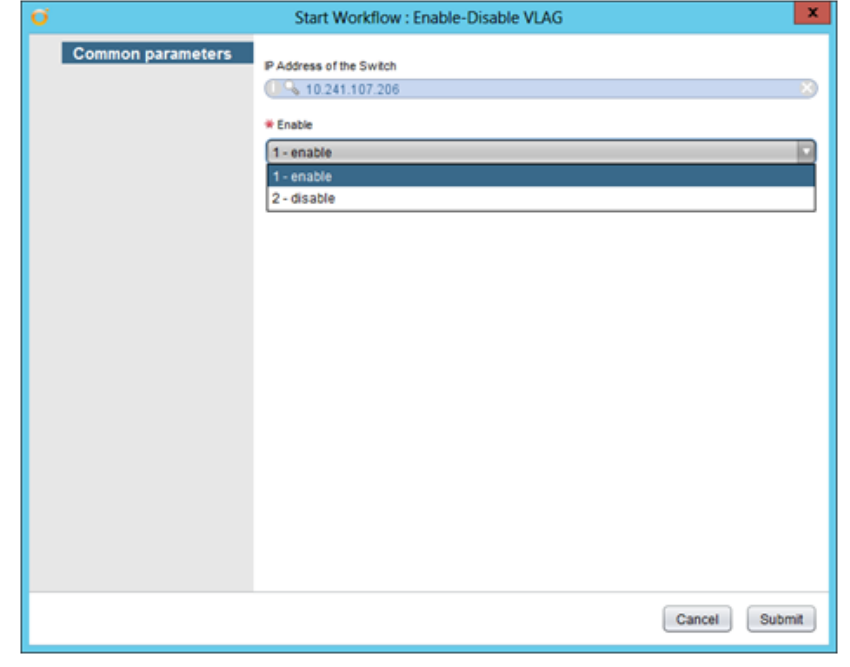

Workflow schema:

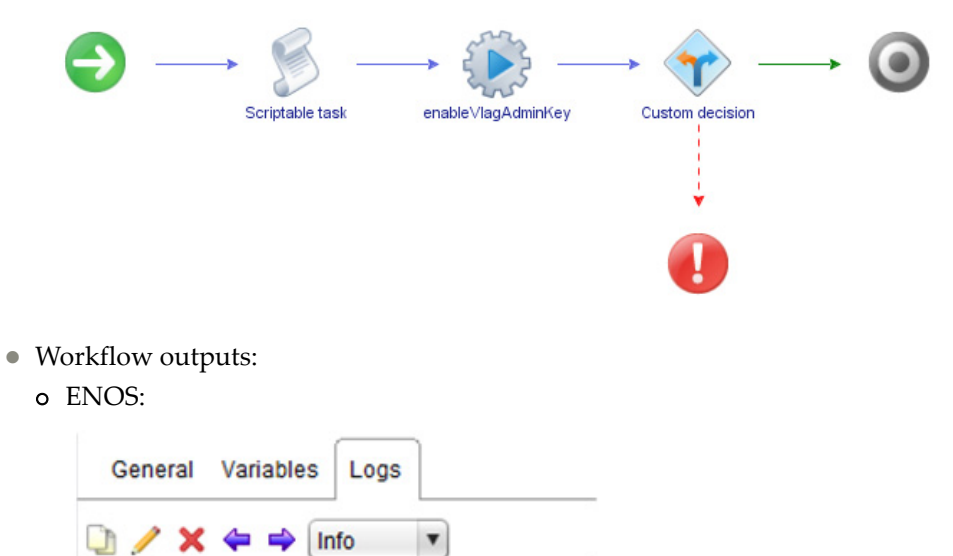

Messages [2017-03-07 16:09:46.192] [I] VLAG Adminkey enabled.

o CNOS:

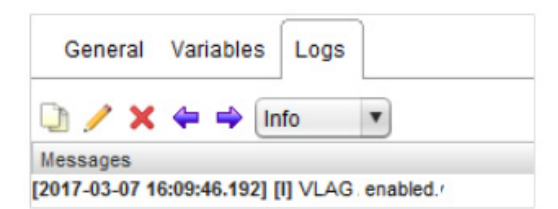

### *Enable-Disable vLAG Portchannel*

Enables or disables a vLAG portchannel.

- Supported Network OS:
	- ENOS
	- o CNOS
- Dependent workflow:
	- Register Switch
	- Create Portchannel
- Associated actions: enableVLAGPortChannel
- Inputs:

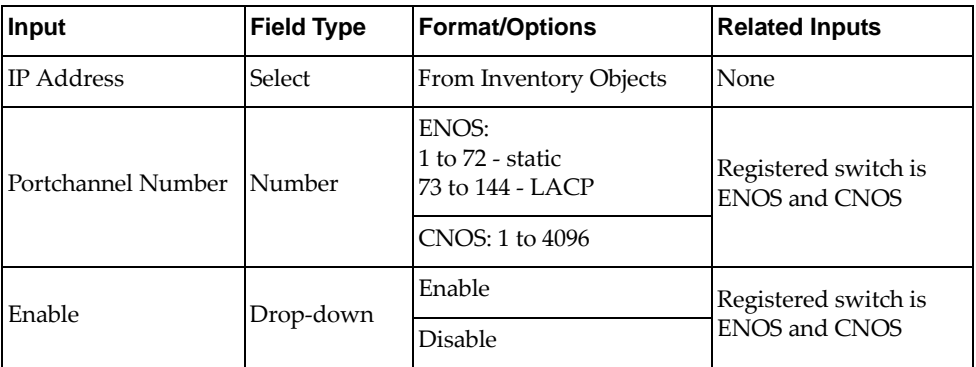

Output:

Verify logs after workflow run is complete

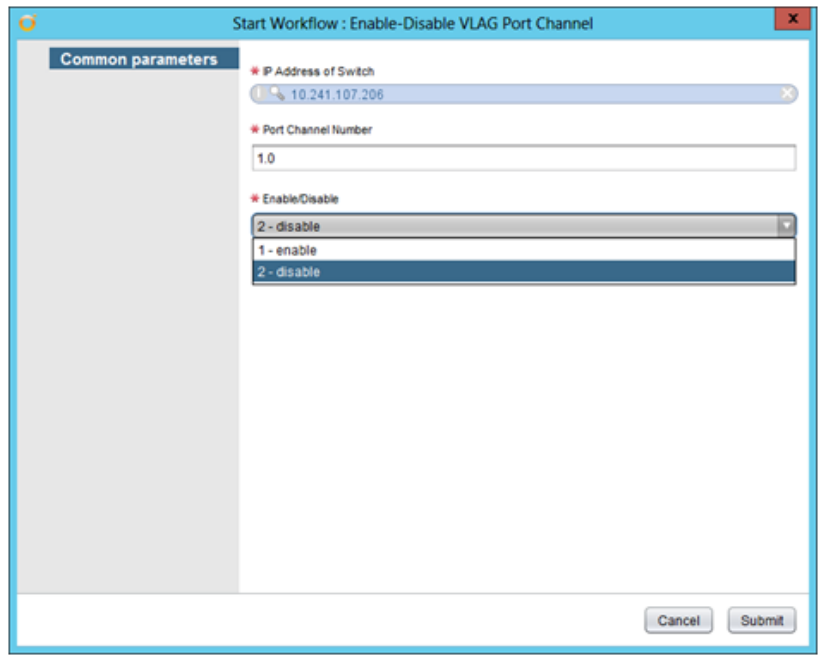

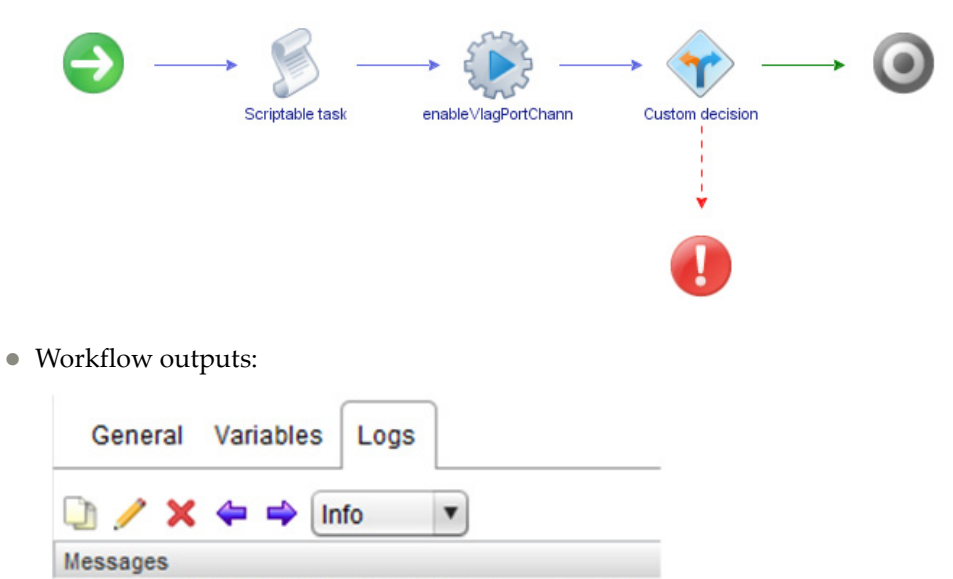

[2017-03-10 21:15:25.557] [I] VLAG Port channel enabled.

### *Remove Portchannel*

Removes a LAG from a switch.

- Supported Network OS:
	- ENOS
	- o CNOS
- Dependent workflow:
	- Register Switch
	- Create Portchannel
- Associated actions: removePortChannel
- Inputs:

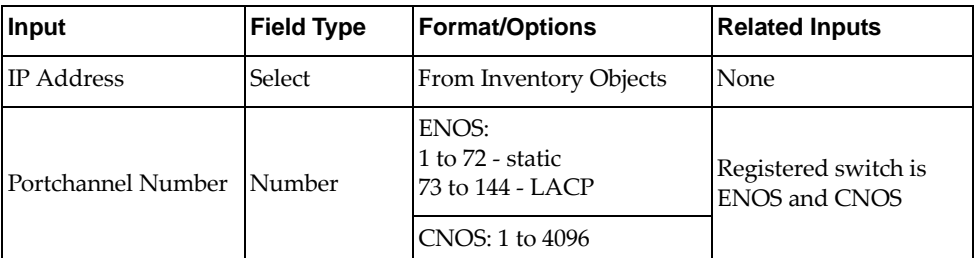

Output:

Verify logs after workflow run is complete

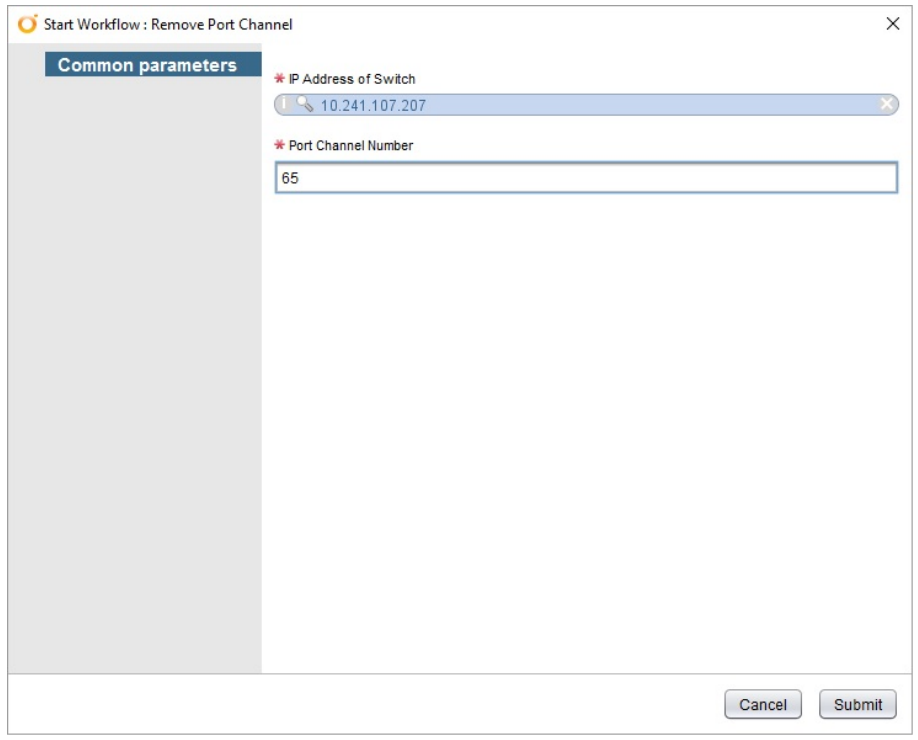

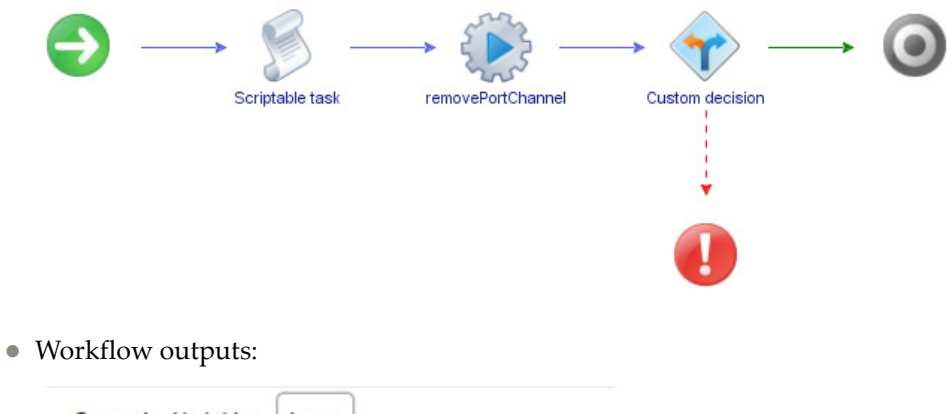

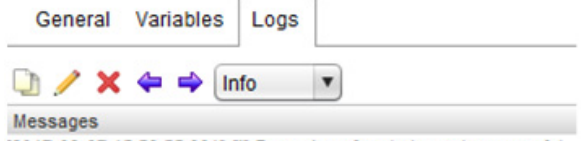

[2017-03-07 15:56:55.661] [I] Removing of port channel successful.

# *Remove Portchannel Adminkey*

Removes the static ID assignment from a LACP portchannel.

- Supported Network OS: ENOS
- Dependent workflow: Register Switch
- Associated actions: enablePortChannelAdminKey
- Inputs:

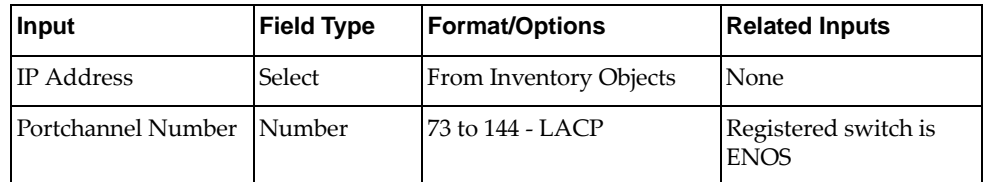

Output:

Verify logs after workflow run is complete

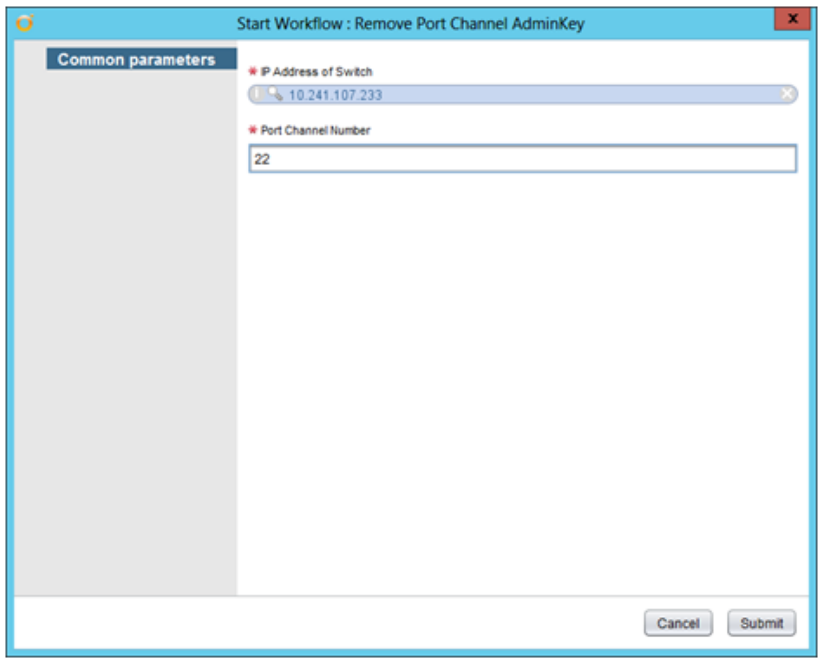

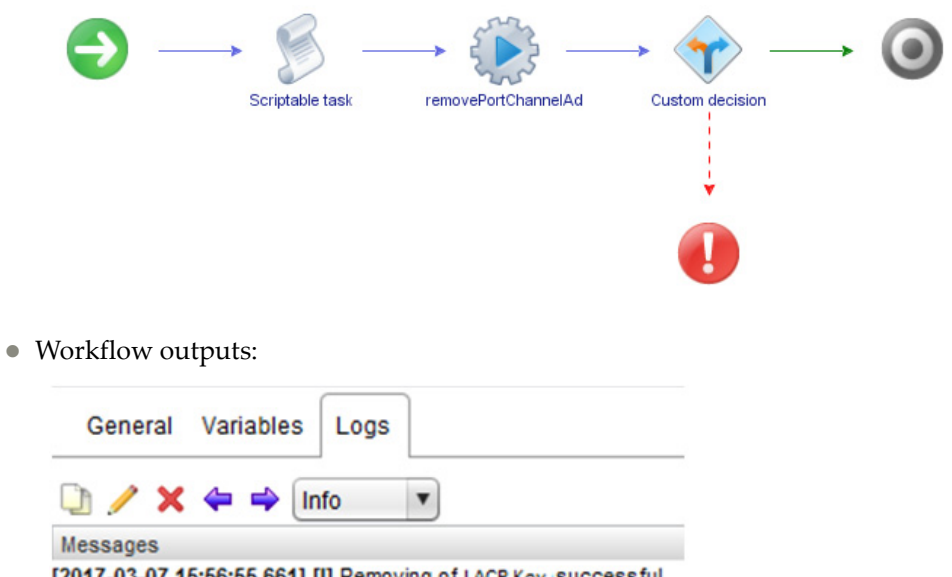

[2017-03-07 15:56:55.661] [I] Removing of LACP Key successful.

### *Remove Ports from Portchannel*

Removes ports from a LAG.

- Supported Network OS:
	- ENOS
	- o CNOS
- Dependent workflow:
	- Register Switch
	- Create Portchannel
- Associated actions: removePortsFromPortchannel
- Inputs:

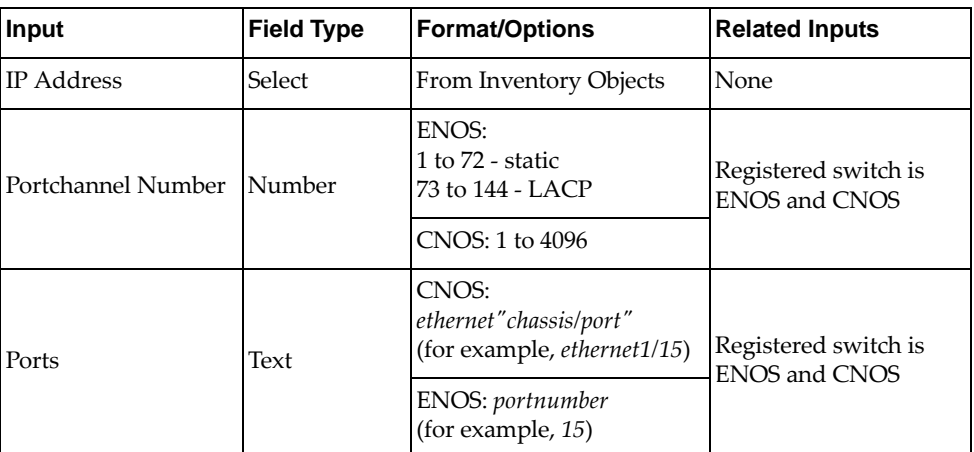

Output:

Verify logs after workflow run is complete

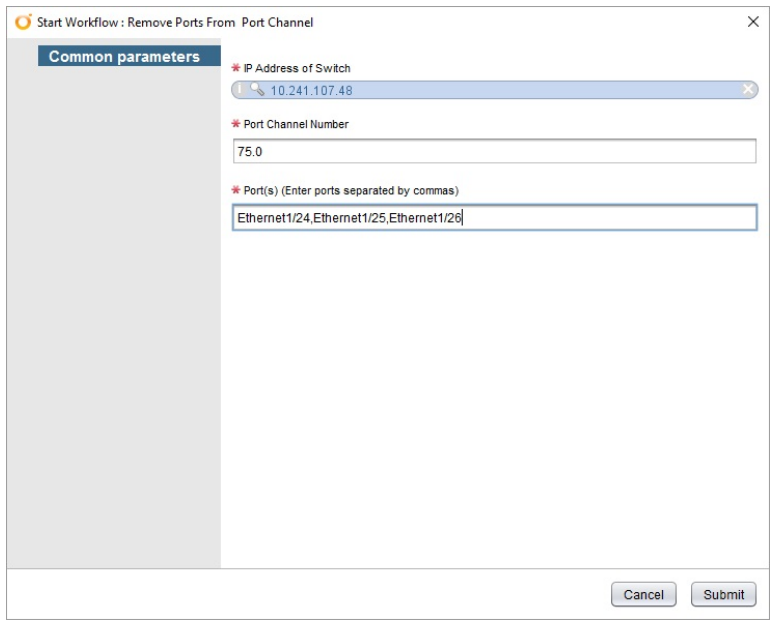

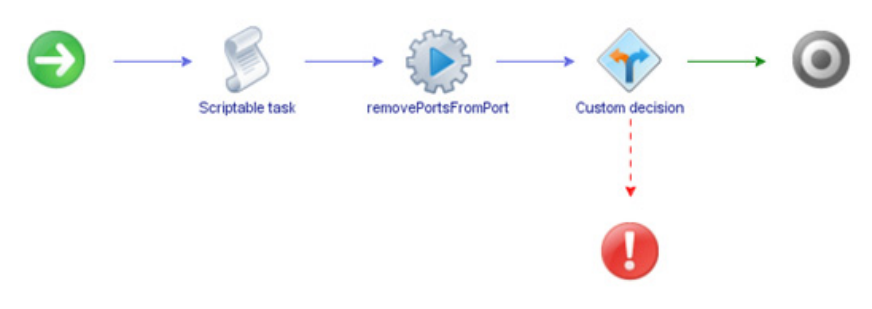

 $\bullet\,$  Workflow outputs:

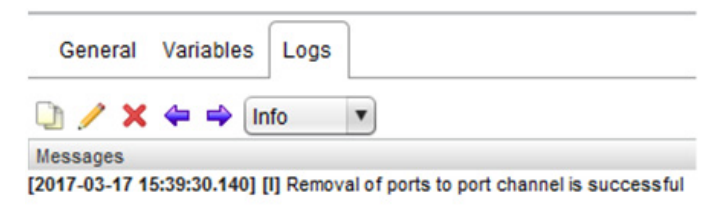

# *Remove vLAG LACP AdminKey*

Removes ports from a vLAG.

- Supported Network OS:
	- ENOS
	- o CNOS
- Dependent workflow: Register Switch
- Associated actions: createPortChannel
- Inputs:

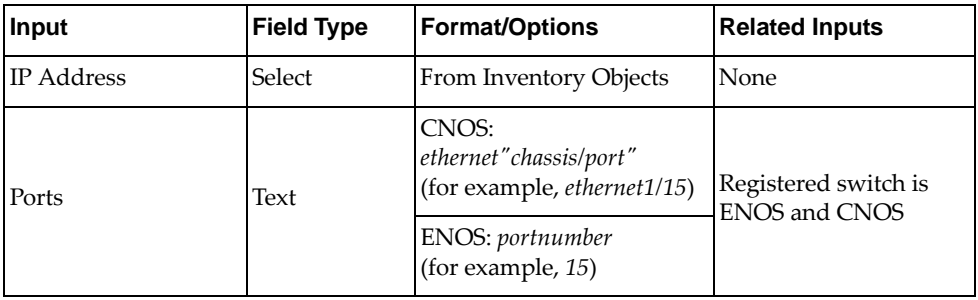

Output:

Verify logs after workflow run is complete

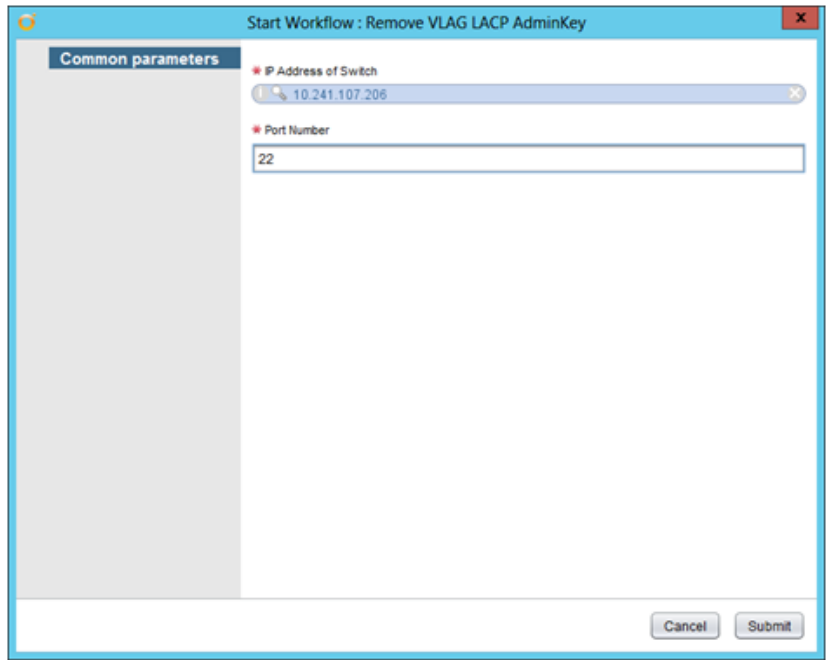

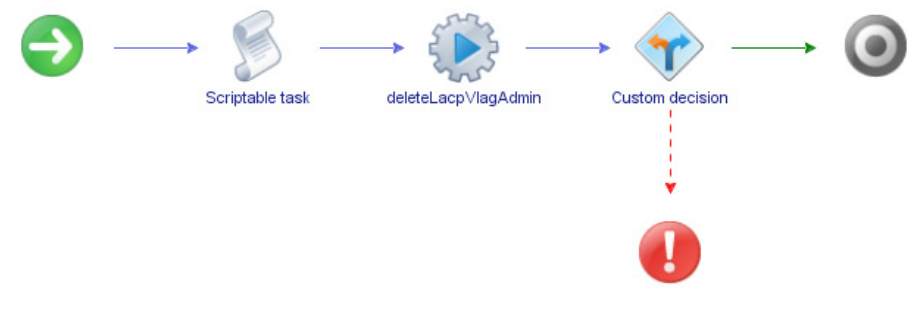

Workflow outputs:

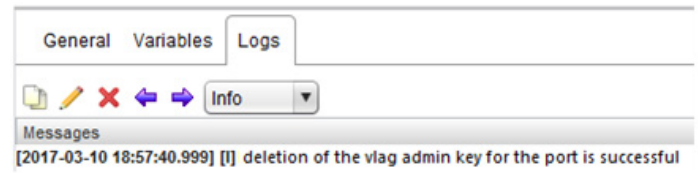

# **UFP Configuration**

The **UFP Configuration** folder has workflows for configuring UFP. **Note:** This feature is not supported on switches running CNOS.

- **Create UFP Port**: Enables a specific UFP port
- **Modify UFP PortBW**: Modifies the parameters of a UFP port
- **UFP Enable**: Globally enables UFP on the switch

## *Create UFP Port*

Enables a specific UFP port.

- Supported Network OS: ENOS
- Dependent workflow:
	- Register Switch
	- o Create VLAN
- Associated actions: enableUFP
- Inputs:

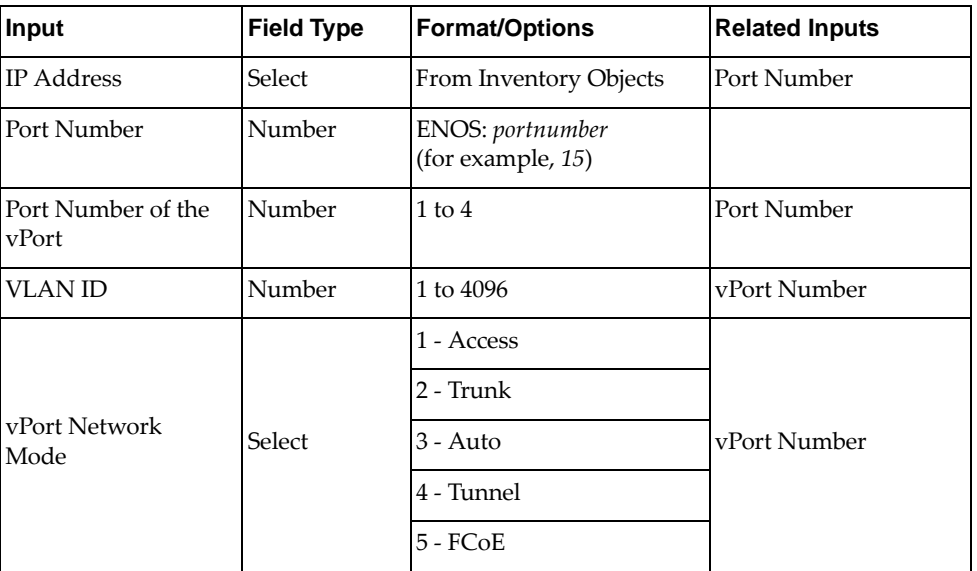

Output:

Verify logs after workflow run is complete

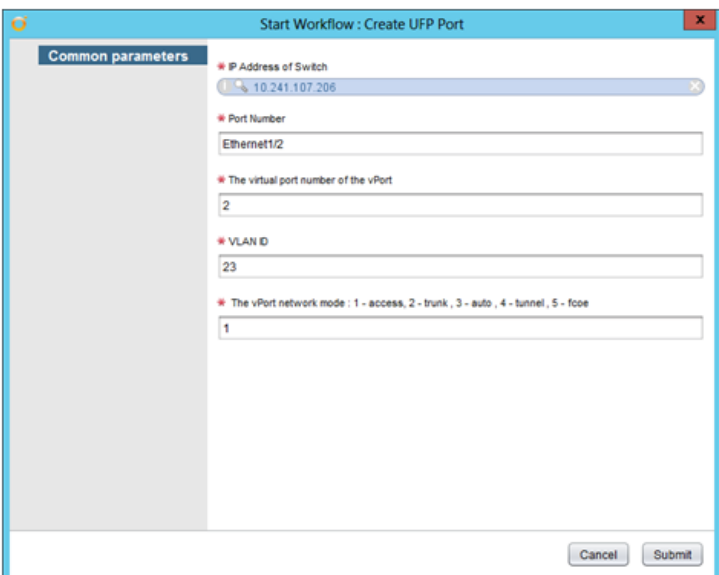

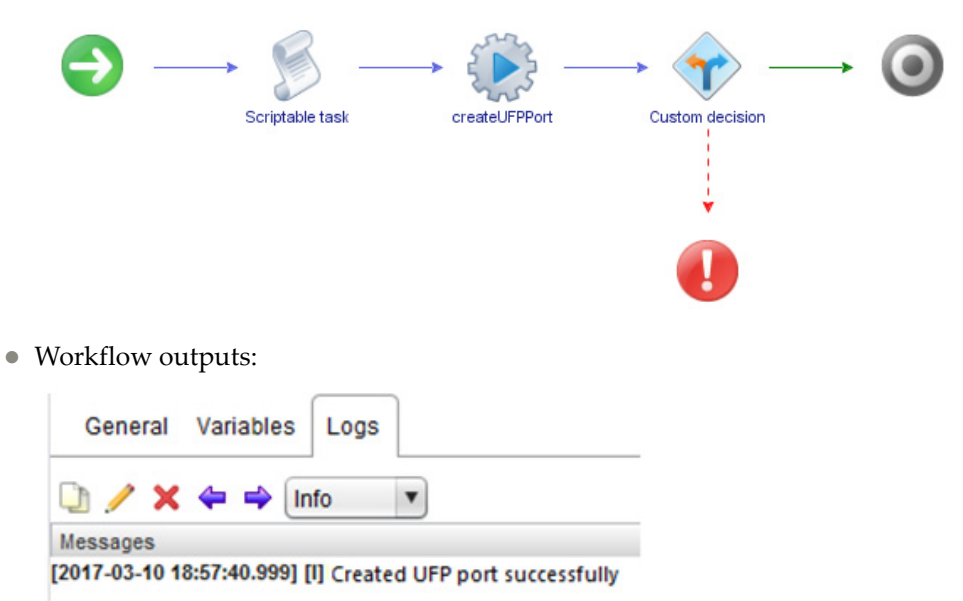

# *Modify UFP Port Bandwidth*

Modifies the bandwidth limitations of a UFP port.

- Supported Network OS: ENOS
- Dependent workflow: Register Switch
- Associated actions: enableUFP
- Inputs:

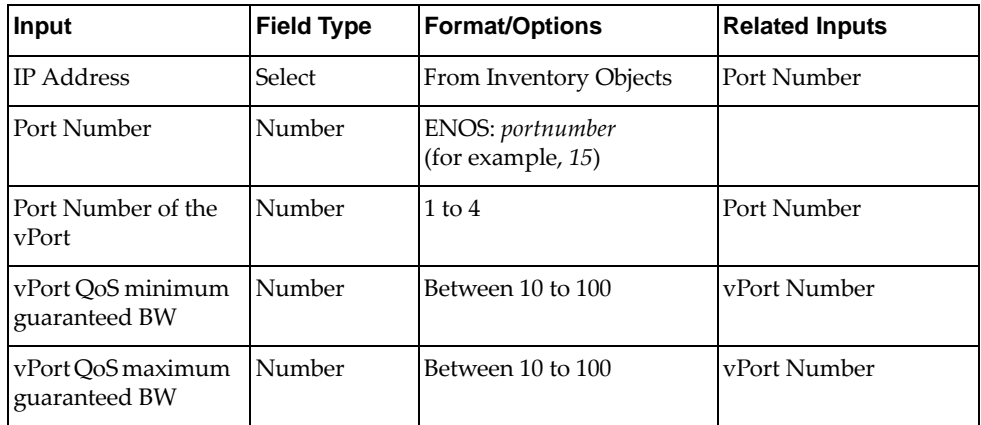

Output:

Verify logs after workflow run is complete

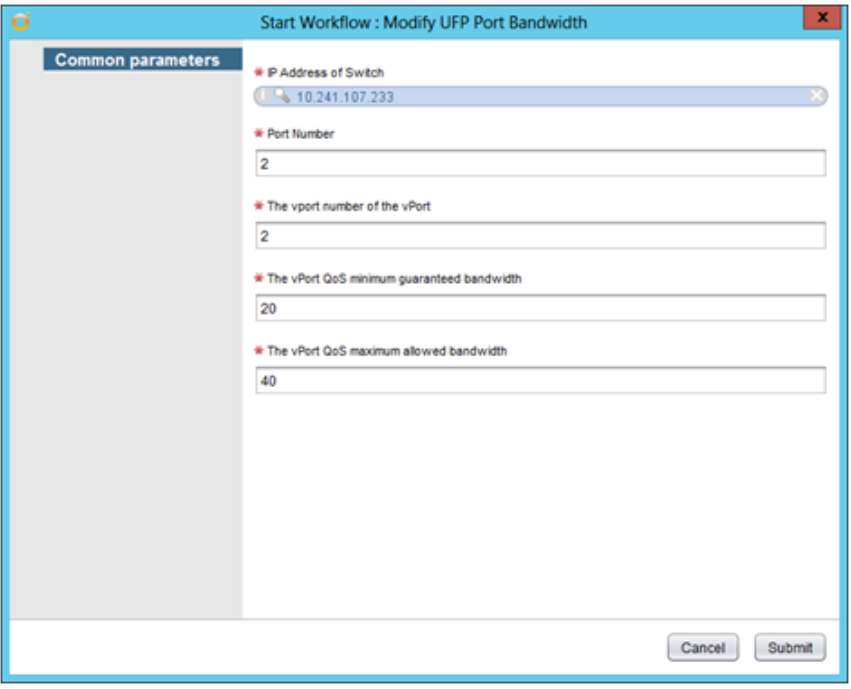

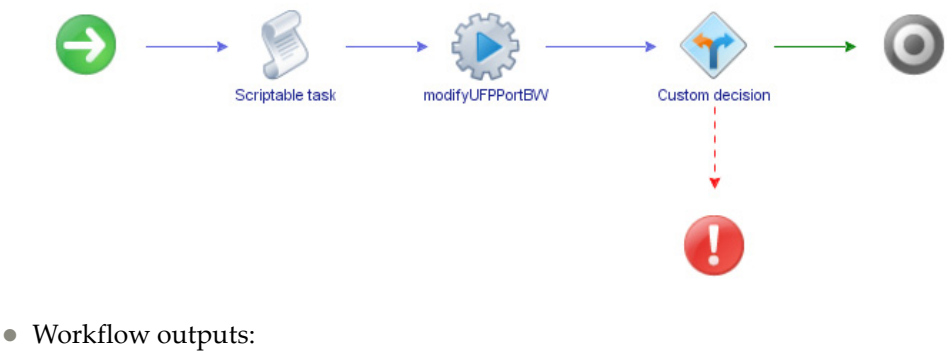

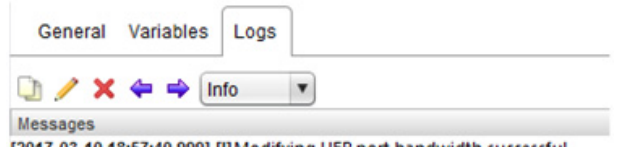

[2017-03-10 18:57:40.999] [I] Modifying UFP port bandwidth successful

# *UFP Enable*

Globally enables UFP on the switch.

- Supported Network OS: ENOS
- Dependent workflow: Register Switch
- Associated actions: enableUFP
- Inputs:

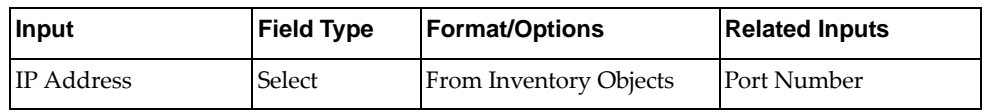

Output:

Verify logs after workflow run is complete

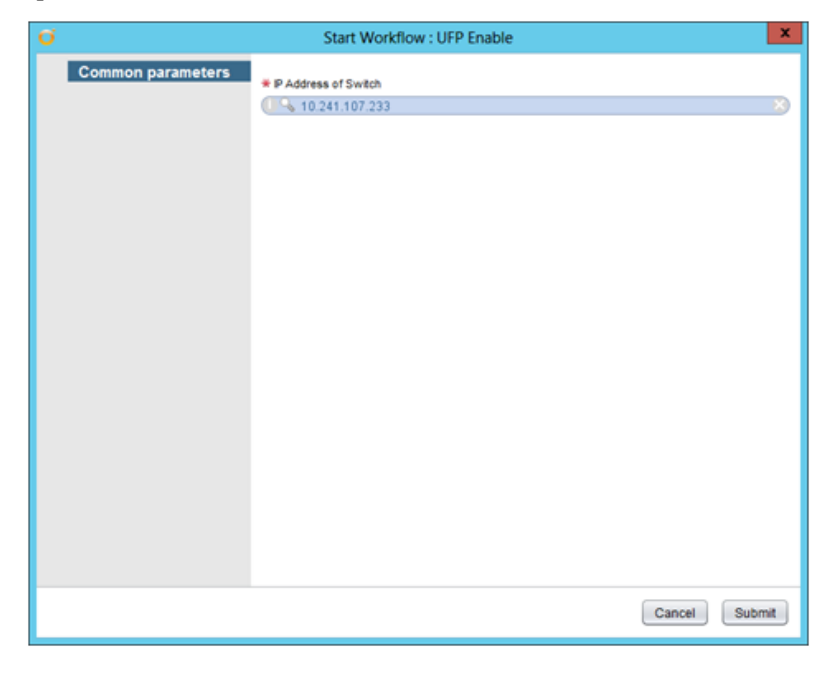

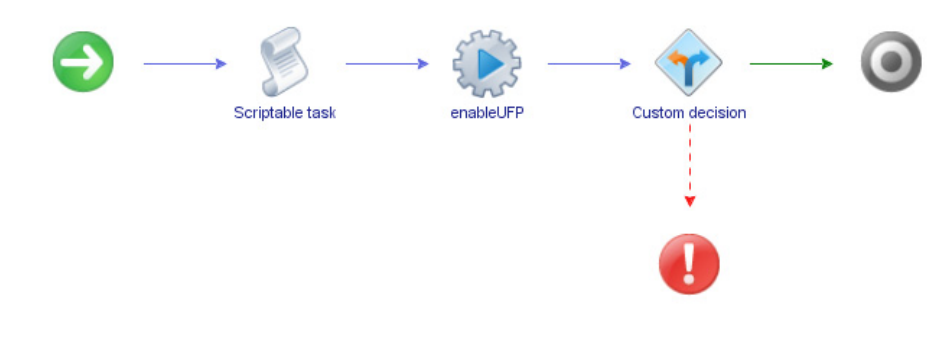

Workflow outputs:

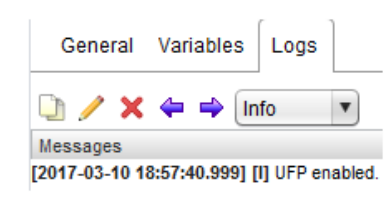

# **Advanced Workflows**

The following table lists Advanced Workflows that combine multiple Actions to perform a task.

| <b>Workflow name</b>               | <b>Description</b>                                                                                                    | Input                                                                                             | Output                                                                                                  | <b>Preconditions</b>                                          | <b>Notes</b>                                                                                                    |
|------------------------------------|----------------------------------------------------------------------------------------------------|---------------------------------------------------------------------------------------------------|----------------------------------------------------------------------------------------------------|---------------------------------------------------------------|----------------------------------------------------------------------------------------------------|
| CreateSingleVLAN<br>OnPort         | This will create a<br>VLAN on a switch<br>based on server<br>MAC address and<br>VLAN number.                                                                                | String<br>serverMacAddress,<br>String VLANNum,<br><b>String VLANName</b>                          | Status message on<br>the console log and<br>the highlighted<br>green end point in<br>the workflow path. | Switch is<br>registered.<br>LLDP is enabled<br>on the switch. | Use actions:<br>1. Get Server Port<br>Mapping<br>2. Verify Active<br>Switch<br>3. Create VLAN<br>4. Apply VLAN to<br>Port<br>5. Apply<br>Configuration                                                                                                    |
| CreateSingleVLAN<br>OnVLAGPort     | This will create a<br>VLAN on switch<br>based on server<br>MAC address and<br>VLAN number<br>with the server port<br>on the switch<br>belonging to a<br>Static Portchannel. | String<br>serverMacAddress,<br>String VLANNum,<br>String VLANName,<br>String<br>portChannelNumber | Status message on<br>the console log and<br>the highlighted<br>green end point in<br>the workflow path. | Switch is<br>registered.<br>LLDP is enabled<br>on the switch. | Use actions:<br>1. Get Server Port<br>Mapping<br>2. Verify Active<br>Switch<br>3. Create Port<br>Channel on the<br>server port.<br>4. Enable Port<br>Channel<br>5. Create VLAN<br>6. Apply VLAN to<br>Static Port Channel<br>vLAG Port<br>7. Apply<br>Configuration              |
| CreateSingleVLAN<br>OnLACPVLAGPort | This will create a<br>VLAN on switch<br>based on server<br>MAC address and<br>VLAN number<br>with the server port<br>on the switch<br>belonging to a<br>LACP Portchannel.   | String<br>serverMacAddress,<br>String VLANNum,<br>String VLANName,<br>String<br>portChannelNumber | Status message on<br>the console log and<br>the highlighted<br>green end point in<br>the workflow path. | Switch is<br>registered.<br>LLDP is enabled<br>on the switch. | Use actions:<br>1. Get Server Port<br>Mapping<br>2. Verify Active<br>Switch<br>3. Create LACP<br>Port Channel.<br>4. Create LACP<br>Port using LACP<br>Port Channel<br>adminKey.<br>5. Create VLAN<br>6. Apply VLAN to<br>LACP Port Channel<br>Port<br>7. Apply<br>Configuration |

**Table 3.** *Advanced Workflows*

# **Chapter 4. Troubleshooting**

vRealize Orchestrator provides an extensive logging facility for troubleshooting issues. Refer to the following document on the vRealize Orchestrator [Documentation](https://www.vmware.com/support/pubs/orchestrator_pubs.html) page for details on how to enable logging, change log levels and where to access the log files: *Installing and Configuring VMware vRealize Orchestrator*

The Lenovo Networking Plug-in for VMware vRealize Orchestrator supports the following log levels:

- INFO
- DEBUG
- ERROR

The following table lists the various log levels that are supported:

**Table 4.** *Logging Messages*

| LOG INFO | 2015-05-25 07:15:23.237+0000<br>[WorkflowExecutorPool-Thread-18] INFO<br>{vcoadmin:RegisterSwitchUsingAction:8a71eb5b4d89bd6d014d<br>89ed0373009c:3d3ebb73-6413-42e6-858a-539fed85e849:[3d3ebb73<br>-6413-42e6-858a-539fed85e849]}<br>[RegisterSwitch] sysInfo is [1, Discovered device info                                                 |
|----------|----------------------------------------------------------------------------------------------------|
|          | IP Address = 10.241.105.239<br>sysDescr = Lenovo Flex System Fabric EN4093R 10Gb<br>Scalable Switch<br>sysObjectID = 1.3.6.1.4.1.20301.1.18.18<br>sysName = compassr<br>SNMP Version $=$ 1<br>$SNMP$ Port = 161<br>Security Model = $v1v2$<br>Read Community = public<br>Write Community = private                                           |
|          |                                                                                                    |
| LOG INFO | 2015-05-25 10:28:35.430+0000<br>[WorkflowExecutorPool-Thread-1] INFO<br>{vcoadmin:RegisterSwitchUsingAction:8a71eb7b4d8a9ac2014d8<br>a9de41f0004:3d3ebb73-6413-42e6-858a-539fed85e849:[3d3ebb73-<br>6413-42e6-858a-539fed85e849]} [SCRIPTING_LOG]<br>[RegisterSwitchUsingAction (5/25/15 10:28:32)] Registration of<br>the switch successful |
| LOG INFO | 2015-05-25 10:39:43.801+0000<br>[WorkflowExecutorPool-Thread-7] INFO<br>{vcoadmin:CreateVLAN:8a71eb7b4d8a9ac2014d8aa8034b0034:5<br>ec1d57a-3e00-4b86-a025-96c0741d1fa7:[5ec1d57a-3e00-4b86-a025<br>-96c0741d1fa7]} [SCRIPTING_LOG] [CreateVLAN (5/25/15<br>10:39:36)] VLAN creation has been successful                                      |

### **Table 4.** *Logging Messages*

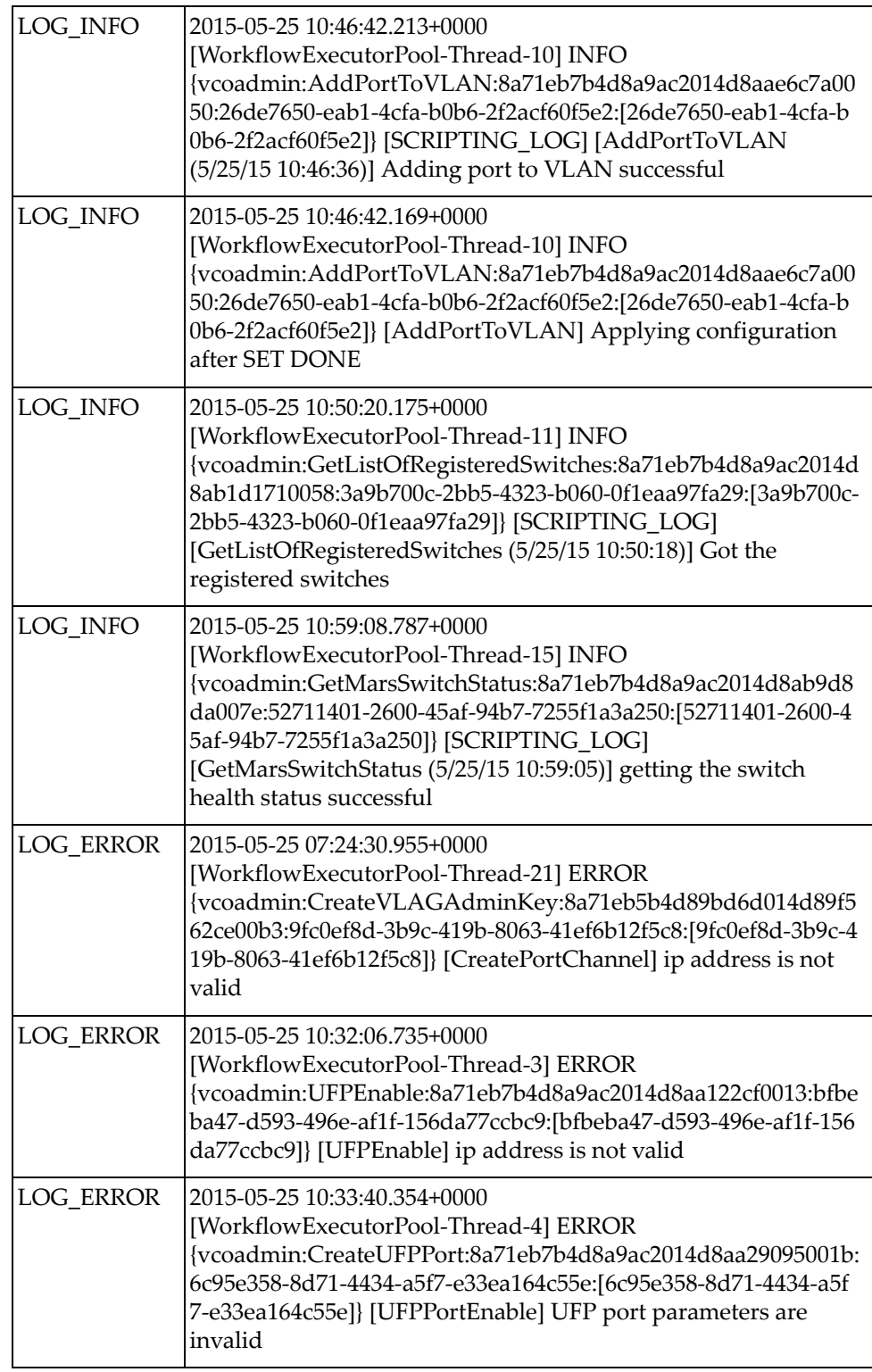

#### **Table 4.** *Logging Messages*

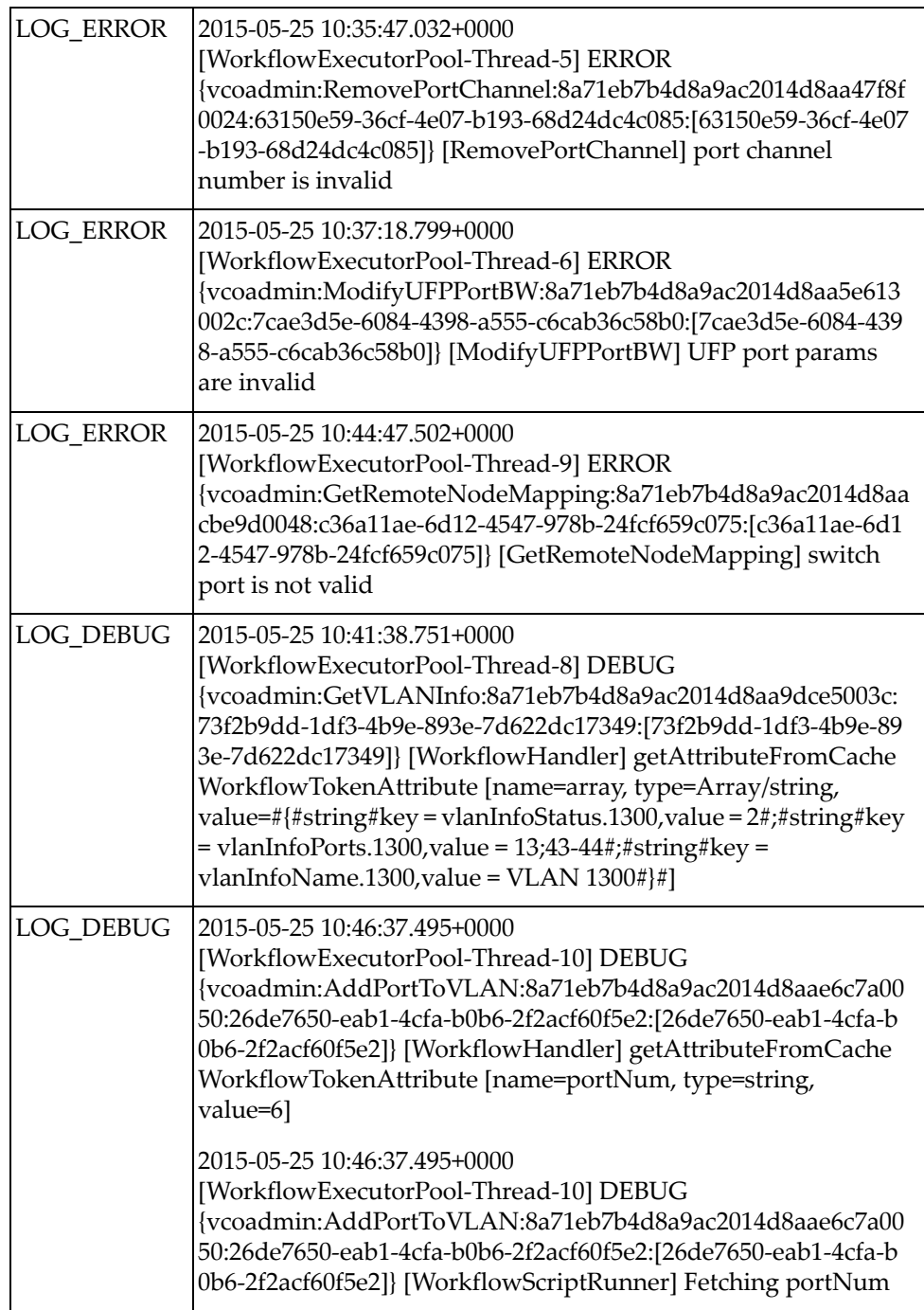

### **Table 4.** *Logging Messages*

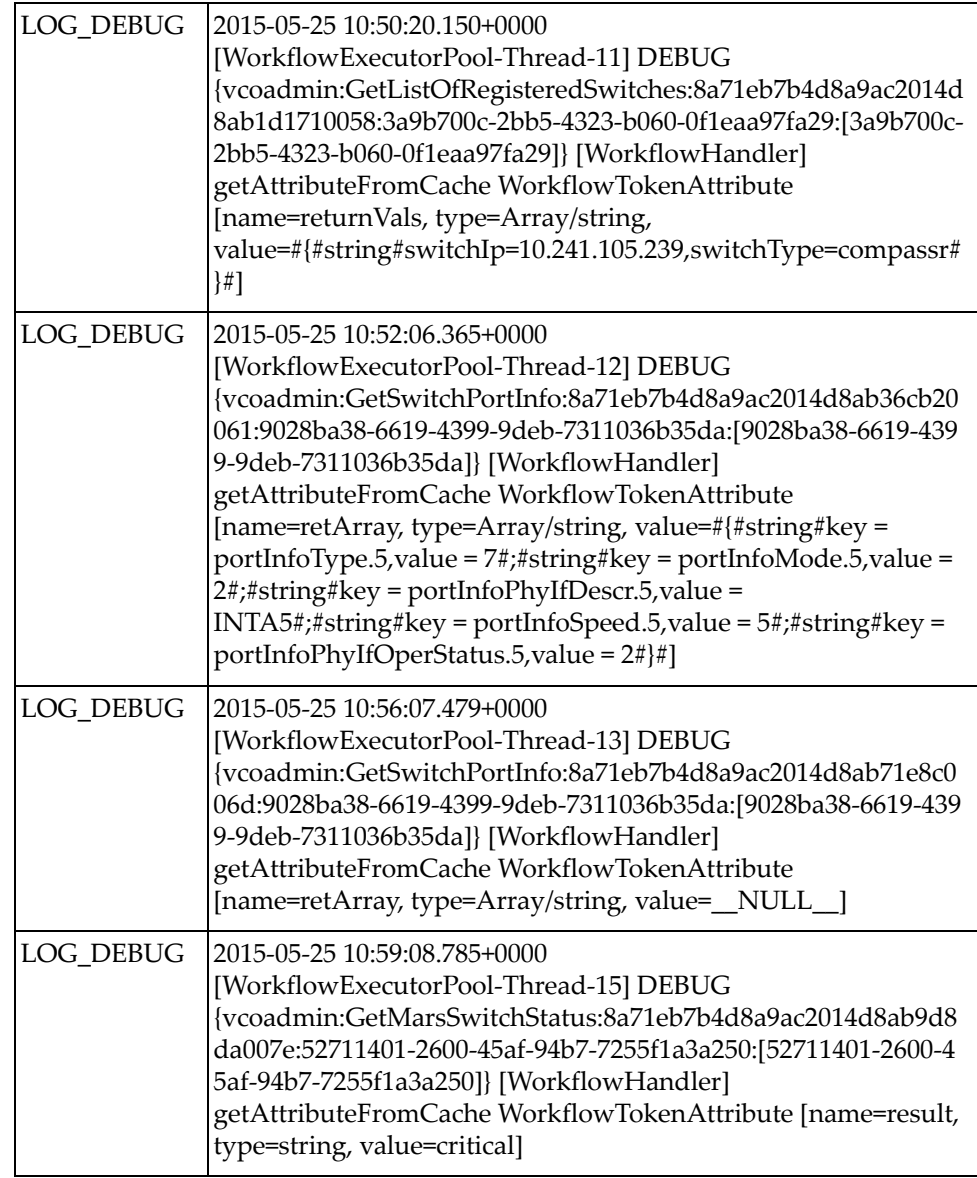

# **Chapter 5. Known Issues**

#### **Problem:**

The EnableVLAGAdminkey workflow fails on the RackSwitch G8332 when enabling an LACP portchannel group.

#### **Cause:**

Presence of a VLAN on the trunk port which is part of the portchannel.

#### **Workaround:**

Remove the VLAN on the trunk port.

# **Appendix A. Getting help and technical assistance**

If you need help, service, or technical assistance or just want more information about Lenovo products, you will find a wide variety of sources available from Lenovo to assist you.

Use this information to obtain additional information about Lenovo and Lenovo products, and determine what to do if you experience a problem with your Lenovo system or optional device.

**Note:** This section includes references to IBM web sites and information about obtaining service. IBM is Lenovo's preferred service provider for the System X, Flex System, and NeXtScale System products.

Before you call, make sure that you have taken these steps to try to solve the problem yourself.

If you believe that you require warranty service for your Lenovo product and you have purchased the plug-in through the "Lenovo Networking Bundle for vRealize", the service technicians will be able to assist you more efficiently if you prepare before you call.

- Go to the [Lenovo Support portal](https://support.lenovo.com) to check for information to help you solve the problem.
- Gather the following information to provide to the service technician. This data will help the service technician quickly provide a solution to your problem and ensure that you receive the level of service for which you might have contracted.
	- Pertinent information such as error messages and logs
- Start the process of determining a solution to your problem by making the pertinent information available to the service technicians. The IBM service technicians can start working on your solution as soon as you have completed and submitted an Electronic Service Request.

You can solve many problems without outside assistance by following the troubleshooting procedures that Lenovo provides in the online help or in the Lenovo product documentation. The Lenovo product documentation also describes the diagnostic tests that you can perform. The documentation for most systems, operating systems, and programs contains troubleshooting procedures and explanations of error messages and error codes. If you suspect a software problem, see the documentation for the operating system or program.

# **Appendix B. Notices**

Lenovo may not offer the products, services, or features discussed in this document in all countries. Consult your local Lenovo representative for information on the products and services currently available in your area.

Any reference to a Lenovo product, program, or service is not intended to state or imply that only that Lenovo product, program, or service may be used. Any functionally equivalent product, program, or service that does not infringe any Lenovo intellectual property right may be used instead. However, it is the user's responsibility to evaluate and verify the operation of any other product, program, or service.

Lenovo may have patents or pending patent applications covering subject matter described in this document. The furnishing of this document does not give you any license to these patents. You can send license inquiries, in writing, to:

Lenovo (United States), Inc. 1009 Think Place - Building One Morrisville, NC 27560 U.S.A.

Attention: Lenovo Director of Licensing

LENOVO PROVIDES THIS PUBLICATION "AS IS" WITHOUT WARRANTY OF ANY KIND, EITHER EXPRESS OR IMPLIED, INCLUDING, BUT NOT LIMITED TO, THE IMPLIED WARRANTIES OF NON-INFRINGEMENT, MERCHANTABILITY OR FITNESS FOR A PARTICULAR PURPOSE. Some jurisdictions do not allow disclaimer of express or implied warranties in certain transactions, therefore, this statement may not apply to you.

This information could include technical inaccuracies or typographical errors. Changes are periodically made to the information herein; these changes will be incorporated in new editions of the publication. Lenovo may make improvements and/or changes in the product(s) and/or the program(s) described in this publication at any time without notice.

The products described in this document are not intended for use in implantation or other life support applications where malfunction may result in injury or death to persons. The information contained in this document does not affect or change Lenovo product specifications or warranties.

Nothing in this document shall operate as an express or implied license or indemnity under the intellectual property rights of Lenovo or third parties. All information contained in this document was obtained in specific environments and is presented as an illustration. The result obtained in other operating environments may vary.

Lenovo may use or distribute any of the information you supply in any way it believes appropriate without incurring any obligation to you.

Any references in this publication to non-Lenovo Web sites are provided for convenience only and do not in any manner serve as an endorsement of those Web sites. The materials at those Web sites are not part of the materials for this Lenovo product, and use of those Web sites is at your own risk.

Any performance data contained herein was determined in a controlled environment. Therefore, the result obtained in other operating environments may vary significantly. Some measurements may have been made on development-level systems and there is no guarantee that these measurements will be the same on generally available systems. Furthermore, some measurements may have been estimated through extrapolation. Actual results may vary. Users of this document should verify the applicable data for their specific environment.

# **Trademarks**

Lenovo, the Lenovo logo, Flex System, System x, NeXtScale System, ThinkSystem and X-Architecture are trademarks of Lenovo in the United States, other countries, or both.

VMware®, vRealize®, and Orchestrator™ are trademarks of VMware.

Other company, product, or service names may be trademarks or service marks of others.